<span id="page-0-0"></span>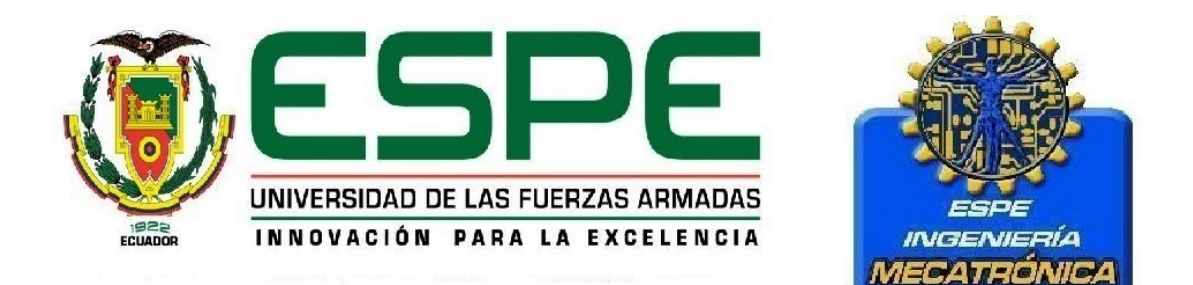

## UNIVERSIDAD DE LAS FUERZAS ARMADAS - ESPE

## DEPARTAMENTO DE CIENCIAS DE LA ENERGÍA Y MECÁNICA

## CARRERA DE INGENIERÍA MECATRÓNICA

# PROYECTO DE GRADO PREVIO A LA OBTENCIÓN DEL TÍTULO DE INGENIERO MECATRÓNICO

# ESTUDIO, DISEÑO E IMPLEMENTACIÓN DE UN ROBOT DELTA PARA UTILIZARSE EN UNA IMPRESORA 3D

AUTORES:

ANA MARÍA SEMPÉRTEGUI BAYAS

RICARDO ALFONSO CELI ABEIGA

**SANGOLQUI** 

2015

### UNIVERSIDAD DE LAS FUERZAS ARMADAS

## DEPARTAMENTO DE CIENCIAS DE LA ENERGIA Y MECANICA

### **CARRERA DE INGENIERIA MECATRONICA**

#### **CERTIFICADO**

ING. DAVID LOZA, DIRECTOR ING. DERLIN MOROCHO, CODIRECTOR

#### **CERTIFICAN**

La tesis titulada ESTUDIO, DISEÑO E IMPLEMENTACIÓN DE UN ROBOT DELTA PARA UTILIZARSE EN UNA IMPRESORA 3D, realizada por los señores, ANA MARÍA SEMPÉRTEGUI BAYAS y RICARDO ALFONSO CELI ABEIGA, como requerimiento parcial para la obtención del título de Ingenieros Mecatrónicos.

Este proyecto ha sido dirigido y revisado periódicamente, cumple normas establecidas por la ESPE, en el reglamento de estudiantes de la Universidad de las Fuerzas Armadas, por lo cual recomendamos su publicación.

ING. DAVID LOZA

**ING.DERLIN MOROCHO** 

Sangolquí, junio 2015

### UNIVERSIDAD DE LAS FUERZAS ARMADAS

### **DEPARTAMENTO DE CIENCIAS DE LA ENERGIA Y MECANICA**

#### **CARRERA DE INGENIERIA MECATRONICA**

### **DECLARACION DE RESPONSABILIDAD**

ANA MARÍA SEMPÉRTEGUI BAYAS RICARDO ALFONSO CELI ABEIGA

#### **DECLARAMOS QUE:**

El proyecto titulado ESTUDIO, DISEÑO E IMPLEMENTACIÓN DE UN ROBOT DELTA PARA UTILIZARSE EN UNA IMPRESORA 3D, ha sido desarrollado basándose en un profunda investigación, respetando los derechos de autor de terceras personas, cuyas fuentes constan en la bibliografía.

En consecuencia se puede concluir que este trabajo es de autoría de los abajo firmantes. En virtud a esta declaración, me responsabilizo del contenido, veracidad y alcance científico de esta tesis de grado.

ANA MARÍA SEMPÉRTEGUI BAYAS

RICARDO ALFONSO CELI ABEIGA

Sangolquí, junio 2015

 $\mathbf{R}$ 

# UNIVERSIDAD DE LAS FUERZAS ARMADAS DEPARTAMENTO DE CIENCIAS DE LA ENERGIA Y MECANICA **CARRERA DE INGENIERIA MECATRONICA**

#### **AUTORIZACION**

Nosotros, los abajo firmantes, ANA MARÍA SEMPÉRTEGUI BAYAS y RICAR-DO ALFONSO CELI ABEIGA, autorizamos a la UNIVERSIDAD DE LAS FUER-ZAS ARMADAS, la publicación en la biblioteca virtual de la institución el proyecto titulado: ESTUDIO, DISEÑO E IMPLEMENTACIÓN DE UN ROBOT DELTA PARA UTILIZARSE EN UNA IMPRESORA 3D, cuyo contenido, ideas y criterios son de nuestra exclusiva responsabilidad y autoría.

ANA MARÍA SEMPÉRTEGUI BAYAS

RICARDO ALFONSO CELI ABEIGA

Sangolquí, junio 2015

iii

## <span id="page-4-0"></span>Agradecimiento

Agradezco a Dios el me acompaño cada momento, siendo mi inspiracion y camino. A mis padres, a mi hermana, a mi Cami, a mi flaquito, Edgar, y a mi familia, quienes, han sido mi mayor pilar para la lucha diaria, apoyándome en buenos y malos momentos, siendo parte de penas y alegrias A mi compañero de proyecto con quien con esfuerzo y lucha logramos llegar a nuestra meta de fin de carrera. A mis amigos por estar siempre presentes en los momentos de bienaventura y desventuras. A todos ustedes gracias...

Ana Maria Sempértegui Bayas

## Agradecimiento

Agradezco a mis padres que me dieron la oportunidad de poder estudiar y poder convertirme en ingeniero. A mi Dios, quien en cada momento de desesperación, fue una luz al final del túnel, A mis hermanos que con su sabiduría me guiaron y apoyaron en cada error y acierto, A mi novia, Marcela Cisneros, que un día apareció en mi vida y me mostro su bondad e inteligencia A mis amigos, quienes estuvieron en los malos y buenos momentos de esta etapa, que siempre me ayudaron. Y por último y no menos importante, a mi compañera de tesis que soporto mis errores y celebró mis aciertos, que con fuerza y tenacidad logramos culminar este proyecto. A todos ustedes gracias...

Ricardo Alfonso Celi Abeiga

## <span id="page-6-0"></span>**Dedicatoria**

- Dedico este proyecto de tesis a mis padres por que han
	- estado conmigo en cada paso, cuidándome y
		- guiándome para continuar;
	- a mi compañero de vida Edgar Cruz fuente de apoyo
		- constante e incondicional en mi vida.
		- A mi princesa Camila, que es mi fortaleza,
		- llenandome de alegrias y buenos momentos,
			- siendo ella mi razón de lucha diaria.

Ana Maria Sempértegui Bayas

## <span id="page-7-0"></span>**Dedicatoria**

Dedico este proyecto de tesis a mi Familia por que nunca dejaron que me rinda, siempre cuidaron de mi y me apoyaron en cada paso de este difícil camino que es la ingeniería; a mi novia Marcela Cisneros quien con su amor me lleno de vida y me dio la fuerza en cada momento difícil. Y por último a todos mis amigos, que con cada paso que dimos, logramos realizar el sueño de ser profesionales.

Ricardo Alfonso Celi Abeiga

# Indice de Contenido

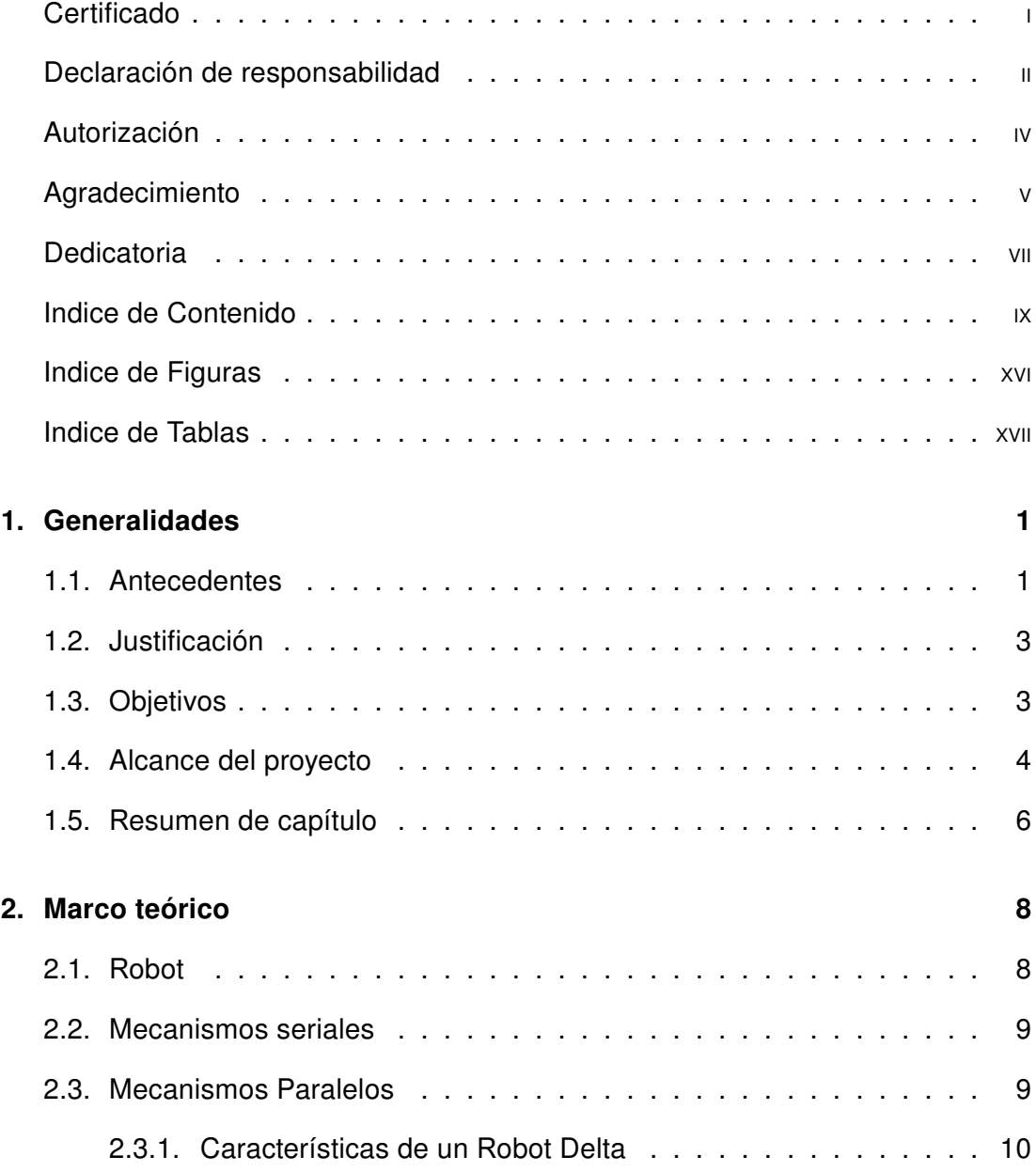

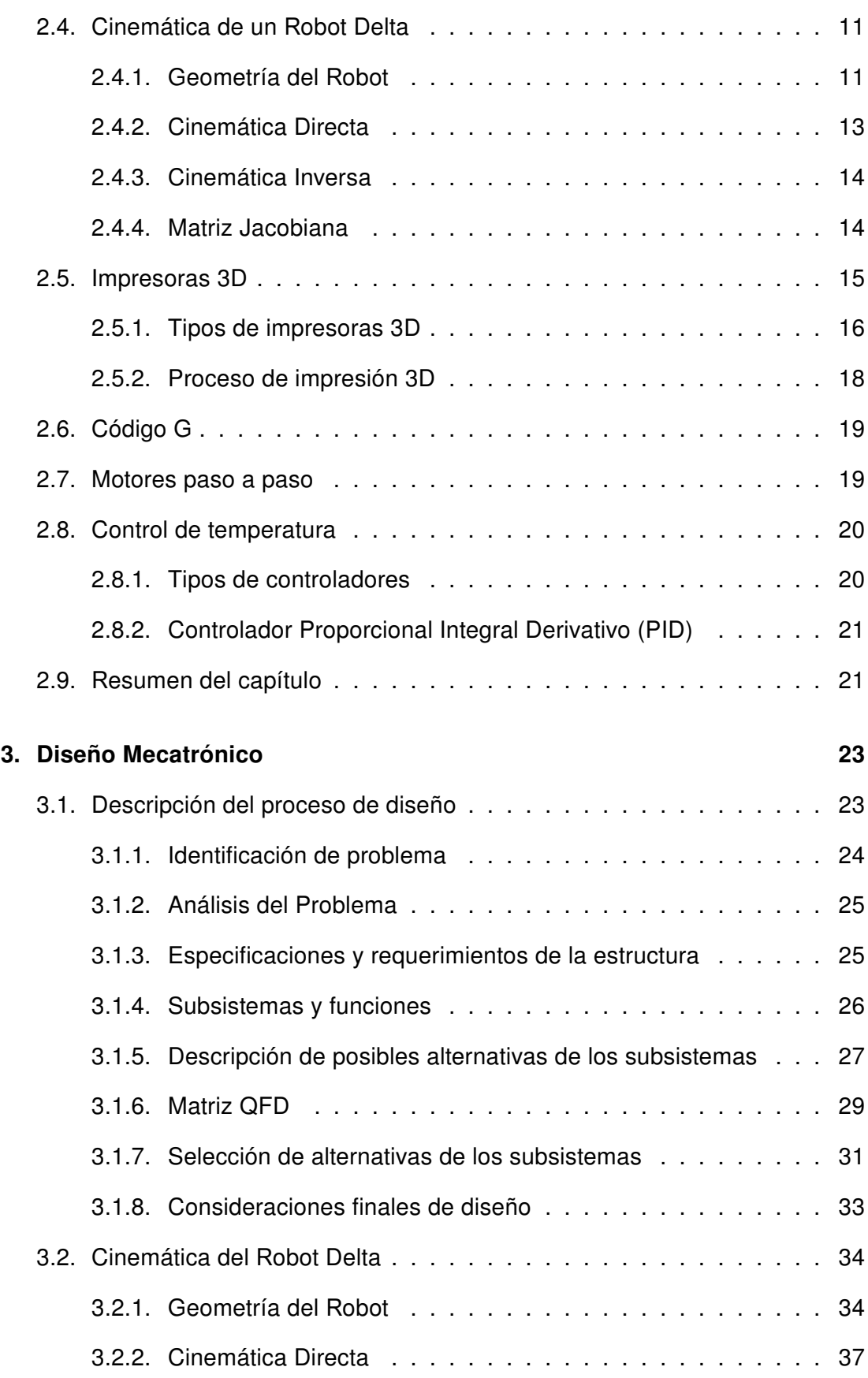

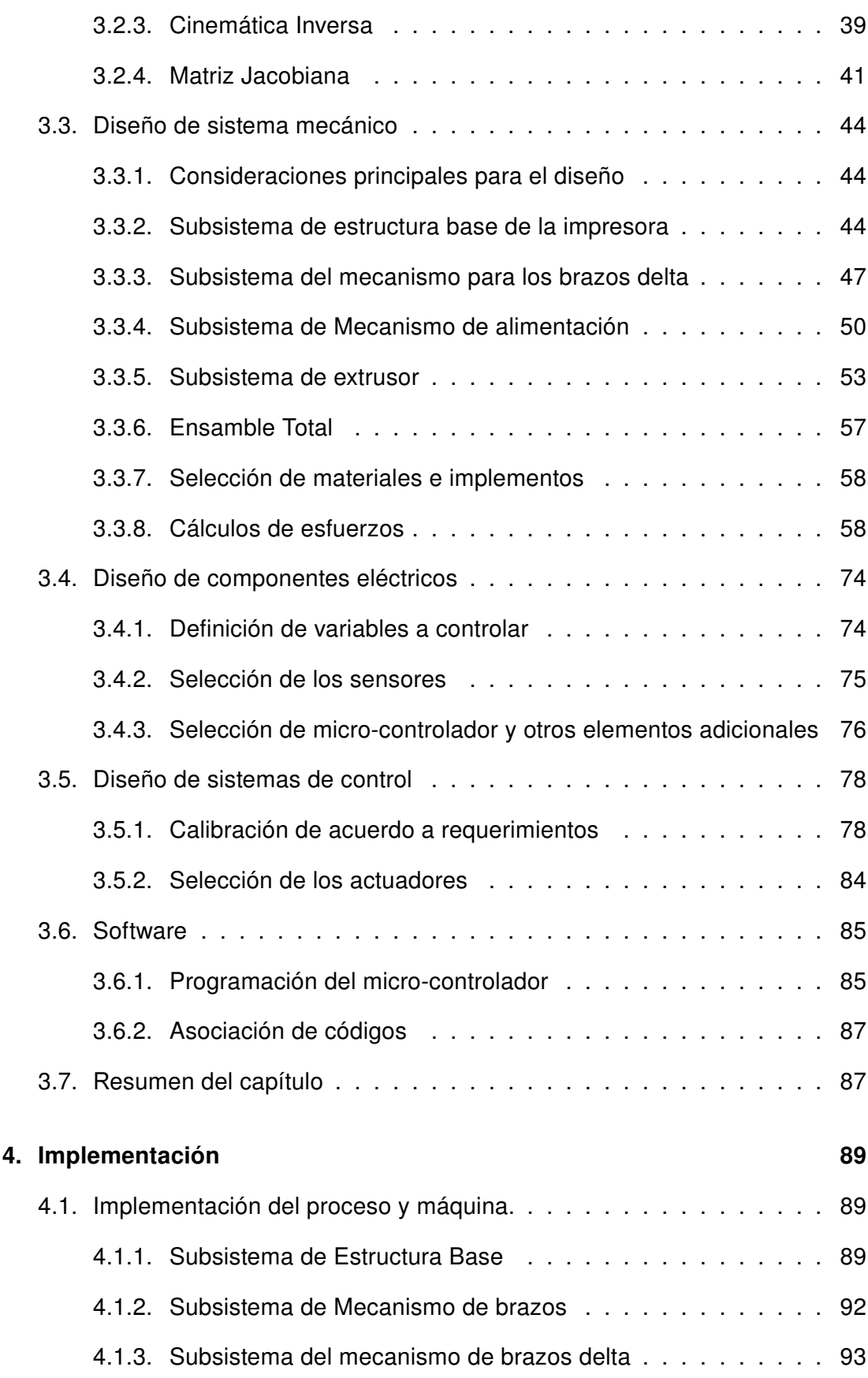

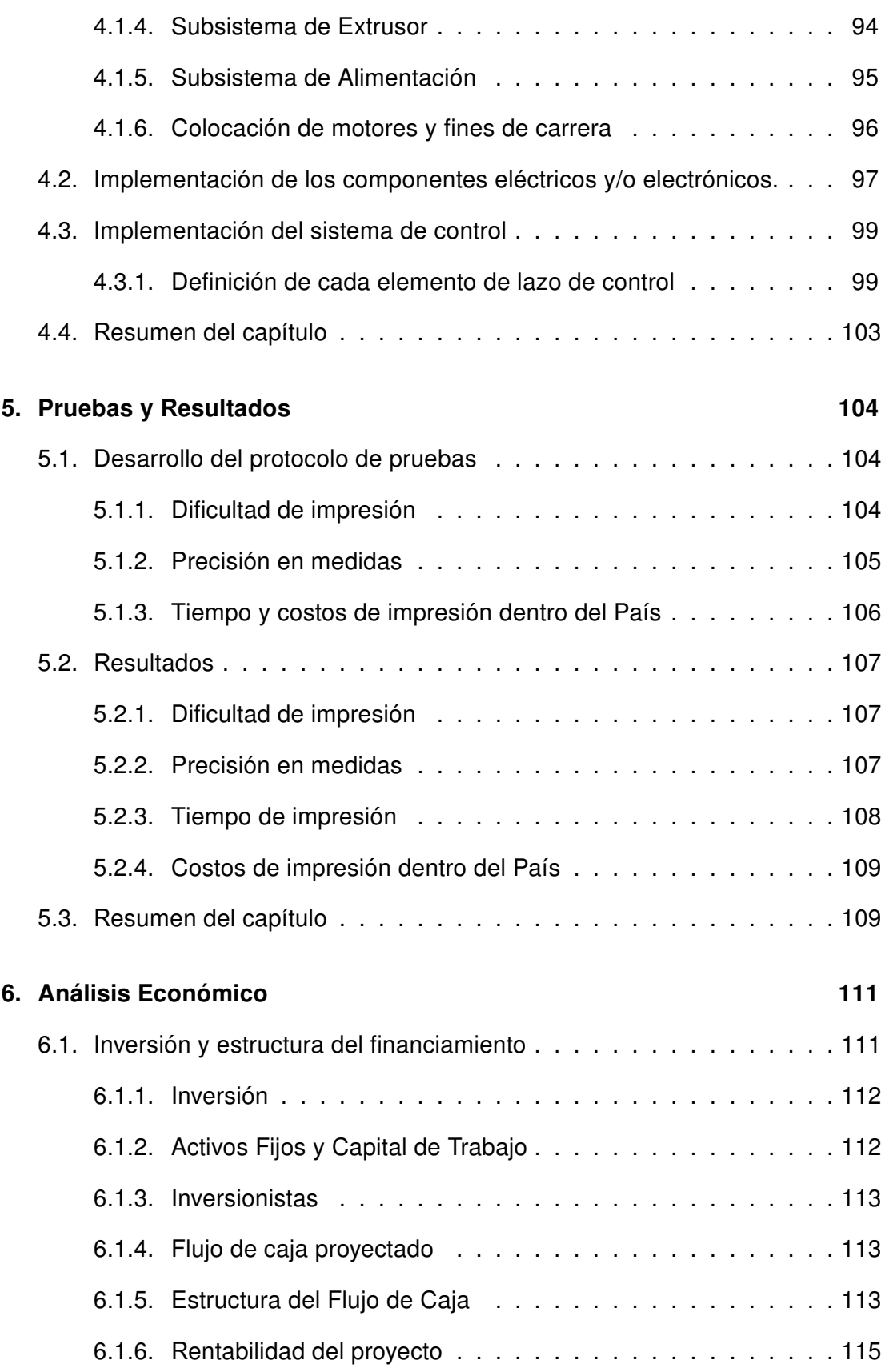

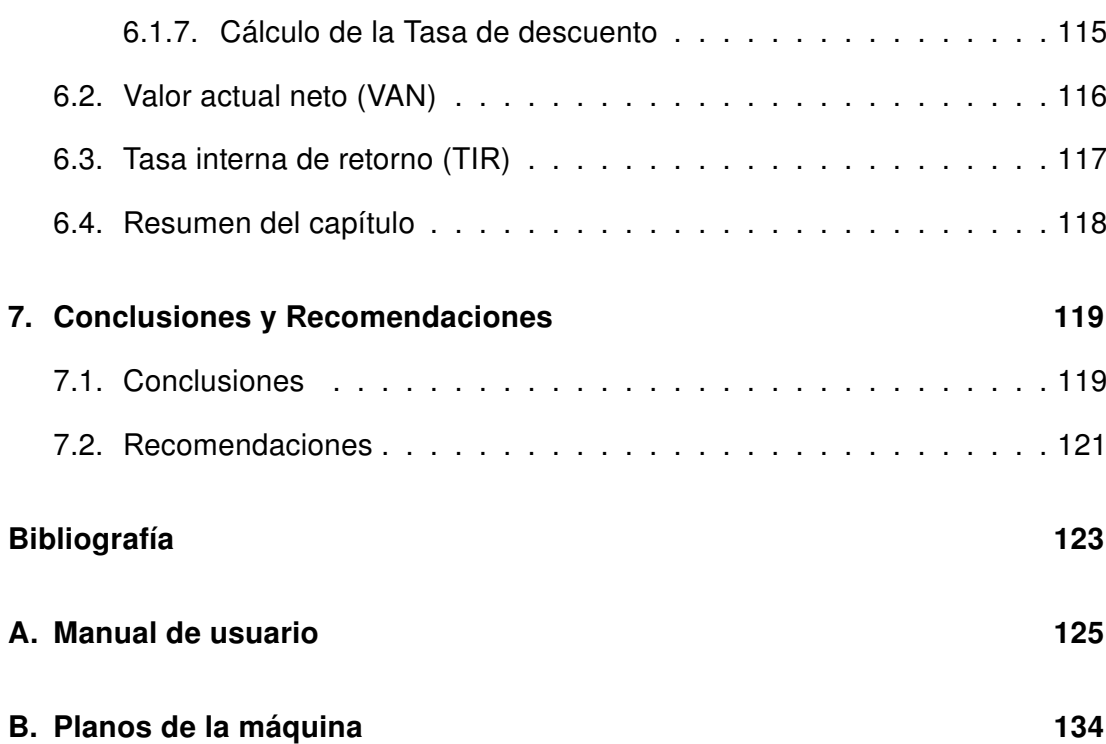

# <span id="page-13-0"></span>Indice de Figuras

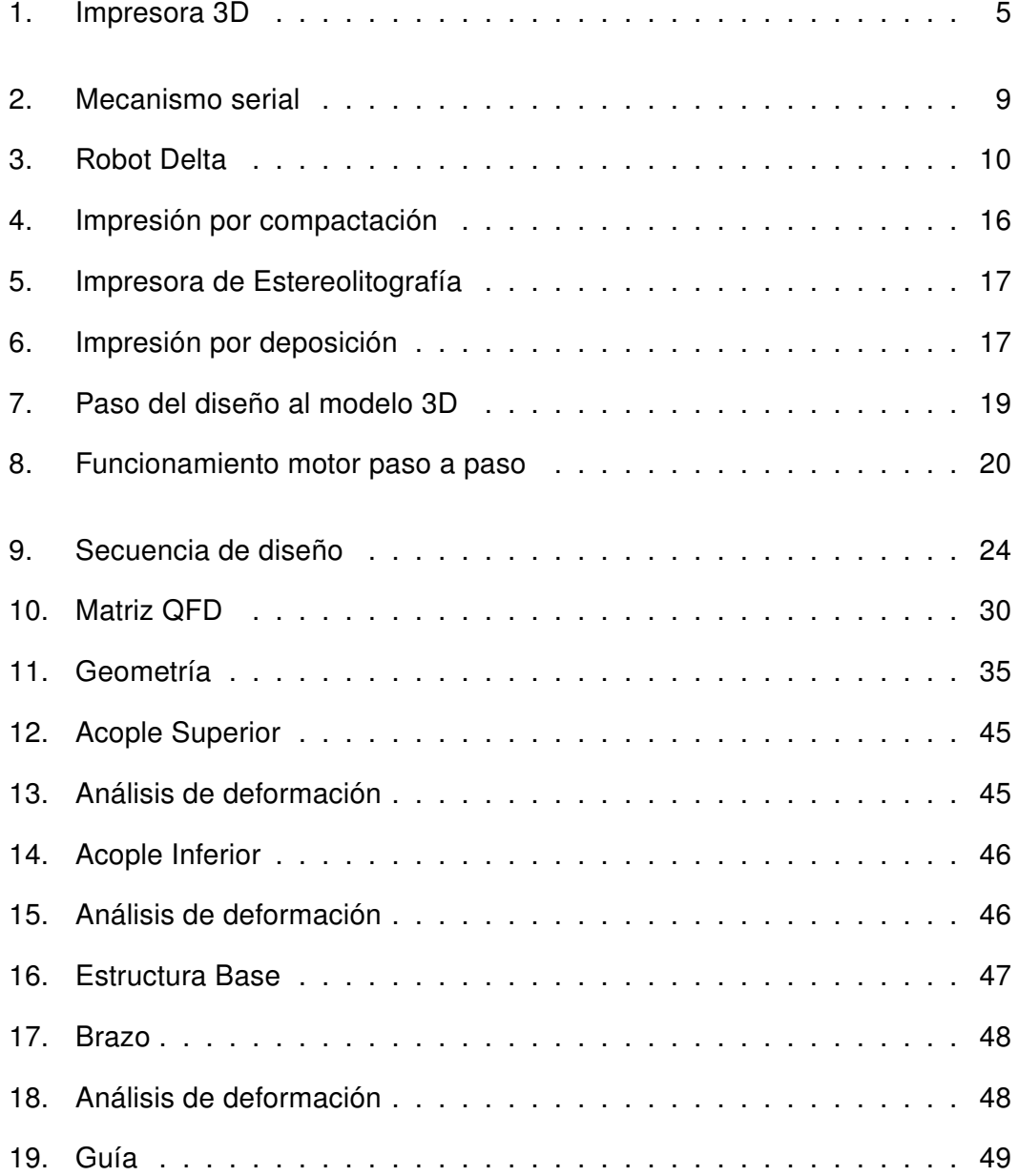

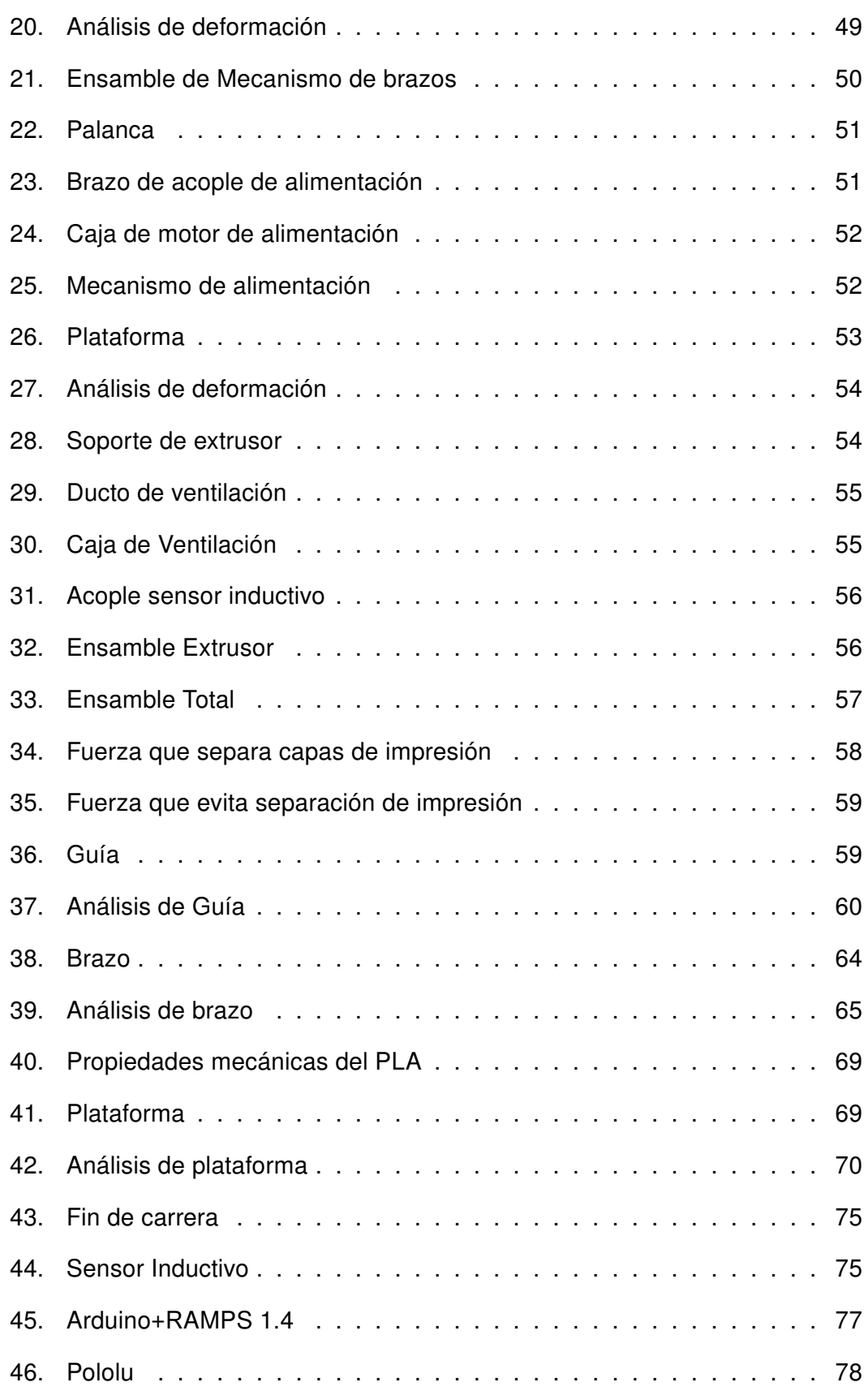

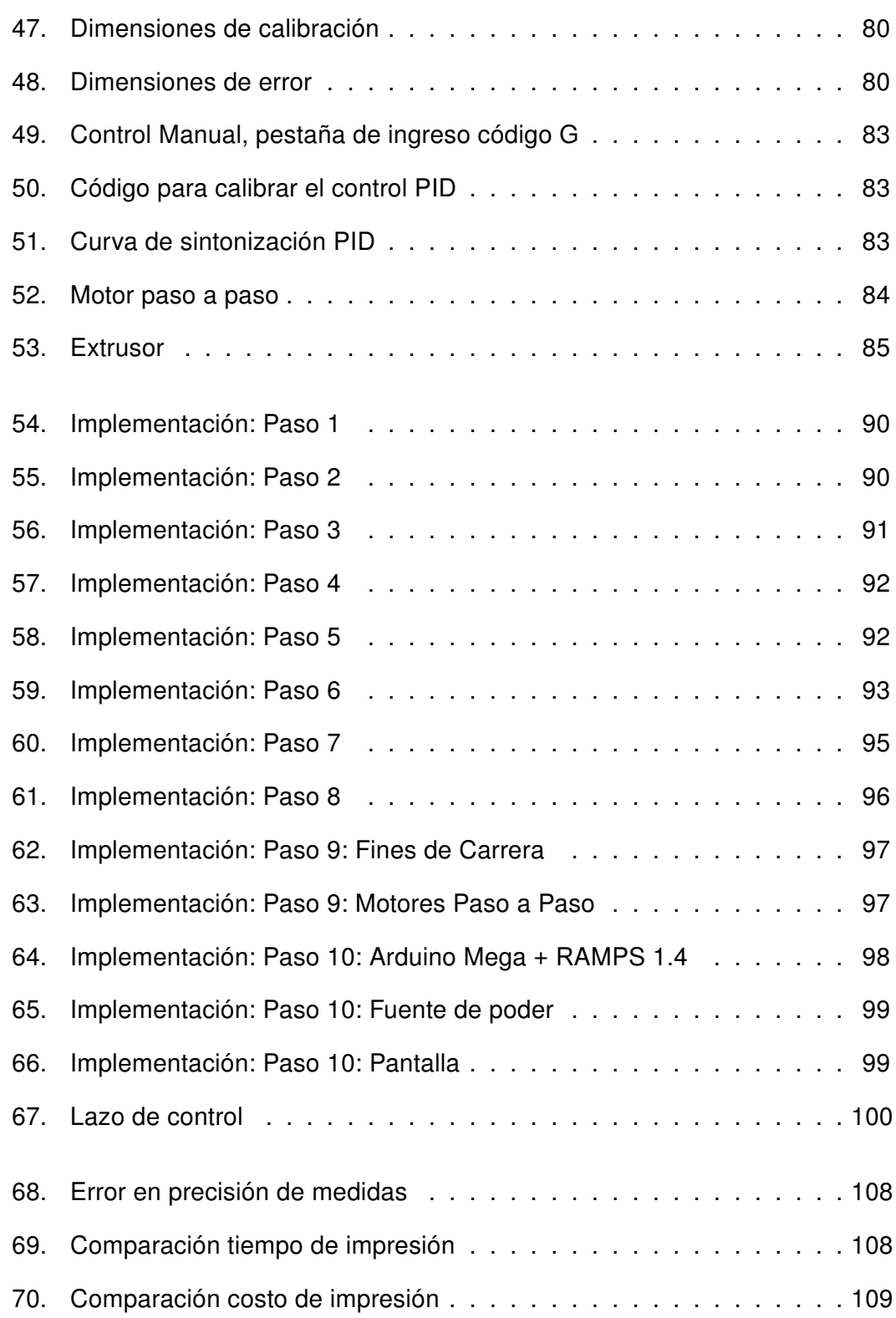

# <span id="page-16-0"></span>Indice de Tablas

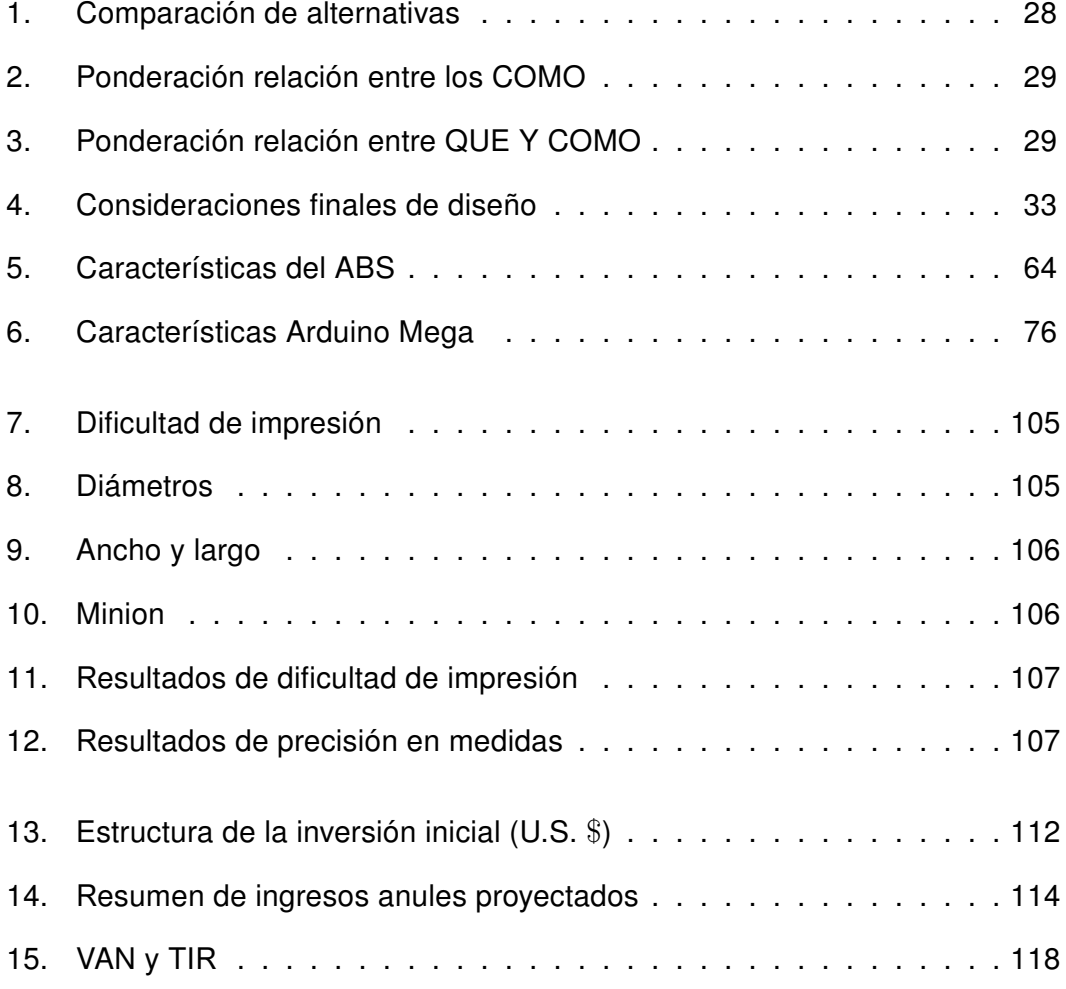

# <span id="page-17-0"></span>Capítulo 1

# Generalidades

En el presente capítulo se define por qué se debe desarrollar el trabajo de titulación y cuáles son los lineamientos a ser considerados.

## <span id="page-17-1"></span>1.1. Antecedentes

La impresión 3D se inició en el año 1983, con el método de la estereolitografía; a partir de este invento se desarrollan nuevos métodos de impresión, entre ellos impresión por deposición de material e impresión láser. El propósito con el que inicio la impresión 3D, es la construcción de maquetas, más tarde se aplicó en la generación de moldes, y en la actualidad se lo considera dentro de producción, como un proceso final [\(3D,](#page-139-1) [2012\)](#page-139-1).

En la época de los 80's el profesor Reymond Clavel, de École Polytechnique Fedérale de Lausanne propone la idea de construir un robot paralelo delta con tres grados de libertad, dos de translación y uno de rotación [\(Isidro Zabalza,](#page-139-2) [2007\)](#page-139-2).

El presente proyecto responde a una problemática existente en la empresa TeleAutomática S.A. para la construcción e implementación de una impresora 3D tipo delta. La cual será una de las primeras en ser desarrollada dentro del país. Debido a la necesidad de mejorar e implementar ideas nuevas, incentivando el desarrollo de las industrias nacionales.

Gracias a proyectos realizados anteriormente dentro del país, como la impresora 3D cartesiana se abrió una nueva rama de investigación y desarrollo en el país, para no solo la adquisición de impresoras 3D sino también para su fabricación.

Otro de los referentes para el proyecto de titulación, es la construcción de un robot delta. El cual fue elaborado por estudiantes de la carrera de Ingenieria Mecatrónica.

Existen varias marcas de impresoras 3D que han lanzado el modelo DELTA, tales como ORION, REPRAP. El funcionamiento es básicamente el mismo la diferencia, se encuentra en los tipos de mecanismos aplicados para el movimiento. Las impresoras 3D DELTA fueron creadas y diseñadas para obtener un objeto tangible a partir de un diseño 3D, con mayor calidad, en menos tiempo comparadas a otros tipos de impresoras, por ejemplo la impresora 3D cartesiana.

El robot Delta es considerado uno de los robots con más éxito en cuanto a su diseño. Varios centenares de este tipo de robot se encuentran trabajando en la industria actualmente.[\(3D,](#page-139-1) [2012\)](#page-139-1)

## <span id="page-19-0"></span>1.2. Justificación

La impresión tridimensional existe desde hace varias décadas, pero debido al alto costo de las impresoras 3D se ha detenido su difusión en el público en general. Dentro del Ecuador no se fabrican impresoras 3D delta.

La construcción de la impresora 3D cubre una demanda futura dentro del país, ofreciendo un producto nacional de alta calidad, optimizando los costos de ventas, manufactura y distribución de la impresora. TeleAutomática S.A. puede ofrecer productos de innovación, siendo proveedores futuros de las mismas.

El proyecto de titulación elegido se basa en la importancia que han adquirido las impresoras en 3D como una nueva forma de producción.

## <span id="page-19-1"></span>1.3. Objetivos

#### General

Diseñar un robot delta mediante software libre para utilizarse en una impresora 3D.

#### **Específicos**

- **Investigar y recopilar de información.**
- Definir el diseño de cada parte estructural del robot delta, sus formas y dimensiones, para la impresora.
- Calcular los diferentes parámetros de cinemática y dinámica del robot delta.
- Seleccionar los implementos electrónicos, tanto sensores como actuadores.
- Desarrollar y calibrar el software de control .
- Calcular e implementar el control de temperatura, de los motores y de auto nivelación.

## <span id="page-20-0"></span>1.4. Alcance del proyecto

El proyecto está destinado al diseño e implementación un prototipo de impresoras 3D, de acuerdo a los requerimientos de la empresa auspiciante. Las prioridades del proyecto son:

- Establecer la construcción en un robot delta, el cual permite movimiento controlado en 3D. Como en la Figura [1.](#page-21-0)
- Minimizar el desnivel entre la cama base y el extrusor, estableciendo un diseño que permita una nivelación automática.
- Mejorar la calidad de impresión, con respecto a velocidad y precisión.

El sistema mecánico se compone de dos partes que son, estructura base exterior, brazos y guía para la movilidad de la extrusora. Descritos cada uno a continuación.

**Estructura base exterior** 

Destinada a soportar tanto los perfiles guías, los actuadores, sensores, como los brazos que van unidos a la extrusora.

Además lado que la estructura debe cumplir con los requerimientos necesarios tal como es la geometría, debido a que se ha establecido que se

<span id="page-21-0"></span>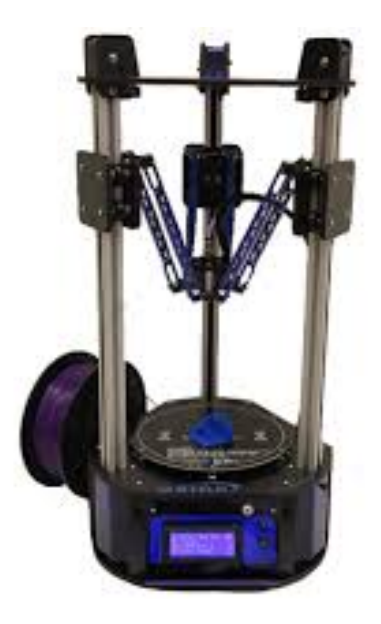

Figura 1: Impresora 3D [\(ORION,](#page-140-0) [2013\)](#page-140-0)

realizará impresiones 3D de diámetro máximo  $180mm \ x \ 280mm$  de altura, con un sistema para nivelar el extrusor con respecto a la posición de la cama.

Como complemento al proyecto de tesis, se desarrollará un sistema de inyección de color al plástico utilizado. Los mismos que en conjunto forman el desarrollo completo de una nueva generación de impresoras 3D dentro del Ecuador.

Brazos y guía para la movilidad de la extrusora

Las guías servirán para el levantamiento de los brazos que sostendrán a la extrusora, los tres brazos se unen en un mismo nodo, dando un movimiento de tres dimensiones al sistema de la impresora.

El sistema electrónico está compuesto por un controlador, con la cual se realiza la distribución de entradas y salidas, para la recepción de información, control y movimiento de actuadores.

Además se realizará la transformación del código G, el lenguaje universal para realizar procesos de manufactura en máquinas automáticas. También se posee sensores de posición, específicamente fines de carrera para dar límites de movimiento a los brazos. El sistema de control a usar se estableció realizando el análisis, para controlar el sobre-pico y el error en estado estacionario, para un correcto funcionamiento de los actuadores. El software para implementación es de código abierto.

El análisis mecánico de todo el sistema se lo realizará en software CAD/CAM y se sustentará con sus respectivos cálculos.

Todos los sistemas establecidos dentro del diseño, proporcionarán robustez, estabilidad, bajo costo de manufactura y versatilidad a la impresora, asegurando un producto competitivo y de alta calidad.

## <span id="page-22-0"></span>1.5. Resumen de capítulo

- Se comprobó la viabilidad de la realización del proyecto, ya que las impresoras 3D en cada uno de sus funcionamientos denotan un alto rango de diseño mecatrónico. Tanto la aplicación de conocimientos adquiridos durante la carrera como sistemas de control y diseño de elementos de máquinas
- Se evidenció que el mercado ecuatoriano actualmente exige una rápida actualización en el campo tecnológico. Como se sabe, la utilización de impresoras 3D, tanto en industrias como en otros campos, es una necesidad satisfecha por empresas dedicadas a las impresiones 3D, además no se tiene

el acceso a un producto netamente ecuatoriano.

Se realizó una clara investigación del producto a ser diseñado, y se planteó los objetivos requeridos por la empresa auspiciante.

# <span id="page-24-0"></span>Capítulo 2

# Marco teórico

Se habla acerca del funcionamiento, especificaciones, requerimientos técnicos y selección de alternativas que forman parte del prototipo.

## <span id="page-24-1"></span>2.1. Robot

Un robot es un manipulador multifuncional reprogramable diseñado para mover materiales, piezas, herramientas o dispositivos especializados mediante movimientos programados variables para cumplir gran variedad de tareas.[\(RIA\)](#page-140-1)

De tal manera y aportando algo más a la definición, un robot está diseñado para controlar su movimiento, mediante un computador, haciendo posible desarrollar múltiples tareas[\(RIA\)](#page-140-1).

Dentro de la robótica se pueden implementar diferentes tipos de mecanismos para realizar un movimiento, con la única finalidad de posicionar un objeto en el espacio, llamado efector final. Dentro de los principales mecanismos se pueden nombrar dos grandes grupos el de mecanismos seriales y mecanismos paralelos [\(Atonatiúh,](#page-139-3) [2007\)](#page-139-3).

## <span id="page-25-0"></span>2.2. Mecanismos seriales

<span id="page-25-2"></span>Los mecanismos seriales tienen eslabones que se unen en serie, es decir, el inicio de un eslabón es el final de otro, aplicando cinemática de cadena cinemática abierta.

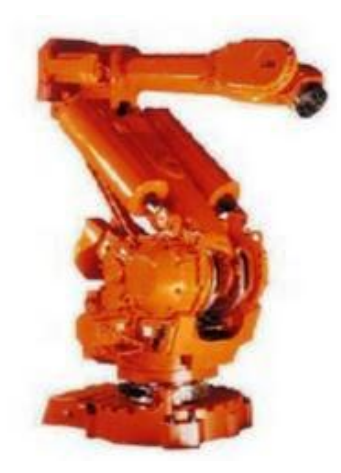

Figura 2: Mecanismo serial[\(Adriana,](#page-139-4) [2009\)](#page-139-4)

## <span id="page-25-1"></span>2.3. Mecanismos Paralelos

Los mecanismos paralelos que son en los que están basados los robots paralelos, se caracterizan por estar interconectadas a una base y a un efector final por una o más cadenas cinemáticas, las cuales son independiente una de la otra, pero su trabajo en conjunto nos permite posicionar de manera correcta el efector final. Al controlar los movimientos de un mecanismo se puede decir que poseemos un robot.[\(Villava,](#page-140-2) [1999\)](#page-140-2)

Los robots paralelos, incluidos los deltas, tienen una alta rigidez, exactitud de posición y traslado de carga. Estos robots pueden operar a velocidades y aceleraciones altas. En años recientes, se ha puesto gran atención a un número creciente de posibles aplicaciones industriales, tales como: manipulación, empacamiento, procesos de ensamble, simulación de movimiento y máquinas de fresado.

<span id="page-26-1"></span>Hay muchas otras aplicaciones dentro de la medicina robótica y la industria de máquinas-herramientas, donde se requiere una exactitud alta de posicionamiento. En otras palabras, la repetitividad más precisa del extremo final, la cual está estrictamente relacionada con la alta precisión de manufactura.

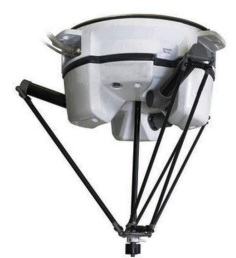

Figura 3: Robot Delta [\(Istvan,](#page-140-3) [2010\)](#page-140-3)

## <span id="page-26-0"></span>2.3.1. Características de un Robot Delta

La geometría, la cinemática, todos sus componentes y el sistema de control determinan las características establecidas, y reconocidas en un robot Delta.

- Espacio de trabajo: Es el entorno en el cual se puede realizar movimientos posibles con el efector final, en el caso de este proyecto se refiere al volumen de impresión. Esta limitación existe por el mecanismo, a si también como por el sistema de control.
- Velocidad: La velocidad es mucho más rápida comparada con otros tipos de robots, es calculable y depende de la carga que transporta.
- Precisión: Distancia entre el punto designado y el valor de los puntos cercanos realmente alcanzados, cuando se repite el movimiento en varias ocasiones, con las mismas características del sistema.
- Repetitividad: Al realizar un movimiento por varias ocasiones, es la capacidad de repetir una posición bajo las mismas condiciones del sistema.
- Resolución: La diferencia mínima que puede manejar el sistema de control.

## <span id="page-27-0"></span>2.4. Cinemática de un Robot Delta

El análisis de cinemática es un estudio que se realiza del movimiento del robot sin considerar las fuerzas que lo producen.

### <span id="page-27-1"></span>2.4.1. Geometría del Robot

El modelo matemático de robot se obtiene analizando la geometría del robot, determinando las articulaciones, eslabones, grados de libertad y variables a controlar.

Los grados de libertad del robot se pueden encontrar aplicando la Ecuación [2.1.](#page-27-2)

<span id="page-27-2"></span>
$$
F = \lambda(n-j-1) + \sum_{i=1}^{j} f_i
$$
 (2.1)

s Donde F son los grados de libertad del mecanismo;  $\lambda$  los grados de libertad del espacio en el cual funciona el mecanismo;  $n$  el número de cuerpos rígidos del mecanismo;  $j$  el número de articulaciones y  $f_i$  la suma los grados de libertad de cada articulación.

#### Parámetros de Denavit-Hartenberg

Para describir la geometría del manipulador robótico, se usan los parámetros de Denavit-Hartenberg, con los cuales se resuelve el problema de cinemática directa e inversa, los parámetros de se determina en los siguientes pasos: [\(A. Ba](#page-139-5)[rrientos,](#page-139-5) [1997\)](#page-139-5)

- Numerar los eslabones desde "0" en el empotramiento a tierra, y se prosigue con la numeración desde "1", en cada eslabón móvil.
- Numero de articulaciones, su numeración se inicia desde "1" en el primer grado de libertad, hasta "n"según los grados de libertad.
- Localizar el eje de cada articulación, para las articulaciones rotacionales, el eje de giro y para las articulaciones prismáticas el eje en el cual se desplaza el eslabón.
- Ejes Z, Se debe colocar el eje XYZ, situando  $Z_{i_1}$  en los ejes de la articulación i.
- Sistema de coordenadas 0, se lo sitúa en cualquier punto a lo largo de  $Z_0$ . La orientación de  $X_0$  y  $Y_0$  puede ser arbitraria siempre que se respete el sistema XYZ.
- Sistema de coordenadas auxiliares, se coloca el punto de origen en la intersección de  $Z_i$  con su normal común a  $Z_i$  y  $Z_{i+i}.$  En caso de cortarse los dos ejes, se lo debe colocar en el punto de corte y en caso de ser paralelos, se lo coloca en algún punto de la articulación  $i + 1$ .
- Ejes X, cada  $X_i$  va en la dirección de la normal común a  $Z_{i_1}$  y  $Z_i.$
- Ejes Y, una vez situados los ejes Z y X, los Y tienen sus direcciones determinadas.
- Ángulos  $\theta$ , cada  $\theta_i$  es el ángulo desde  $X_{i-1}$  hasta  $X_i$  girando alrededor de  $Z_i$ .
- Distancias d, cada  $d_i$  es la distancia desde el sistema  $XYZ_{i-1}$  hasta la intersección de las normales comunes de  $Z_{i-1}$  hacia  $Z_i$ , a lo largo de  $Z_{i-1}.$
- Distancias a, cada  $a_i$  es la longitud de dicha normal común.
- Ángulos  $\alpha$ , son los ángulos que hay que rotar  $Z_{i-1}$  para llegar a  $Z_i$ , rotando alrededor de  $X_i.$
- Matrices individuales, cada eslabón define una matriz de transformación:

$$
A_i = \begin{bmatrix} \cos\theta_i & -\cos\alpha_i \sin\theta_i & \sin\alpha_i \sin\theta_i \\ \sin\theta_i & \cos\alpha_i \cos\theta_i & -\sin\alpha_i \cos\theta_i \\ 0 & \sin\alpha_i & \cos\alpha_i \end{bmatrix}
$$
 (2.2)

Transformación total, es una matriz definida por una relación entre la base del robot con su herramienta, matemáticamente es la multiplicación de todas las matrices individuales, con esta matriz se logra resolver la cinemática directa del robot, obteniendo la posición y orientación 3D de la herramienta en el efector final.

### <span id="page-29-0"></span>2.4.2. Cinemática Directa

Consiste en determinar la posición y orientación del efector final del robot desde una referencia, mediante la búsqueda de tres ecuaciones que relacionen la posición de la plataforma móvil y solucionar el problema algebraicamente; o por medio de métodos numéricos.

Para encontrar la cinemática directa se basó en la geometría del robot, permitiendo relacionar las diferentes longitudes entre articulaciones, en función de sus vectores, con la longitud real de los brazos  $L$ . Obteniendo de esta manera tres ecuaciones con tres incógnitas, para determinar las coordenadas del efector final  $E = (E_x, E_y, E_z)$ . La resolución y determinación de los puntos se detalla en el apartado [3.2.2.](#page-53-0)

### <span id="page-30-0"></span>2.4.3. Cinemática Inversa

La cinemática inversa consiste en encontrar las posibles configuraciones, conociendo la posición final, este análisis es importante para la definición de trayectoria, ya que permite al sistema de control enviar las señales a los actuadores.

Para el análisis de la cinemática inversa se utilizan algunos métodos entre ellos el método geométrico y el modelo de multicuerpo de restricciones, basa en un algoritmo de Newton-Raphson, encontrando a partir de las coordenadas del efector final las longitudes que debe variar cada actuador, la resolución y determinación de estos valores se explica y detalla en el apartado [3.2.3.](#page-55-0)

### <span id="page-30-1"></span>2.4.4. Matriz Jacobiana

La cinemática directa e inversa no toma en cuenta las fuerzas o pares que actúan sobre el robot, siendo necesaria la aplicación de la cinemática diferencial, la cual relaciona aceleraciones, velocidades lineales y angulares en el efector final.

La rigidez del robot paralelo está determinada por su matriz de rigidez, relacionando fuerzas y torques con los desplazamientos lineales y angulares en el efector final. Mediante este análisis podemos encontrar los siguientes puntos fundamentales para el diseño.

Singularidades de la cinemática directa

Las singularidades de cinemática directa se presentan cuando la determinante de  $J_x$  tiende a cero [\(Aracil,](#page-139-6) [2003\)](#page-139-6). Detallado en el apartado [3.2.4.](#page-59-0)

Singularidades de la cinemática inversa

Estas singularidades de cinemática inversa se presentan cuando el determinante de  $J_{\theta}$  tiende a cero [\(Aracil,](#page-139-6) [2003\)](#page-139-6). La definición de las singularidades están detalladas en el apartado [3.2.4.](#page-59-1)

## <span id="page-31-0"></span>2.5. Impresoras 3D

La impresión 3D inicio en el año de 1983, pero ganó fama en los años noventa, principalmente dentro de la ingeniería y arquitectura. Hoy en día una de las aplicaciones más importantes, es en la industria médica, en maquetas de partes de cuerpo, ya que permite desde cero la construcción de las partes a ser operadas en solo unas horas. También facilita la creación de prótesis a ser remplazadas en un paciente. Otras aplicaciones son prototipado rápido, dentro a la industria,y maquetas de arquitectura [\(3D,](#page-139-1) [2012\)](#page-139-1).

La ventaja más evidente de las impresoras 3D es que permiten la disminución en costos de montaje, también permite experimentar y arriesgarse al diseño de modelos nuevos, sin la necesidad de invertir grandes sumas de dinero en la producción de prototipos ni en la compra de herramientas. El futuro más prometedor de las impresoras 3D es permitir realizar producciones en masa de piezas, sin la necesidad de utilizar matrices, las cuales resultan ser de un avalúo muy alto.

Para imprimir en 3D se necesita un modelo digital, ya sea obtenido de un escaneo 3D o dibujado en software, lo que demuestra que el límite está definido por la imaginación del diseñador.

## <span id="page-32-0"></span>2.5.1. Tipos de impresoras 3D

Las impresoras 3D comparten una característica común, pero aun así existen varios tipos de impresiones:

- Impresoras de Compactación: en éstas una masa de polvo se compacta por capas. Dentro de este método se clasifican en dos tipos:
	- Las que utilizan tinta que aglomera el polvo para que sea compacto, esa tinta puede ser de diferentes colores.
	- Las que utilizan un láser más conocido por su nombre en inglés (selective laser sintering o SLS), este método consiste en la compactación del material con el que se quiere construir el objeto. El material que se encontrará pulverizado a una temperatura próxima a la fundición [\(de Ar](#page-139-7)[quitectura y Diseño,](#page-139-7) [2015\)](#page-139-7).

<span id="page-32-1"></span>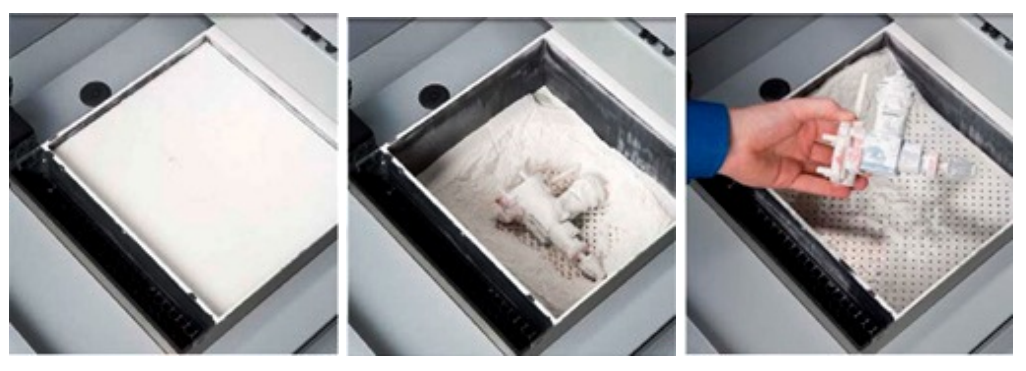

(a) Inicio de proceso (b) Proceso de compactación (c) Producto final

Figura 4: Impresión por compactación [\(de Arquitectura y Diseño,](#page-139-7) [2015\)](#page-139-7)

**Impresoras de Estereolitografía: Fue el primer método concebido. Consiste** en la aplicación de un láser ultravioleta a una resina sensible a la luz contenida en un cubo. El láser va solidificando la resina en capas hasta que el objeto adquiere la forma deseada[\(Trimaker,](#page-140-4) [2014\)](#page-140-4).

<span id="page-33-0"></span>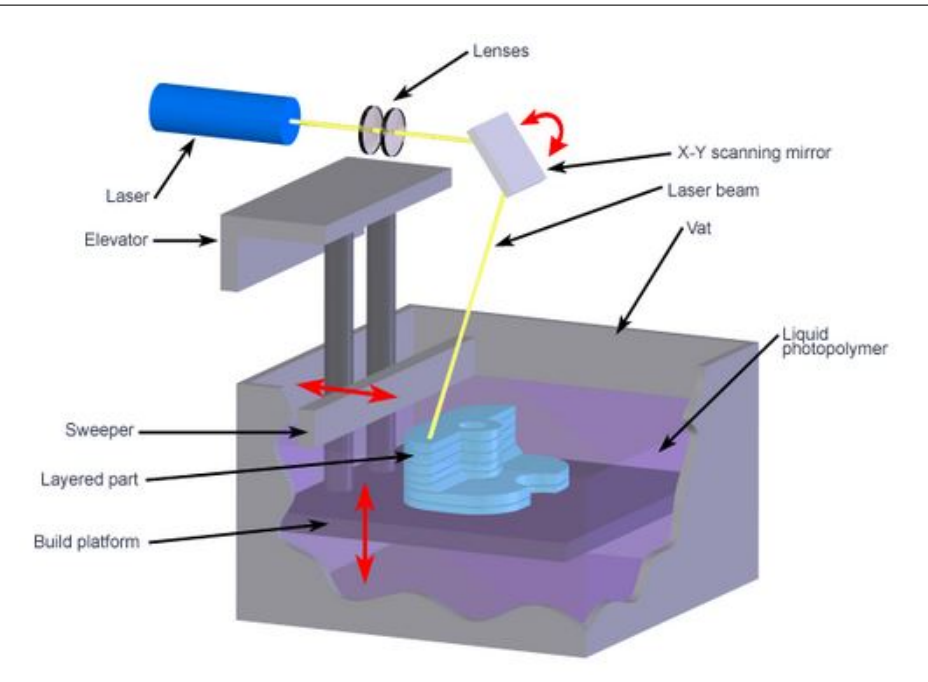

Figura 5: Impresora de Estereolitografía [\(Trimaker,](#page-140-4) [2014\)](#page-140-4)

Impresión por deposición de material fundido: Este método consiste en la expulsión por parte de la máquina de un material fundido sobre un plano. El material deberá ser expedido en hilos minúsculos para poder solidificarse. El expulsor se irá moviendo para que el material sólido vaya tomando la forma de cada capa [\(de Arquitectura y Diseño,](#page-139-7) [2015\)](#page-139-7).

<span id="page-33-1"></span>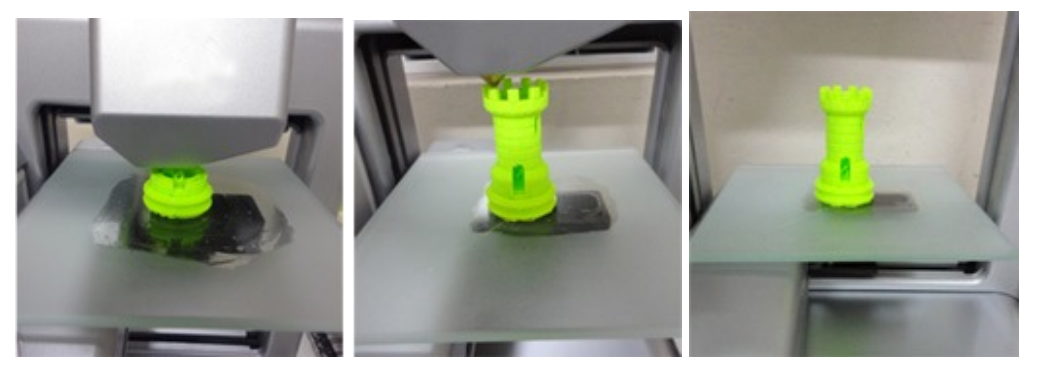

(a) Inicio del proceso (b) Proceso de deposición (c) Producto final

Figura 6: Impresión por deposición de material fundido [\(de Arquitectura y Diseño,](#page-139-7) [2015\)](#page-139-7)

En resumen, la mayoría de las impresoras 3D lo que hacen es fundir plástico para imprimir el objeto capa a capa hasta conseguir el objeto completo.

### <span id="page-34-0"></span>2.5.2. Proceso de impresión 3D

A pesar de la gran diversidad de tipos de impresoras 3D existentes, todas comparten la forma de imprimir, la cual se realiza capa por capa, empezando desde la parte inferior hasta la parte superior, basándose en un modelo CAD creado en un computadora, en diferentes programas como pueden ser, SolidWorks, OpenS-CAD, etc.

El modelo se debe guardar en .STL el cual es leído por un software especificado para la impresora 3D. El que se encarga de generar el código G, dividiendo las capas horizontales muy finamente, este software envía las instrucciones a la impresora y de esta manera se comienza a crear el objeto, desde la base hasta que alcanza la parte más alta de la misma.

Las impresoras 3D utilizan múltiples tecnologías de fabricación. Se explicará de cómo funcionan, lo que hace es crear un objeto en tres dimensiones, depositando material capa por capa hasta conseguir el objeto deseado, la figura [7,](#page-35-2) se divide en tres partes el proceso, el primero es el que dibuja el diseñador en un papel, se procede a dibujar con un programa CAD ese objeto en un ordenador que sería el segundo proceso. Por último se separa ese objeto en capas para imprimir, que es lo que vemos en el tercer proceso. Es decir, de un boceto en papel podemos conseguir un objeto tangible con el material adecuado.

<span id="page-35-2"></span>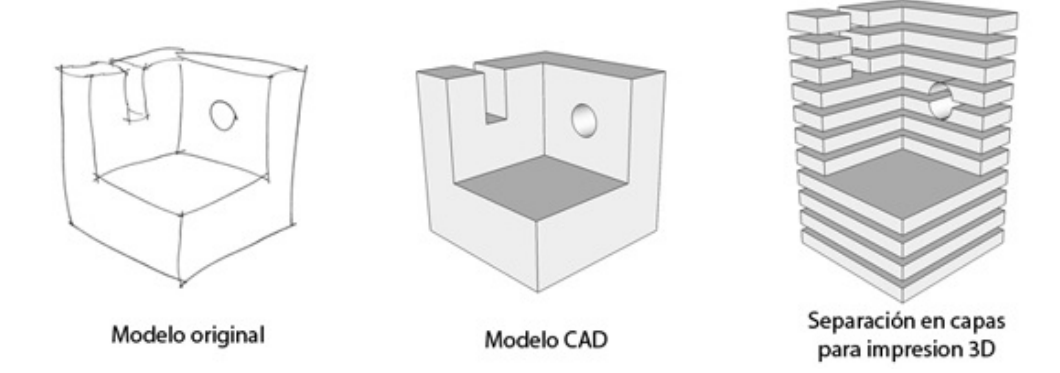

Figura 7: Paso del diseño al modelo 3D [\(TECNOLOGICA,](#page-140-5) [2014\)](#page-140-5)

## <span id="page-35-0"></span>2.6. Código G

Es un lenguaje de programación que permite establecer los movimientos, velocidades y trayectorias a máquinas herramientas controladas por computadora. Las máquinas que utilizan código G son cortadoras, fresadoras, tornos e impresoras 3D. Se utiliza un comando por línea, el movimiento se rige por coordenadas en  $X$ ,  $Y \vee Z$  [\(Salazar\)](#page-140-6).

## <span id="page-35-1"></span>2.7. Motores paso a paso

Es muy común encontrar motores paso a paso en aplicaciones de robótica, ya que se requieren movimientos precisos. Los motores paso a paso son ideales para la construcción de mecanismos, pues tienen la facilidad de moverlos un paso a la vez, por cada pulso que se aplique.

#### Principio de funcionamiento

Los motores paso a paso están constituidos por un rotor sobre el cual se aplican varios imanes y por un cierto número de bobinas en su estator; las bobinas necesitan ser activadas, para lo cual es necesario un control.
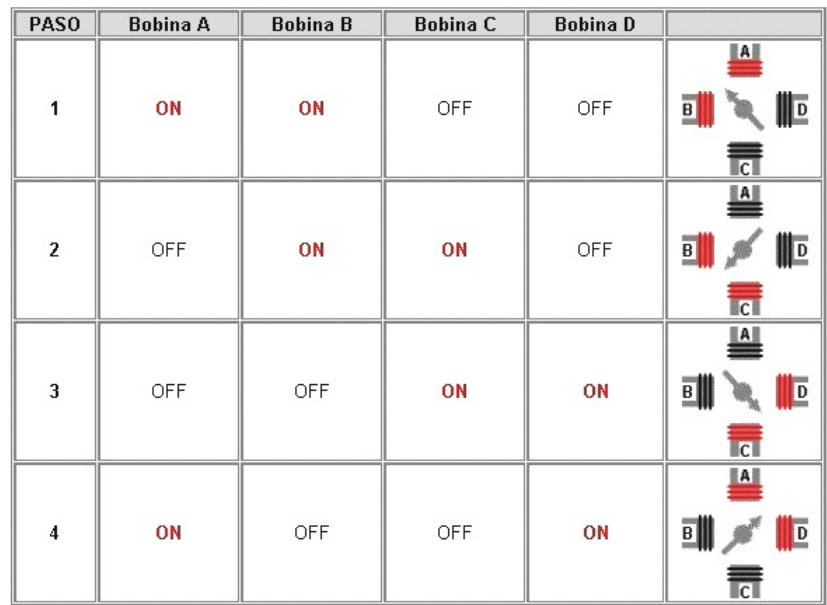

<span id="page-36-0"></span>La secuencia de encendido, se realiza tal como se indica en la Figura [8.](#page-36-0)

Figura 8: Secuencia de Funcionamiento motor paso a paso[\(TECNOLOGICA,](#page-140-0) [2014\)](#page-140-0)

## 2.8. Control de temperatura

Como requisito para la impresión 3D se acopla un extrusor que calienta el filamento y hace posible su deposición para forma la figura a imprimir. Para controlar que la temperatura no sea excesiva o por lo contrario que no sea menor a los requerimientos, se aplica un proceso de control.

#### 2.8.1. Tipos de controladores

Los controladores se encuentran relacionados por medio de ecuaciones matemáticas. En la variedad de controles existentes se distinguen los controladores proporcionales (P), los proporcionales integrales (PI), los proporcionales derivativos (PD) y los proporcionales integrales-derivativos (PID).

## 2.8.2. Controlador Proporcional Integral Derivativo (PID)

Estos controladores están definidos por las siguientes ecuaciones, en el dominio del tiempo y frecuencia, respectivamente:

$$
U(s) = \left[K_p + \frac{K_i}{s} + \frac{K_d}{\alpha \cdot \tau_d \cdot s + 1}\right] \cdot E(s)
$$
 (2.3)

Donde:

- $U(s)$ . Es la función del controlador con respecto a la frecuencia.
- $K_p$ . Constante proporcional.
- $E(s)$ . Ecuacion de la planta con respecto a la frecuencia tiempo.
- $K_i$ . Constante integral.
- $K_d$ . Constante Derivativa.

## 2.9. Resumen del capítulo

- Se especificó cuáles son las funcionalidades de un robot paralelo y las diferentes aplicaciones actuales en los campos la industria y medicina.
- Se estudió las razones de por que un robot delta es un modelo viable para la aplicación de una impresora 3D de defunción de material.
- Se determinó los diferentes parámetros para poder realizar los cálculos pertinentes del robot delta a ser diseñado.
- Se describió lo que es una impresora 3D y las diferentes formas de impresión existentes que son el método de deposición, compactación y estereolitografía.
- Se estudió el principio de funcionamiento de los motores a paso los cuales fueron considerados para el desarrollo de la presente tesis por su capacidad de torque y precisión.
- Se determinó el tipo de control de temperatura a ser utilizado en la parte del extrusor de la impresora, control necesario para realizar una correcta fundición de la materia imprima utilizada en las impresiones.

# Capítulo 3

# Diseño Mecatrónico

En este capítulo se presenta el diseño, teniendo presente las consideraciones y los requerimientos establecidos para este proyecto.

## 3.1. Descripción del proceso de diseño

Los avances tecnológicos a nivel mundial son un reto constante para el desarrollo de un país, muchas industrias nuevas están evolucionando. Una de ellas es la manufactura de productos de alta tecnología como son las impresoras 3D, los cuales son sistemas básicamente robóticos y autónomos. Este avance tecnológico nos permite imaginar, dibujar y construir modelos propios a soluciones mecánicas [\(García,](#page-139-0) [2013\)](#page-139-0).

La figura [9](#page-40-0) muestra las etapas de diseño del prototipo.

<span id="page-40-0"></span>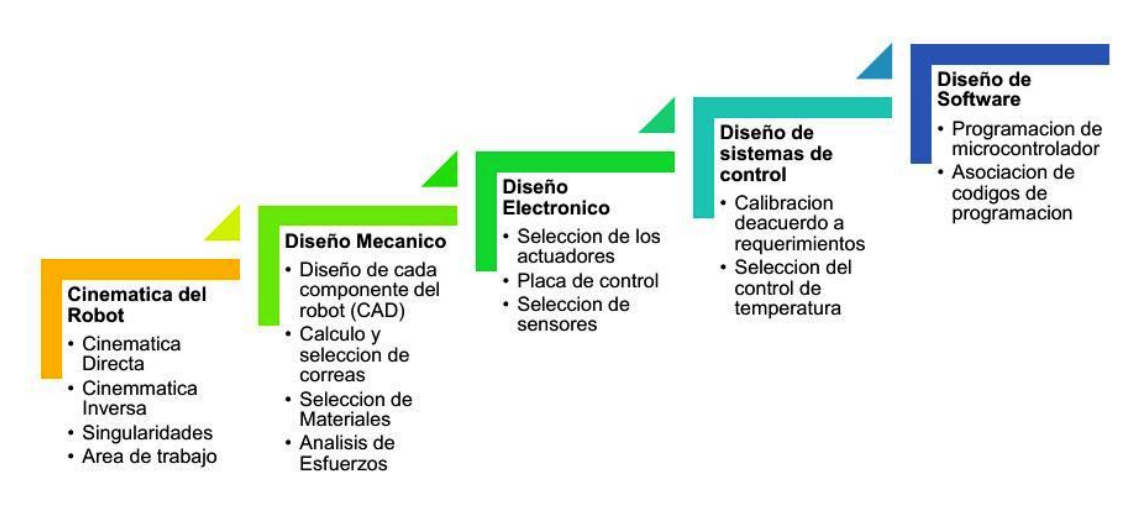

Figura 9: Secuencia de diseño

#### 3.1.1. Identificación de problema

Con lo anteriormente expuesto en antecedentes la empresa TeleAutomática S.A. desea realizar la primera impresora 3D delta diseñada y ensamblada en Ecuador. Este tipo de impresora tiene altas ventajas a comparación con las existentes en el mercado tanto en velocidad como en calidad. La impresora en cuestión existe dentro del mercado internacional, teniendo un alto costo en especial por los aranceles de importación.

La manufactura se realizará, en lo posible con partes impresas, utilizando impresoras 3D dentro de la empresa. El sistema al ser de alta calidad y velocidad es necesario realizar un correcto dimensionamiento de sus partes y cálculo preciso en especial al momento de realizar la cinemática del robot delta.

## 3.1.2. Análisis del Problema

Durante el desarrollo de este proyecto se tomaron en cuenta todas las especificaciones y requerimientos de la empresa TeleAutomática S.A., se debe presentar la solución más económica, flexible y competitiva dentro del mercado tomando en cuenta el presupuesto especificado por la empresa. Dicho lo anterior se describe a continuación los problemas a ser resueltos:

- **Estructura física.**
- Diseño de guías laterales y brazos
- **Elementos de sujeción.**
- **Estructura del Hot End.**
- Dimensionamiento de correas.
- Selección de motores para brazos y extrusora.
- Controlador para la impresora.

## 3.1.3. Especificaciones y requerimientos de la estructura

Tomando en cuenta las diferentes impresoras existentes, su diseño y construcción, basándose en los requerimientos de la empresa auspiciante, la impresora 3D delta se desarrollara con los siguientes parámetros:

- Volumen de impresión: 180 mm de diámetro  $x$  400 mm de altura.
- Masa central con "hot-end" y "cold end" menor a 1 kilogramo.
- Velocidad de posicionamiento mayor a 800 mm/s en las tres direcciones
- Simplicidad, por la cantidad del número de piezas.
- Costo de implementación menor o igual al presupuesto establecido.
- Nivelación automática de la cama de impresión.

## 3.1.4. Subsistemas y funciones

Controlador

La función del controlador es poder medir, transmitir y controlar las variables que intervienen en el proceso de impresión, función que realiza encontrando una relación entre las variables de entrada y salida, ajustando la salida de acuerdo con una comparación y de esta manera realizando una acción correctiva.

■ Tensión de correas

El ajuste de correas cumple la función de estirar las correas lo suficiente, para trasmitir el movimiento de manera adecuada. Una baja tensión en las correas produciría un desfase en el movimiento ya que por ser de plástico los dientes de la correa, estos no son perfectos, y si al no estar tensados tardaran unos milímetros en engancharse con el siguiente diente.

■ Carrilera de movimiento

Las carrileras de movimiento, son el alma de la estructura, ya que ellas son las guías para el movimiento, pues el desplazamiento se realiza sobre ellas.

**Estructura** 

La función de la estructura es soportar y alojar a todos los subsistemas de la impresora, teniendo el tamaño suficiente para respetar las especificaciones de impresión solicitadas por el auspiciante.

■ Mecanismo de poleas

El mecanismo de poleas debe cumplir con la función de transmitir la potencia mecánica proporcionada por un motor de un punto a otro, lo cual se transforma en movimiento.

■ Base de extrusor

Este elemento hace de soporte para acoplar todas las piezas y otorga estabilidad al sistema de extrusión.

Nivelación de la cama

En una impresora 3D la calidad de impresión depende de algunos puntos críticos, entre ellos el de la nivelación de la cama, ya que la primera capa de impresión debe estar perfectamente adherida a la cama, evitando que se despegue y produzca deformaciones en la impresión.

#### 3.1.5. Descripción de posibles alternativas de los subsistemas

Tomando en cuenta las especificaciones establecidas por la empresa auspiciante, TeleAutomática S.A. para la construcción de una impresora delta, se realizó un análisis de las posibles soluciones.

Para cada solución planteada se tomó en cuenta la geometría del mecanismo y su funcionalidad, seguido del costo que llevara la fabricación de mismo, analizando cada parte importante de la impresora, lo cual podemos observar en la Tabla [1.](#page-44-0)

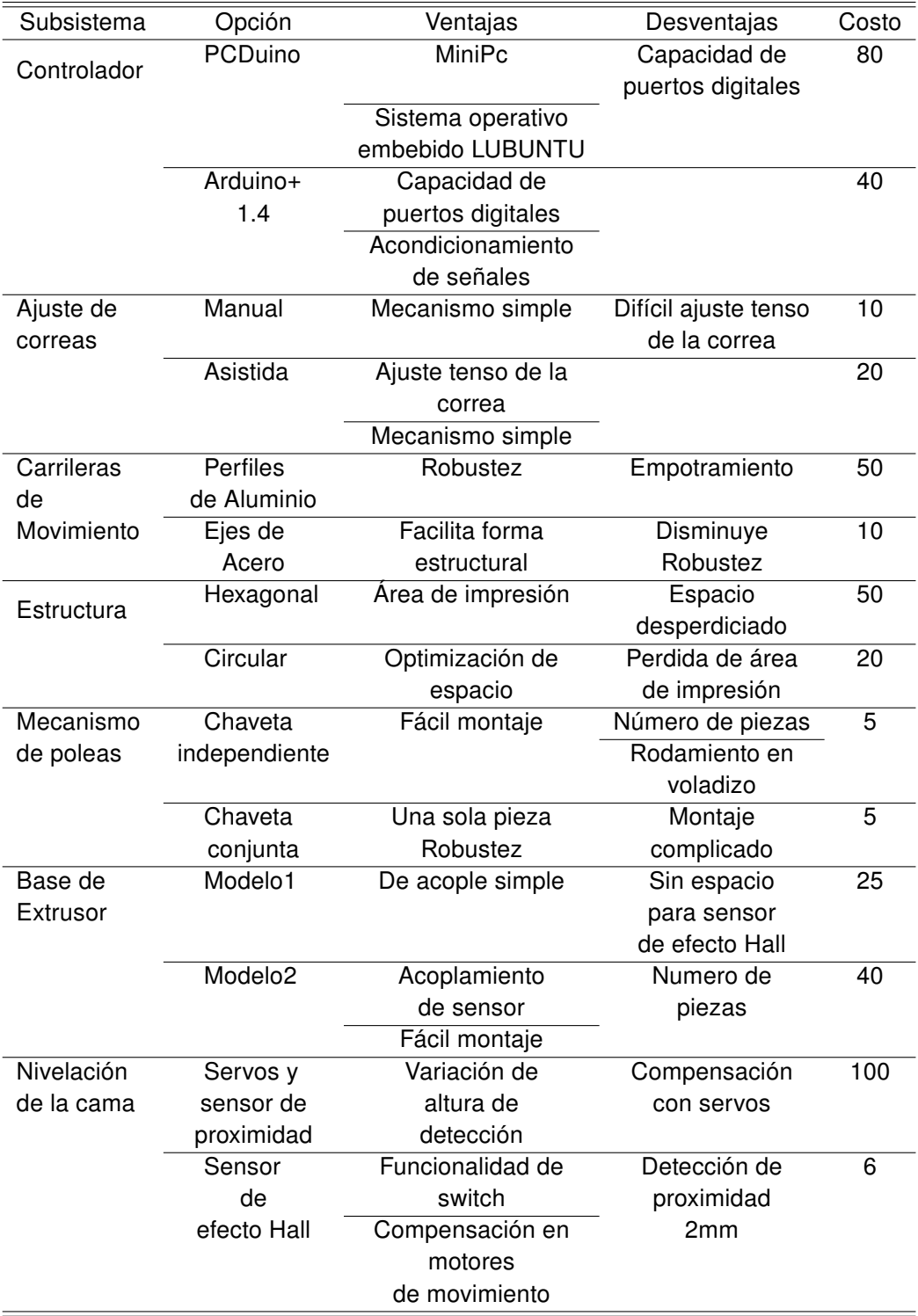

## <span id="page-44-0"></span>Tabla 1: Comparación de alternativas

### 3.1.6. Matriz QFD

La matriz QFD por sus siglas en inglés, Quality Function Deployment, es un método de diseño de productos o servicios que recoge las necesidades y expectativas de los clientes, traduciéndolos en pasos sucesivos, destacando las ventajas y desventajas de cada una [\(Merrill,](#page-140-1) [2000\)](#page-140-1).

Este método nos permite calcular de manera matemática las características que debemos añadir al producto, descartando las innecesarias, que dan un sobre costo al producto y no son apreciadas por el cliente.

La relación entre los COMO está determinada por la siguiente ponderación:

Tabla 2: Ponderación relación entre los COMO

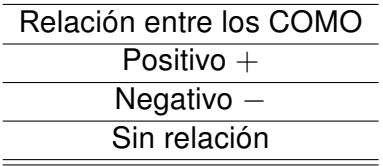

Relación entre los QUE y COMO, se realiza de la siguiente manera:

Tabla 3: Ponderación relación entre QUE Y COMO

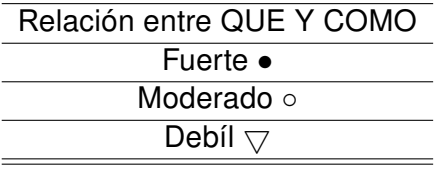

La matriz QFD obtenida se puede observar en figura [10,](#page-46-0) lográndose definir:

<span id="page-46-0"></span>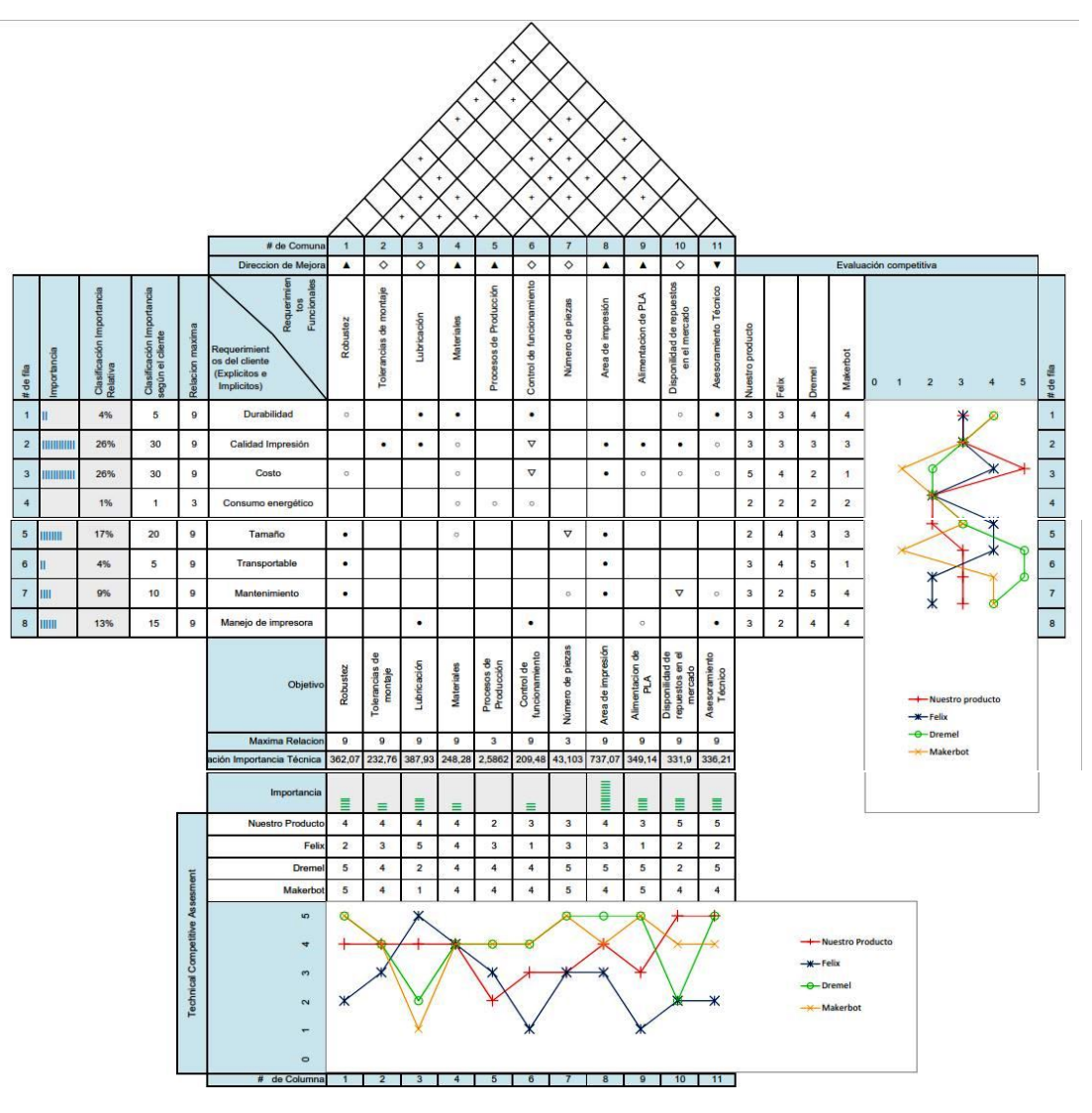

Figura 10: Matriz QFD

- Preferencias de los auspiciantes
	- Calidad de impresión, definida por algunos parámetros, siendo una de las principales características que define a un producto como el que se desarrolló.
	- Costo de fabricación, debe permitir la venta del producto a un costo menor al de las impresoras existentes el mercado.
	- Tamaño
- Fácil manejo de la impresora, es importante que el producto sea ergonómico, asegurando que el comprador, pueda desarrollar lo que desee, sin mayores complicaciones.
- Conocer cuáles son los aspectos esenciales de nuestro producto y cuáles son los aspectos que debemos minimizar
	- Se debe aumentar la robustez del producto.
	- Los materiales deben ser cada vez de mejor calidad.
	- Para una producción optimizada, los procesos que se utilicen deben ser de alta precisión.
	- El área de impresión es una de las características más importantes de una impresora 3D, tanto como en una computadora la capacidad del disco duro, ya que define su limitante. Por lo tanto es importante de ser posible aumentar el área de impresión.
	- La alimentación de PLA, define la calidad de impresión
	- Una de las principales característica de un impresora 3D y que define su calidad, es la alimentación de PLA (Ácido Poliláctico), siendo importante que el mecanismo del que depende, evite atascos, desviación y rupturas del filamento.
	- El asesoramiento técnico debe ser minimizado ya que lo importante es que el producto, sea de fácil manejo y amigable para el comprador.

## 3.1.7. Selección de alternativas de los subsistemas

Después de un análisis de ventajas, desventajas y costo de las diferentes alternativas se seleccionó lo siguiente:

Controlador:

El controlador seleccionado es un Arduino, con una placa RAMPS 1.4, que tiene asignado puertos para el control de motores, lectura de sensores, controles de temperatura y de ventiladores. Añadiendo a todo esto el costo es muy conveniente y posee todos los puertos digitales necesarios para la implementación de la impresora 3D.

Ajuste de correas:

El mecanismo de ajuste debe ser de mayor facilidad para el usuario, de tal manera que se seleccionó un mecanismo de ajuste asistido, donde si interviene la mano humana, pero el ajuste propiamente dicho, se lo realiza por medio del ajuste de un tornillo, templando de esta manera la correa.

Carrilera de Movimiento:

La carrilera de movimiento se estableció en eje de acero de transmisión, por economía y también fácil accesibilidad en el mercado nacional. Como complemento se determinó el uso de rodamientos lineales, que reducen la fricción.

**Estructura:** 

La forma estructural se determinó de manera circular para mejorar la ergonomía, también optimizando espacio y recursos, sin dejar de lado las especificaciones requeridas. Teniendo mucho cuidado con la reducción del área de impresión, conservando el debido espacio para el correcto funcionamiento de los actuadores.

■ Mecanismo de poleas:

La chaveta para el mecanismo de poleas se determinó con una chaveta conjunta, fijando de esta manera el eje de movimiento, evitando dejar en

voladizo el mismo.

Base de extrusor:

La base del extrusor del segundo modelo tiene, la facilidad y accesorios diseñados para el acople rápido del sensor para la nivelación, ventilador, ducto de ventilación y extrusor. Dando facilidades y robusteciendo del sistema.

Nivelación de la cama:

Para realizar la nivelación se utilizó el sensor de efecto Hall, dando una señal de High o Low, en el momento de aproximación del extrusor a la cama, mediante esta señal, se realiza una compensación en los pasos de cada motor.

## 3.1.8. Consideraciones finales de diseño

A partir de los problemas planteados, selección de alternativas, se ha tomado en cuenta ciertas consideraciones de diseño, campos de acción y herramientas, definidas en la tabla [4](#page-49-0)

| Mecánicas                      | Electronicas             | Software    |
|--------------------------------|--------------------------|-------------|
| Diseño en Ingeniería Mecánica, | Normas UNE para          | Arduino IDE |
| SHIGLEY.Octava Edición         | circuitos impresos       |             |
| Cinématica                     | Norma IRAM 2001 de       |             |
|                                | instalaciones eléctricas |             |
| Norma NEMA                     |                          |             |
| Norma GT para sincronización   |                          |             |
| poleas                         |                          |             |

<span id="page-49-0"></span>Tabla 4: Consideraciones finales de diseño

## 3.2. Cinemática del Robot Delta

## 3.2.1. Geometría del Robot

Para poder obtener un modelo matemático que describa al robot, se debe analizar su geometría. El robot que se ha implementado está formada por una base fija, donde se ubicaron tres motores paso a paso, ubicados a una misma distancia del centro de la base y separados a 120° entre sí; conectada una base móvil a la base fija por medio de tres cadenas cinemáticas, las cuales están compuestas por dos eslabones, los cuales se conectan a la base fija por articulaciones prismáticas y entre brazos por uniones universales.

El sistema de referencia  $XYZ$  se ubica en el centro de la base fija. Como se observa en la Figura [11](#page-51-0)

Utilizando la Ecuación [2.1](#page-27-0) se determina los grados de libertad tomando en cuenta los siguientes parámetros. En el robot desarrollado el mecanismo está en el espacio, por lo tanto  $\lambda = 6$ ; existen seis eslabones del mecanismo, una base fija y una móvil, resultando  $n = 8$ ; posee seis articulaciones universales y tres articulaciones prismáticas, obteniendo  $j = 9$ , en cada articulación universal se tiene dos grados de libertad y en las articulaciones prismáticas, existen tres grados de libertad, una por cada una, teniendo que  $\sum_{i=1}^j f = 15;$  finalmente reemplazamos en la Ecuación [2.1.](#page-27-0)

$$
F = 6(8 - 9 - 1) + 15
$$

$$
F = 3
$$

Estableciendo que en cada grado de libertad se usa para posicionar el efector final de robot paralelo. El robot está compuesto por tres cadenas cinemáticas, las

<span id="page-51-0"></span>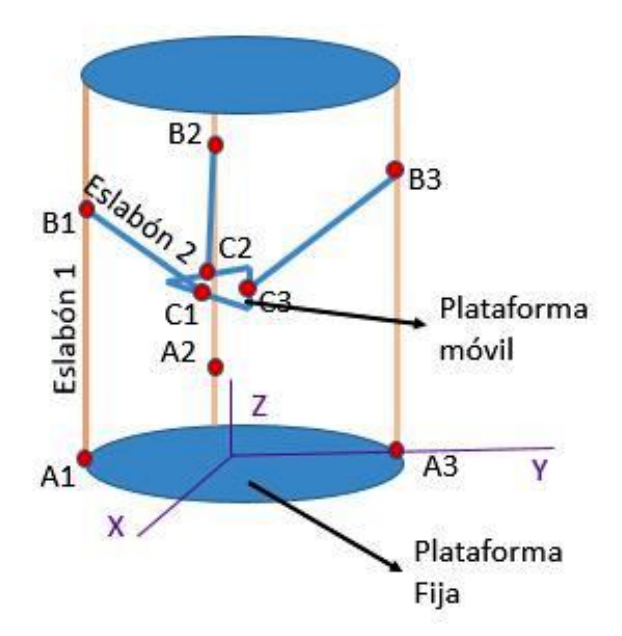

Figura 11: Geometría

cuales están compuestas por dos eslabones, el primer eslabón es de dimensión variable  $L_1$  y el segundo eslabón tiene una longitud  $L$ .

El eslabón 1 se une a la base fija por medio de la articulación prismática, por lo tanto tenemos una longitud variable  $L_i,$  y al eslabón 2 por medio de una articulación universal  $B_i$ , la cual general un ángulo entre los dos eslabones llamado  $\beta_i.$ También definimos la posición de robot como  $E = (E_x, E_y, E_z)$ 

Para definir las variables que tiene el movimiento el robot, tomando en cuenta la i-esíma cadena cinemática, tenemos que el vector de posición de efector final es  $\vec{OE}$ ; el vector  $\vec{AB}$ , está definido por la longitud variable del movimiento  $L_i; \theta_1 i$ es el ángulo que se forma entre el plano  $z$  y la proyección del vector  $\vec{CD}$ ;  $\theta_2 i$  es el ángulo entre el plano de proyección del  $\vec{CD}$  en el plano  $x - y$  el plano de  $\vec{OC}$ .

En conclusión hay nueve variables,  $L_i$  ,  $\theta_1i$  y  $\theta_2i$ , para  $i=1,2,3.$ 

Para su respectivo análisis es aplica la matriz de translación OP que representa la orientación y la posición del sistema rotado y trasladado al sistema de referencia establecido.

Aplicando translación en los tres ejes y una rotación en el eje  $z$ , la matriz  $OP$ obtenida se muestra en la Ecuación [3.1](#page-52-0) [\(Robótica\)](#page-140-2).

<span id="page-52-0"></span>
$$
T(P,(Z,\alpha)) = \begin{bmatrix} \cos(\alpha) & -\operatorname{sen}(\alpha) & 0 & x\cos(\alpha) - \operatorname{yesn}(\alpha) \\ \operatorname{sen}(\alpha) & \cos(\alpha) & 0 & x\operatorname{sen}(\alpha) + \operatorname{ycos}(\alpha) \\ 0 & 0 & 1 & z \\ 0 & 0 & 0 & 1 \end{bmatrix} \tag{3.1}
$$

Con lo antes mencionado podemos encontrar los vectores  $0\vec A,~0\vec B,~0\vec C.$ 

$$
0\vec{A} = \begin{bmatrix} \cos\phi_i & -\sin\phi_i & 0 & R\cos\phi_i \\ \sin\phi_i & \cos\phi_i & 0 & R\sin\phi_i \\ 0 & 0 & 1 & 0 \\ 0 & 0 & 0 & 1 \end{bmatrix} \begin{bmatrix} 0 \\ 0 \\ 0 \\ 1 \end{bmatrix} = \begin{bmatrix} R\cos(\phi_i) \\ R\sin(\phi_i) \\ 0 \\ 1 \end{bmatrix} \qquad (3.2)
$$
\n
$$
0\vec{B} = \begin{bmatrix} \cos\phi_i & -\sin\phi_i & 0 & R\cos\phi_i \\ \sin\phi_i & \cos\phi_i & 0 & R\sin\phi_i \\ 0 & 0 & 1 & 0 \\ 0 & 0 & 0 & 1 \end{bmatrix} \begin{bmatrix} 0 \\ 0 \\ L_i \\ L_i \\ 1 \end{bmatrix} = \begin{bmatrix} R\cos(\phi_i) \\ R\sin\phi_i \\ R\sin\phi_i \\ L_i \\ 1 \end{bmatrix} \qquad (3.3)
$$

$$
0\vec{C} = \begin{bmatrix} \cos\phi_i & -\sin\phi_i & 0 & R\cos\phi_i \\ \sin\phi_i & \cos\phi_i & 0 & R\sin\phi_i \\ 0 & 0 & 1 & 0 \\ 0 & 0 & 0 & 1 \end{bmatrix} \begin{bmatrix} E_x\cos\phi_i + E_y\sin\phi_i + r - R \\ E_y\cos\phi_i - E_x\sin\phi_i \\ E_z \\ 1 \end{bmatrix} = \begin{bmatrix} E_x + r\cos\phi_i \\ E_y + r\sin\phi_i \\ E_z \\ 1 \end{bmatrix}
$$
(3.4)

De tal manera que podemos encontrar los siguientes vectores, para aplicarlos en el movimiento.

$$
\vec{BA} = \vec{OA} - \vec{OB} = \begin{bmatrix} 0 \\ 0 \\ -L_i \\ 0 \end{bmatrix}
$$
 (3.5)

$$
\vec{BC} = \vec{OC} - \vec{OB} = \begin{bmatrix} E_x + r\cos\phi_i - R\cos\phi_i \\ E_y + r\sin\phi_i - R\sin\phi_i \\ E_z - L_i \\ 0 \end{bmatrix}
$$
(3.6)

$$
\vec{AC} = \vec{BA} + \vec{BC} = \begin{bmatrix} E_x + r\cos\phi_i - R\cos\phi_i \\ E_y + r\sin\phi_i - R\sin\phi_i \\ -E_z \\ 0 \end{bmatrix}
$$
(3.7)

## 3.2.2. Cinemática Directa

Para determinar la posición del efector final, es necesario realizar el siguiente proceso:

En la sección anterior se definió  $\vec{BC}$ , cuya longitud es  $L$ :

$$
\vec{BC}^2 = (E_x + r\cos\phi_i - R\cos\phi_i)^2 + (E_y + r\sin\phi_i - R\sin\phi_i)^2 + (E_z - L_i)^2 = L^2
$$
 (3.8)

Se obtiene un sistema de ecuaciones que relacionan las longitudes de variables,  $L_1$ ,  $L_2$  y  $L_3$ , con la posición del efector final.

<span id="page-54-0"></span> $f_1$ :  $L^2 = (E_x + r - R)^2 + (E_y)^2 + (E_z - L_1)^2$ (3.9)  $f_2$ :

<span id="page-54-1"></span>
$$
L^{2} = (E_{x} - 0.5r + 0.5R)^{2} + (E_{y} + 0.866r - 0.866R)^{2} + (E_{z} - L_{2})^{2}
$$
 (3.10)

 $f_3$ :

<span id="page-54-2"></span>
$$
L^{2} = (E_{x} - 0.5r + 0.5R)^{2} + (E_{y} - 0.866r + 0.866R)^{2} + (E_{z} - L_{3})^{2}
$$
 (3.11)

Igualando las Ecuación [3.9](#page-54-0) y [3.10;](#page-54-1) [3.10](#page-54-1) y [3.11,](#page-54-2) obtenemos:

<span id="page-54-3"></span>
$$
E_x = \frac{L_1^2 - L_2^2 - 2E_z(L_1 - L_2) + 1{,}732E_y(R - r)}{3(R - r)}
$$
(3.12)

<span id="page-54-4"></span>
$$
E_y = \frac{L_2^2 - L_3^2 - 2E_z(L_2 - L_3)}{3.5(R - r)}
$$
\n(3.13)

Sustituyendo [3.12](#page-54-3) en [3.11,](#page-54-2) tenemos:

$$
E_x = \frac{L_1^2 - 0.5L_2^2 - 0.5L_3^2 - E_z(2L_1 - L_2 - L_3)}{3(R - r)}
$$
(3.14)

Para seguir con el procedimiento, sustituimos [3.13](#page-54-4) y [3.12](#page-54-3) en [3.9,](#page-54-0) y de esta manera obtenemos los valores de  $E_z$ ,  $E_y$  y  $E_x$ , los cuales poseen una ecuaciones

resultantes extensas, de esta manera se encuentra la solución para los puntos de efector final.

## 3.2.3. Cinemática Inversa

Gracias a la simetría del robot, se posibilita hacer el análisis independiente de una cadena cinemática. De tal manera que se puede formar un triángulo entre los puntos  $A_i B_i C_i$ 

$$
A_i C_i^2 = L_i^2 + L^2 - 2L_i L \cos(\beta_i)
$$
\n(3.15)

Donde  $\beta_i$  se puede encontrar aplicando la definición de producto escalar de la siguiente manera:

<span id="page-55-1"></span>
$$
cos(\beta_i) = \frac{\vec{BA} \times \vec{BC}}{L_i L}
$$
 (3.16)

Por lo tanto:

<span id="page-55-0"></span>
$$
2\vec{BA} * \vec{BC} = 2(-L_i E_z + L_i^2)
$$
 (3.17)

Reemplazando [3.17](#page-55-0) en [3.16,](#page-55-1) y resolviendo, tenemos:

<span id="page-55-2"></span>
$$
A_i C_i^2 = -L_i^2 + L^2 + 2L_i E_z \tag{3.18}
$$

$$
A_i C_i^2 = (E_x + r \cos \phi_i - R \cos \phi_i)^2 + (E_y + r \sin \phi_i - R \sin \phi_i)^2 + E_z^2
$$
 (3.19)

<span id="page-55-3"></span>
$$
A_i C_i^2 = E_x^2 + E_y^2 + E_z^2 + r^2 + R^2 - 2E_x \cos\phi (R - r) - 2E_y \sin\phi (R - r) - 2rR
$$
 (3.20)

Igualando [3.18](#page-55-2) y [3.20](#page-55-3) se obtienes la ecuación:

$$
Li^2 - 2LiE_z - L^2 + E_x^2 + E_y^2 + E_z^2 + r^2 + R^2 - 2E_x \cos\phi (R - r) - 2E_y \sin\phi (R - r) - 2rR = 0 \tag{3.21}
$$

Donde se hace posible las diferentes longitudes para el control del movimiento, con la siguiente ecuación:

$$
L_i = \frac{-2E_z \pm \sqrt{4E_z^2 + 4(L^2 - E_x^2 - E_y^2 - E_z^2 - r^2 - R^2 + 2E_x \cos\phi (R - r) + 2E_y \sin\phi (R - r) + 2Rr)}}{2}
$$
(3.22)

## Variable Longitudinal  $L_1$

Se considera que el ángulo  $\phi_1$ , a la cual se encuentra la primera cadena cinemática es  $\phi_1 = 0^\circ$ :

$$
L_i = \frac{-2E_z \pm \sqrt{4E_z^2 + 4(L^2 - E_x^2 - E_y^2 - E_z^2 - r^2 - R^2 + 2E_x(R - r) + 2Rr)}}{2}
$$
(3.23)

#### Variable Longitudinal  $L_2$

El ángulo  $\phi_2$ , para la segunda cadena cinemática es  $\phi_1=120^o$ :

$$
L_i = \frac{-2E_z \pm \sqrt{4E_z^2 + 4(L^2 - E_x^2 - E_y^2 - E_z^2 - r^2 - R^2 - E_x(R - r) + 1,73E_y(R - r) + 2Rr)}}{2}
$$
(3.24)

## Variable Longitudinal  $L_3$

Se considera que el ángulo  $\phi_3$ , a la cual se encuentra la primera cadena cinemática es  $\phi_3 = 240^\circ$ :

$$
L_i = \frac{-2E_z \pm \sqrt{4E_z^2 + 4(L^2 - E_x^2 - E_y^2 - E_z^2 - r^2 - R^2 - E_x(R - r) - 1,73E_y(R - r) + 2Rr)}}{2}
$$
(3.25)

De igual manera tenemos que existe un ángulo  $\beta_i$ , los cuales los podemos definir de la siguiente manera:

$$
\beta_i = \cos^{-1}\left(\frac{A_i C_i^2 - L_i^2 - L^2}{-2L_i}\right) \tag{3.26}
$$

## 3.2.4. Matriz Jacobiana

Relacionando las velocidades de entrada con las velocidades de salida tenemos:

<span id="page-57-0"></span>
$$
\dot{\theta} = JV \tag{3.27}
$$

Donde  $\dot{\theta}$  es el vector de velocidades en las articulaciones, J es la matriz Jacobiana y V es el vector que contienes las velocidades lineales y angulares del efector final. Separando las matrices Jacobianas según su contenido de elementos lineales y angulares, se tiene:

$$
J_x = \frac{\partial F}{\partial x} \qquad y \qquad J_x = \frac{\partial F}{\partial \theta} \tag{3.28}
$$

De tal manera que la Matriz Jacobiana de robot es definida por  $J=(J_0)^{-1}J_x,$ reemplazando en la matriz [3.27,](#page-57-0) se tiene que:

$$
\begin{bmatrix} \dot{\theta}_1 \\ \dot{\theta}_2 \\ \dot{\theta}_3 \end{bmatrix} = J_0^{-1} J_x \begin{bmatrix} V_{PX} \\ V_{PY} \\ V_{PZ} \end{bmatrix}
$$
 (3.29)

La ecuación de una cadena cinemática de sistema es:

$$
\vec{OE} + \vec{EC_i} = \vec{OA_i} + \vec{A_i B_i} + \vec{B_i C_i}
$$
\n(3.30)

Derivando la anterior ecuación con respecto al tiempo tenemos:

$$
\vec{V_P} = \vec{\omega_{1i}} x \vec{A_i B_i} + \vec{\omega_{2i}} x \vec{B_i C_i}
$$
\n(3.31)

donde  $\vec{V_{p}}$  es la velocidad lineal en el efector final y  $\omega_{1i}$  es la velocidad angular del primer eslabón cinemático, donde la variable es la longitud, controlada directamente por los actuadores, por lo tanto se lo considera dentro del análisis, ignorando  $\omega_{2i}$  por ser las velocidades en la articulación pasivas, es decir, las uniones universales. Matemáticamente esto se realiza multiplicando la ecuación por el vector  $\vec{B_i C_i}$ .

$$
\vec{B_i C_i} * \vec{V_P} = \vec{B_i C_i} (\vec{\omega_{1i}} x \vec{A_i B_i})
$$
\n(3.32)

donde:

$$
B_i \vec{C}_i = \begin{bmatrix} E_x + r\cos\phi_i - R\cos\phi_i \\ E_y + r\sin\phi_i - R\sin\phi_i \\ E_z - L_i \end{bmatrix} \qquad \vec{V_P} = \begin{bmatrix} V_{PX}\cos\phi_i + V_{PY}\sin\phi_i \\ V_{PY}\cos\phi_i - V_{PX}\sin\phi_i \\ V_{PZ} \end{bmatrix}
$$

$$
\vec{\omega}_{1i} = \begin{bmatrix} 0 \\ -\theta_1 i \\ 0 \end{bmatrix} \qquad \vec{A_i B_i} = \begin{bmatrix} 0 \\ 0 \\ L_i \end{bmatrix}
$$

Realizando la operación tenemos:

$$
V_{PY}(cos\phi E_y - 2cos\phi sin\phi R + 2cos\phi sin\phi r - sin\phi E_x)
$$

$$
+V_{PX}(-sin\phi E_y + (sin\phi)^2 R - (sin\phi)^2 r + cos\phi E_x - (cos\phi)^2 R + (cos\phi)^2 r)
$$

<span id="page-58-0"></span>
$$
+V_{PZ}(E_z - L_i) = -L_i\dot{\theta_1}i(E_x - cos\phi R + cos\phi r)
$$
\n(3.33)

donde:

$$
j_{xi1} = (cos\phi E_y - 2cos\phi sin\phi R + 2cos\phi sin\phi r - sin\phi E_x)
$$

$$
j_{xi2} = (-sin\phi E_y + (sin\phi)^2 R - (sin\phi)^2 r + cos\phi E_x - (cos\phi)^2 R + (cos\phi)^2 r)
$$

$$
j_{xi3} = (E_z - L_i)
$$

$$
j_{\theta_i} = -L_i (E_x - cos\phi R + cos\phi r)
$$

La Ecuación [3.33,](#page-58-0) es una sistema de tres ecuaciones:

$$
\begin{bmatrix} j_{x11} & j_{x12} & j_{x13} \ j_{x21} & j_{x22} & j_{x23} \ j_{x31} & j_{x32} & j_{x33} \end{bmatrix} \begin{bmatrix} V_{PX} \ V_{PY} \ V_{PZ} \end{bmatrix} = \begin{bmatrix} j_{\theta_1} & 0 & 0 \ 0 & j_{\theta_2} & 0 \ 0 & 0 & j_{\theta_3} \end{bmatrix} \begin{bmatrix} \dot{\theta}_1 \ \dot{\theta}_2 \ \dot{\theta}_3 \end{bmatrix}
$$
(3.34)

Dependiendo de las matrices que componen la matriz Jacobiana el robot delta, puede tener singularidades en cinemática directa, cinemática inversa o ambas. La matriz Jacobiana es:

$$
J = \begin{pmatrix} \begin{bmatrix} j_{\theta_1} & 0 & 0 \ 0 & j_{\theta_2} & 0 \ 0 & 0 & j_{\theta_3} \end{bmatrix} \end{pmatrix}^{-1} \begin{bmatrix} j_{x11} & j_{x12} & j_{x13} \\ j_{x21} & j_{x22} & j_{x23} \\ j_{x31} & j_{x32} & j_{x33} \end{bmatrix}
$$
(3.35)

#### Singularidades de la cinemática directa

Se presentan cuando el determinante de  $J_x$  tiende a cero, pero la velocidad de la plataforma es diferente de cero, a pesar que las velocidades de los actuadores sean cero.

#### Singularidades de la cinemática inversa

Se considera que existe una singularidad de la cinemática inversa cuando el determinante de  $J_{\phi}$  es igual a cero.

$$
det(J_{\theta}) = j_{\theta 1} x j_{\theta 2} x j_{\theta 3} = 0 \qquad (3.36)
$$

$$
det(J_x) = (cos\phi_1)(cos\phi_2)(cos\phi_3) = 0
$$
\n(3.37)

Como se puede deducir las singularidades se van a presentar cuando  $cos\phi_i , sin\phi_i$ sean iguales a cero, es decir cuando satisface las siguientes condiciones:

$$
\phi_i=90^{\rm o}~o~270^{\rm o}
$$

## 3.3. Diseño de sistema mecánico

## 3.3.1. Consideraciones principales para el diseño

Para las consideraciones del diseño mecánico, es importante que las piezas sean en su mayoría adquiridas o manufacturadas dentro del país. El sistema mecánico se lo ha dividido en varios subsistemas, los cuales se detallan a continuación.

## 3.3.2. Subsistema de estructura base de la impresora

#### Acople superior

El acople superior cumple tres funciones, unir la base superior con la parte final de los ejes, que es el armazón de la estructura base y sostiene el eje con el rodamiento; es parte del mecanismo que transmite el movimiento de cada uno de los motores y también está diseñado para el acoplamiento rápido del fin de carrera.

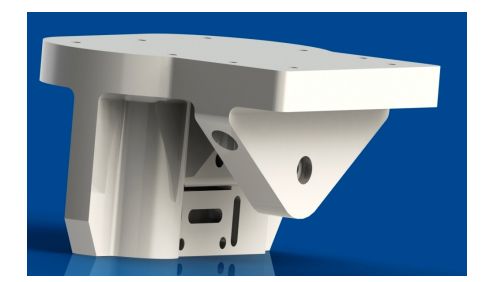

Figura 12: Acople Superior

Análisis

Tomando en cuenta el torque ejercido por los motores que son de  $92 Nmm$ , también la fuerza ejercida por los ejes de la estructura es igual a  $0,406kgf$ . Obteniendo una deformación máxima de 4,128x10<sup>−</sup><sup>4</sup>mm, indicado en la Figura [13.](#page-61-0)

<span id="page-61-0"></span>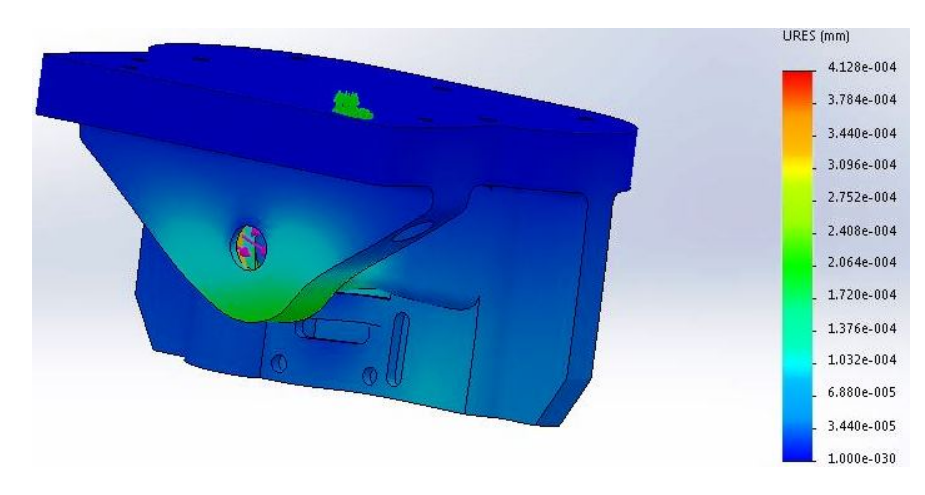

Figura 13: Análisis de deformación

#### Acople inferior

El acople inferior de la estructura tienes como función la sujeción de la parte final inferior de los ejes de la estructura.

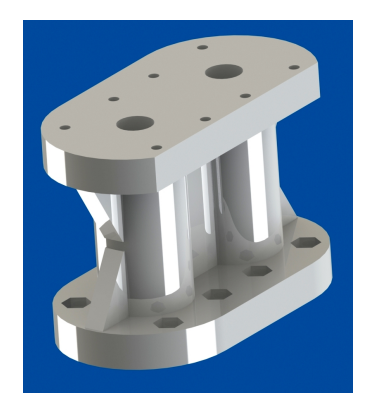

Figura 14: Acople Inferior

Análisis

Para el análisis de esfuerzos de este acople se toma en cuenta el peso total que va a soportar, pues soporta la base superior, base media, las carrileras de movimiento y también los acoples superiores, los cuales tienen un peso de 0,533kgf,0,5kgf, 0,406 y 0,1kgf respectivamente, en la Figura [15,](#page-62-0) se puede observar que la deformación máxima es de  $5{,}694x10^{-4}mm$ .

<span id="page-62-0"></span>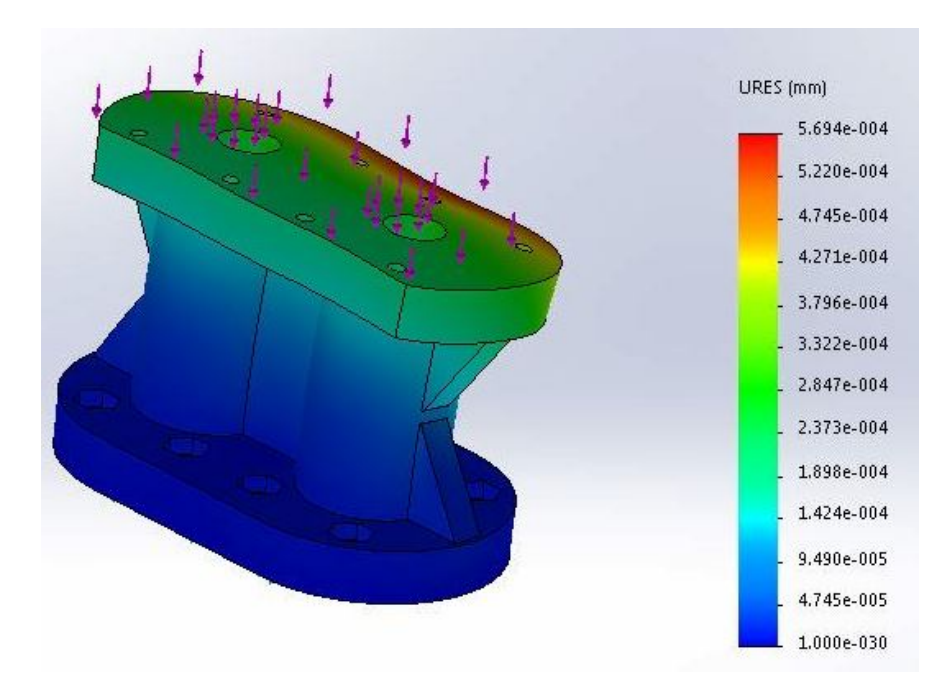

Figura 15: Análisis de deformación

#### Ensamble

La estructura y sus acoples, se definieron en forma cilíndrica para optimizar y reducir el volumen que ocupa la impresora, las dimensiones se las establecieron por el área de impresión necesario para cumplir los requerimientos de la empresa, considerando también el espacio para los elementos electrónicos, actuadores e interfaz tal como se muestra en la Figura [16.](#page-63-0)

<span id="page-63-0"></span>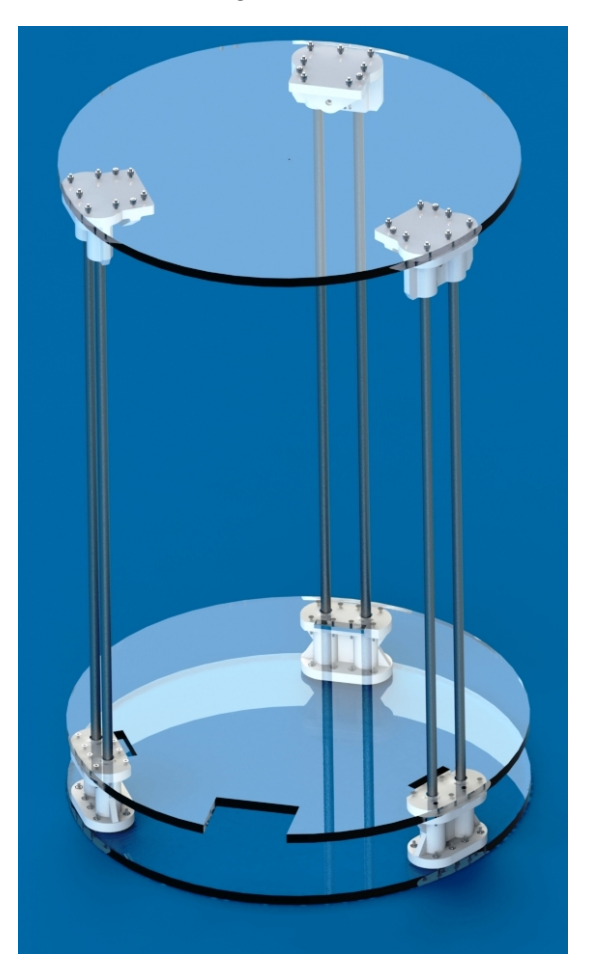

Figura 16: Estructura Base

### 3.3.3. Subsistema del mecanismo para los brazos delta

El diseño mecanismo para los brazos, constan de dos partes, las guías y los brazos propiamente dichos; los cuales tienen la función de trasmitir el movimiento lineal al movimiento rotacional en las diferentes uniones universales.

#### Brazos

Los brazos para el robot delta, se realizó considerando el esfuerzo que deben soportar, estableciendo un diseño robusto para el mismo.

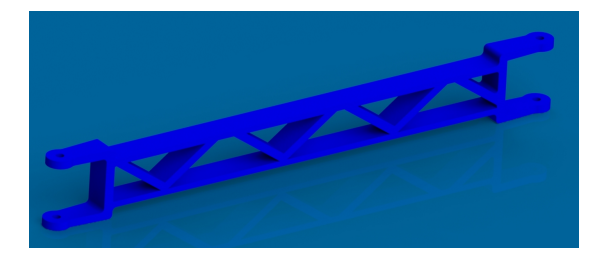

Figura 17: Brazo

**Análisis** 

El análisis del brazo se basó en carga máxima de  $300q$  a soportar, la cual se aplica como una carga distribuida en la estructura del brazo. Siendo la deformación máxima de  $7,305x10^{-1}mm$ .

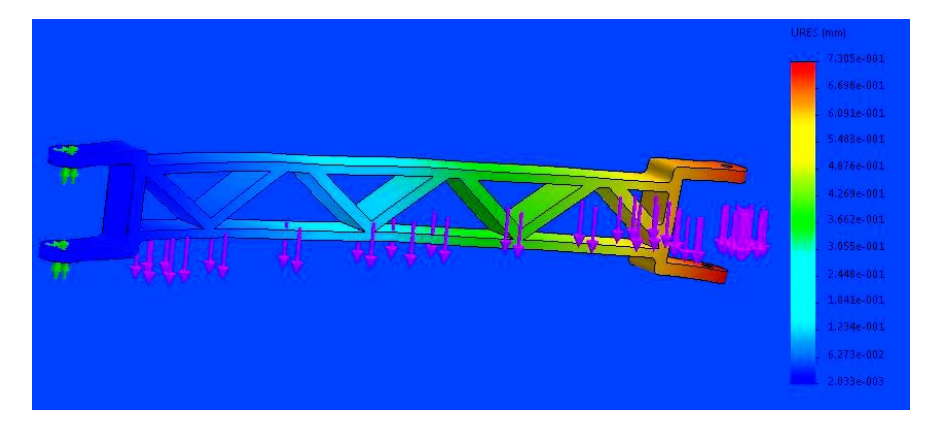

Figura 18: Análisis de deformación

## Guías

Las guías encierran a los rodamientos lineales, contienen el mecanismo de ajuste de correas, y las uniones universales de la guía al brazo, esto en cada cadena cinemática.

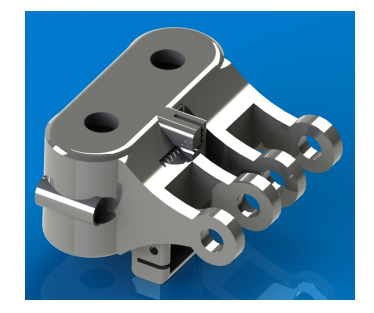

Figura 19: Guía

Análisis

En el análisis de la guía es necesario considerar el torque que ejecuta cada motor,  $92Nmm$ . Resultando que la máxima deformación es de  $2,76x10^{-4}mm$ .

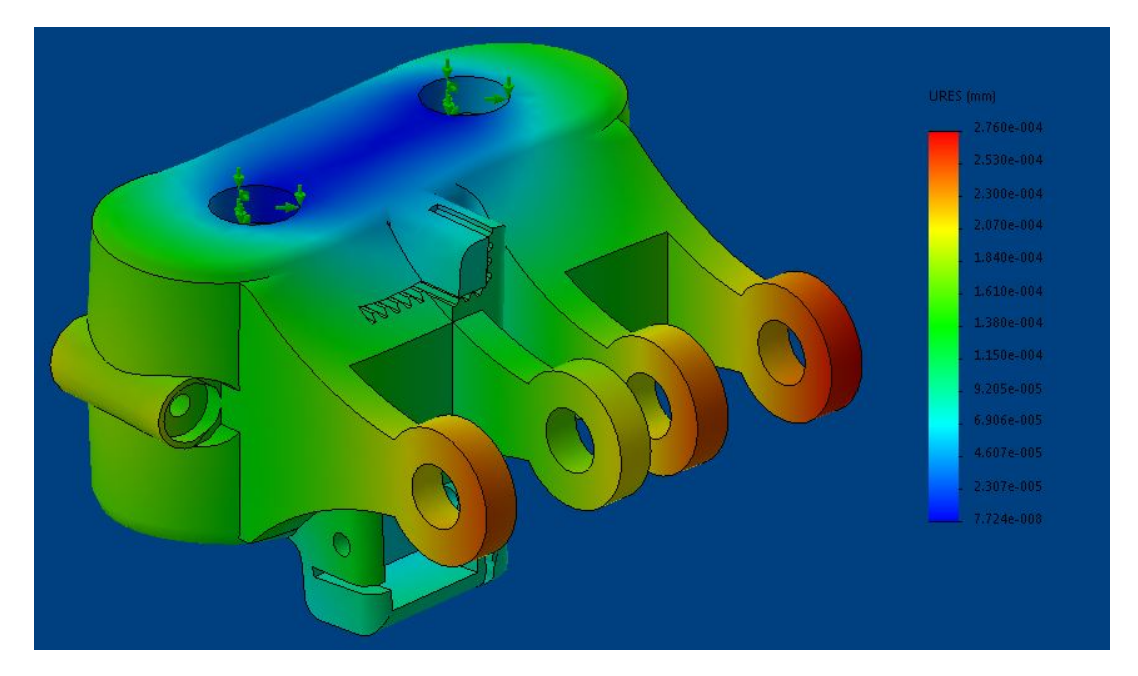

Figura 20: Análisis de deformación

#### Ensamble de Mecanismo de brazos

El ensamble que se muestra en la Figura [21,](#page-66-0) consta de la guía, dos brazos, cuatro uniones universales, cuatro pernos M3, dos pernos M8 y sus respectivas tuercas; todo el mecanismo es una de las partes fundamentales de la cinemática, pues si existe el mínimo error de construcción, el movimiento no será el deseado, produciendo error mecánicos.

<span id="page-66-0"></span>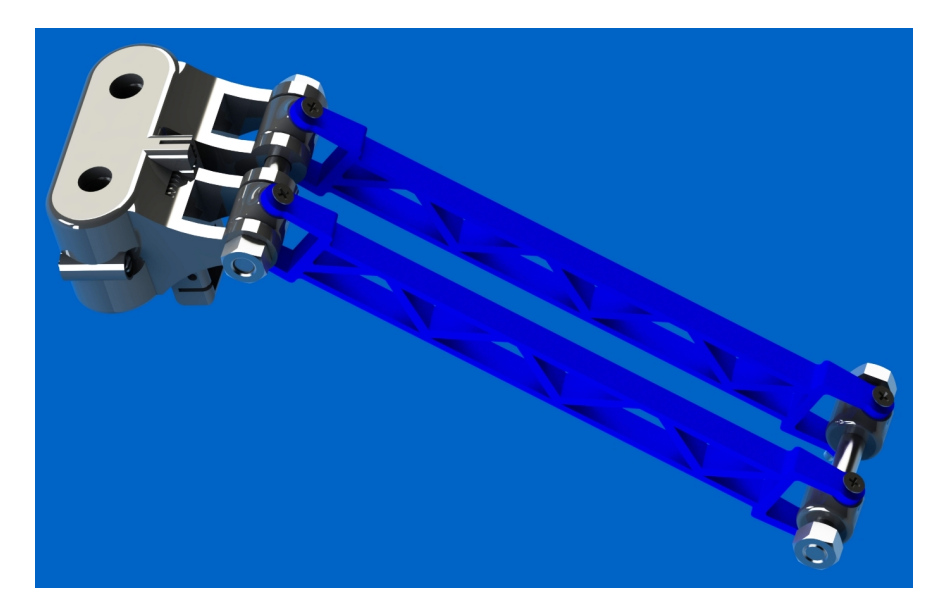

Figura 21: Ensamble de Mecanismo de brazos

## 3.3.4. Subsistema de Mecanismo de alimentación

El mecanismo de alimentación tiene como función el paso controlado de filamento de plástico, para una correcta impresión.

#### Palanca

La palanca posee un diseño ergonómico, la cual al ser presionada permite el ingreso fácil del plástico para la extrusión y cuando vuelve a su estado normal, deja que el mecanismo haga su trabajo, alimentación con el paso del motor el plástico.

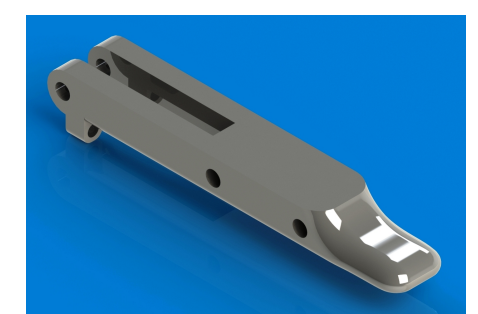

Figura 22: Palanca

#### Brazo de acople

El brazo es la parte del mecanismo que permite la movilidad y manipulación del ingreso de filamento de PLA, también posee un mecanismo de apriete para el rodamiento que guía el PLA.

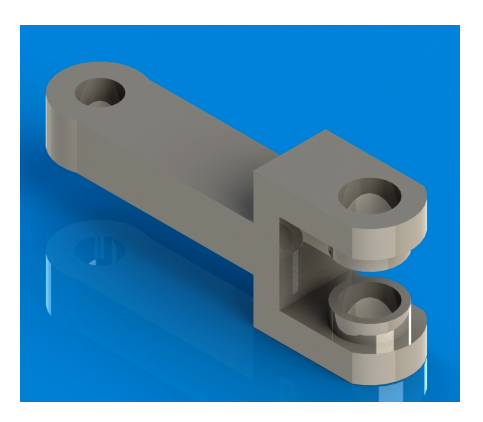

Figura 23: Brazo de acople de alimentación

#### Caja de motor de alimentación

La caja de motor como su nombre lo indica permite acoplar el motor al mecanismo de alimentación.

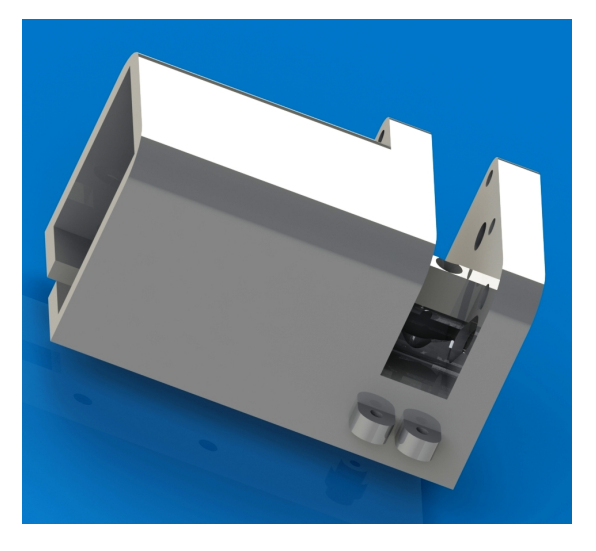

Figura 24: Caja de motor de alimentación

## Ensamble mecanismo de alimentación

El ensamble del mecanismo de extrusión consta de palanca, un brazo de fuer-

za, caja de motor, un engrane, dos rodamientos y dos resortes.

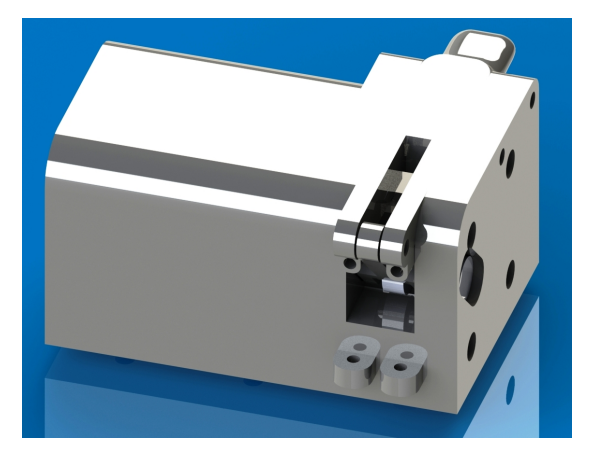

Figura 25: Mecanismo de alimentación

## 3.3.5. Subsistema de extrusor

#### Plataforma

La plataforma está diseñada como la parte central del extrusor, ya que a ella se acoplan el sensor de efecto Hall, soporte del extrusor, extrusor, caja del ventilador y ducto de ventilación.

Además, permite la unión con el mecanismo de brazos, completando la cadena cerrada, parte de la cinemática del robot.

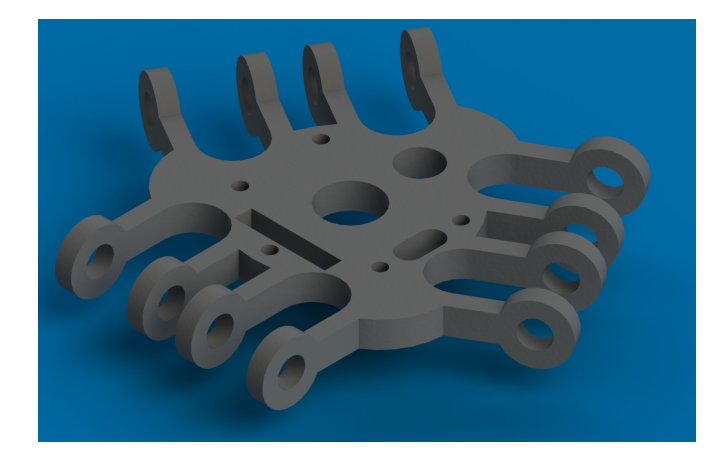

Figura 26: Plataforma

Análisis

Para el análisis se toma en cuenta el peso de todo lo que va a soportar la base el extrusor, ventilador  $10g$ , sujetador del extrusor  $22g$ , sensor de efecto Hall  $16g$ , extrusor  $20g$ , ducto de ventilación  $5g$  y el acople para el sensor  $7g$ , en total sería un peso final a soportar de  $80g$ , y también tomando en cuenta la fuerza del movimiento. Obteniendo una máxima deformación de  $6,753x10^{-9}mm.$ 

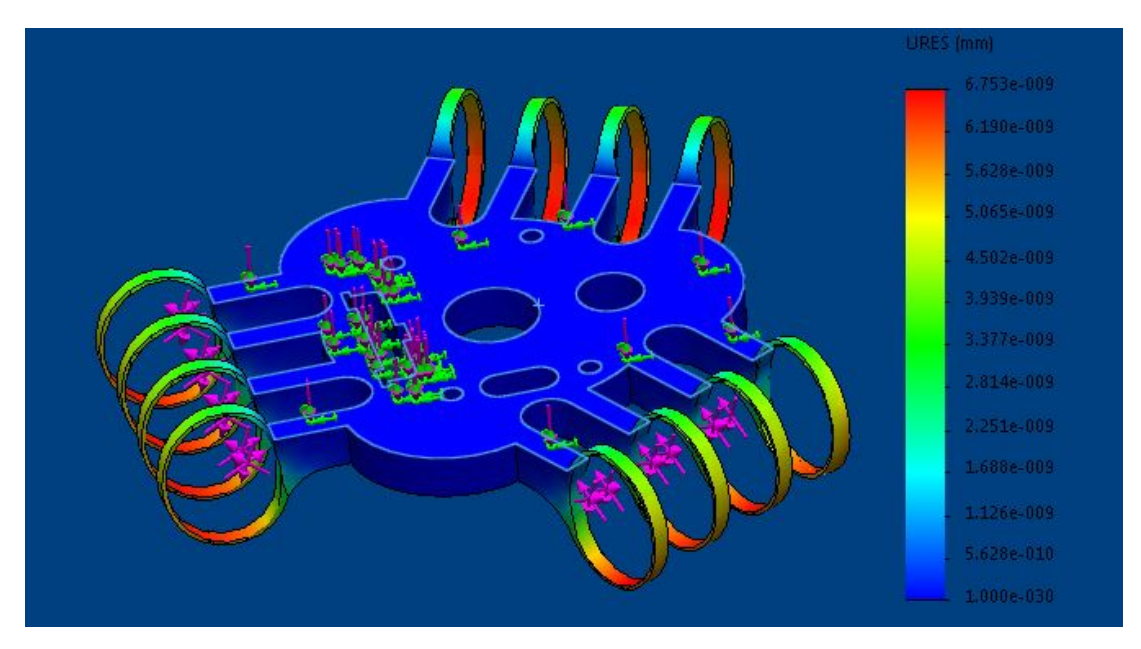

Figura 27: Análisis de deformación

## Soporte de implementación de extrusor

Esta pieza está diseñada para acoplar de forma rápida la caja del ventilador, el acople del sensor, y el ducto de ventilación, todo esto compartiendo los pernos de sujeción, así como también permite la sujeción por presión del extrusor.

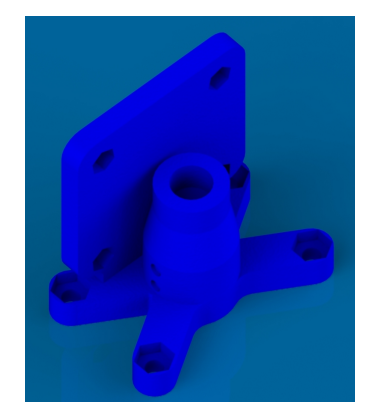

Figura 28: Soporte de extrusor

## Ducto de ventilación

El ducto de ventilación fue diseñado para direccionar el aire frio hacia la pieza que se esté imprimiendo.

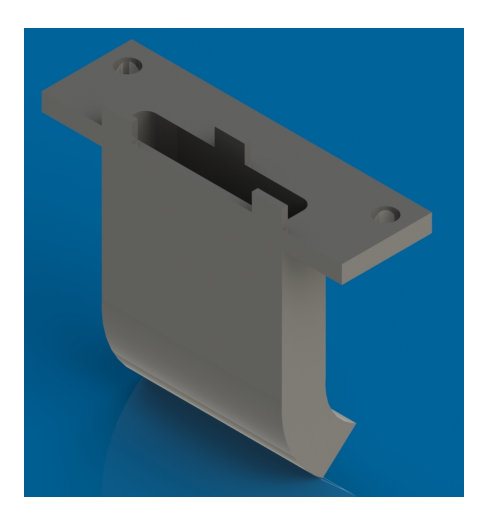

Figura 29: Ducto de ventilación

## Caja de ventilación

La caja de ventilación es un complemento de la base del extrusor para generar el aire frio necesario para enfriar la pieza mientras está en proceso de impresión.

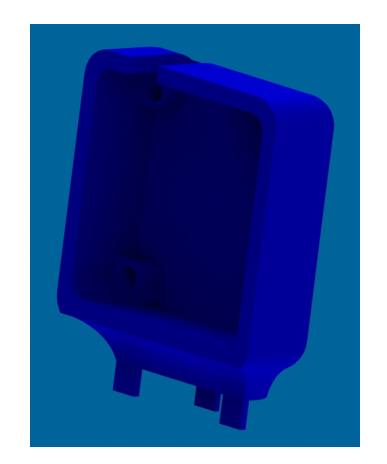

Figura 30: Caja de Ventilación
### Acople del sensor inductivo

El acople del sensor inductivo fue diseñado para cumplir con la necesidad de ajuste de la altura del sensor inductivo.

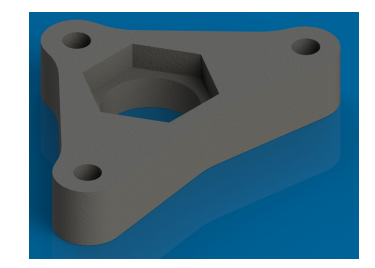

Figura 31: Acople sensor inductivo

# Ensamble

En el ensamble para formar el extrusor con todos sus implementos consta de plataforma base, soporte de extrusor, caja de ventilador, acople del sensor, extrusor y ducto de ventilación.

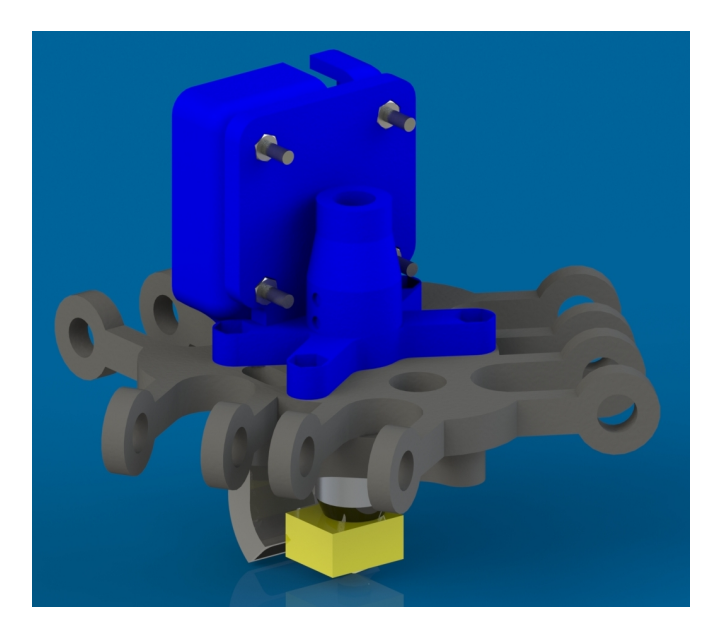

Figura 32: Ensamble Extrusor

# 3.3.6. Ensamble Total

El ensamble se lo realiza con todas las partes definidas anteriormente, determinando la estructura completa del robot delta.

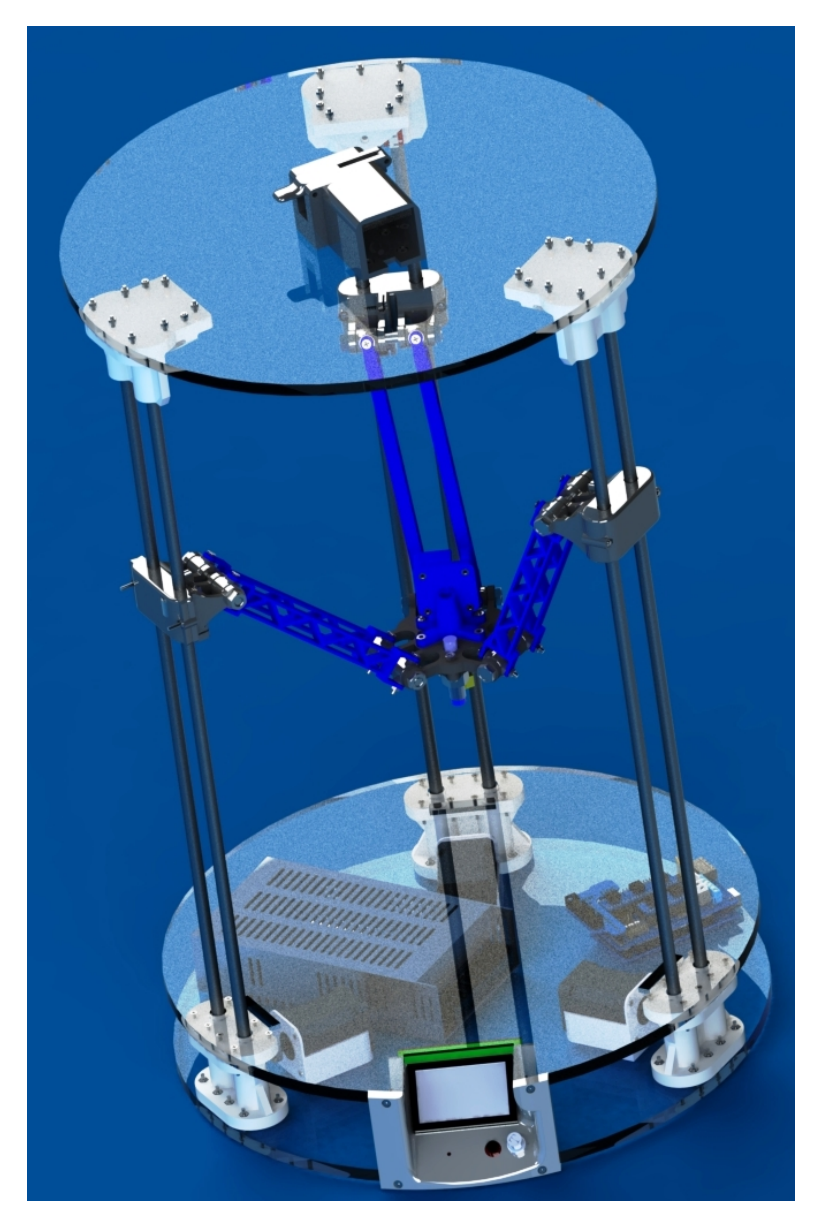

Figura 33: Ensamble Total

# 3.3.7. Selección de materiales e implementos

El material se lo determino haciendo énfasis en el análisis de esfuerzos, y también tomando en cuenta, que las piezas de acople de la estructura son realizadas en impresoras 3D, se utilizan dos tipos de plásticos principalmente para la impresión son 3D, el ABS y el PLA, siendo la diferencia el módulo elástico y la temperatura de deformación.

# 3.3.8. Cálculos de esfuerzos

Uno de los aspectos más importantes del diseño y utilizar piezas impresas, es tener en cuenta la dirección del esfuerzo a las cuales estará sometiendo. Un ejemplo claro es el de la figura [34](#page-74-0) que indica la dirección de la fuerza aplicada, la cual está orientada en el sentido de las capas de la impresión, esto generara que la fuerza separe las mismas y no proporcione la resistencia mecánica adecuada que posee el material.

<span id="page-74-0"></span>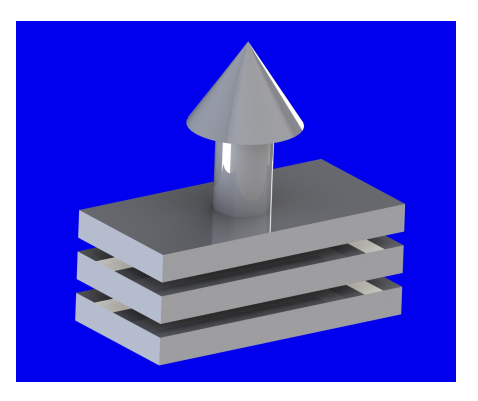

Figura 34: Fuerza que separa capas de impresión

A diferencia del caso anterior, si se toma en cuenta la dirección de las fuerzas en sentido contrario de las capas de la pieza; permitirá que la resistencia de las mismas al esfuerzo sea mayor y se evitara una separación o rompimiento en la zona.

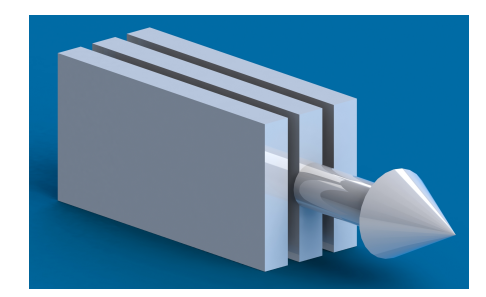

Figura 35: Fuerza que evita separación de impresión

## Subsistema de brazos delta

Guía

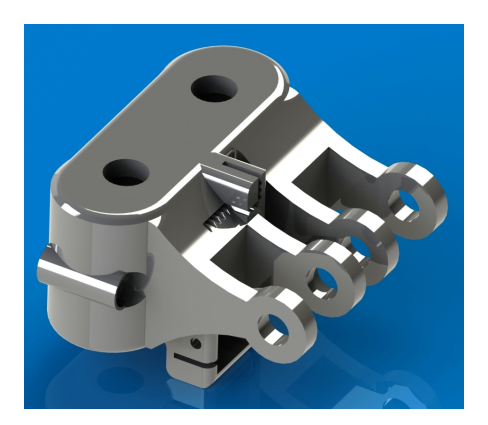

Figura 36: Guía

El análisis respecto considerado tendrá la mayor concentración de los esfuerzos a los que está sometida la guía, tomando en cuenta que la fuerza en la sección seleccionada será una cuarta parte de la fuerza total a soportar.

La figura [37,](#page-76-0) muestra cómo se realizó el análisis de la misma y la sección seleccionada.

Cálculo de fuerzas en la sección:

<span id="page-76-0"></span>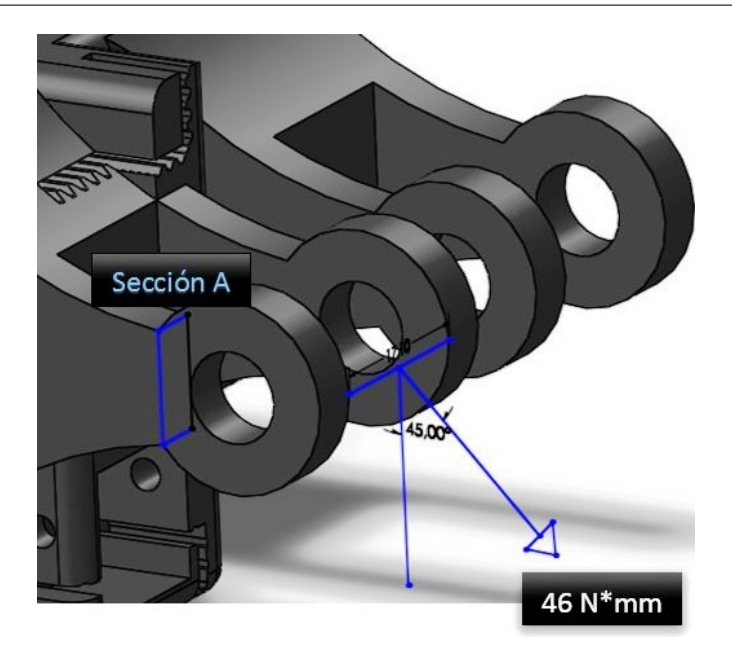

Figura 37: Análisis de Guía

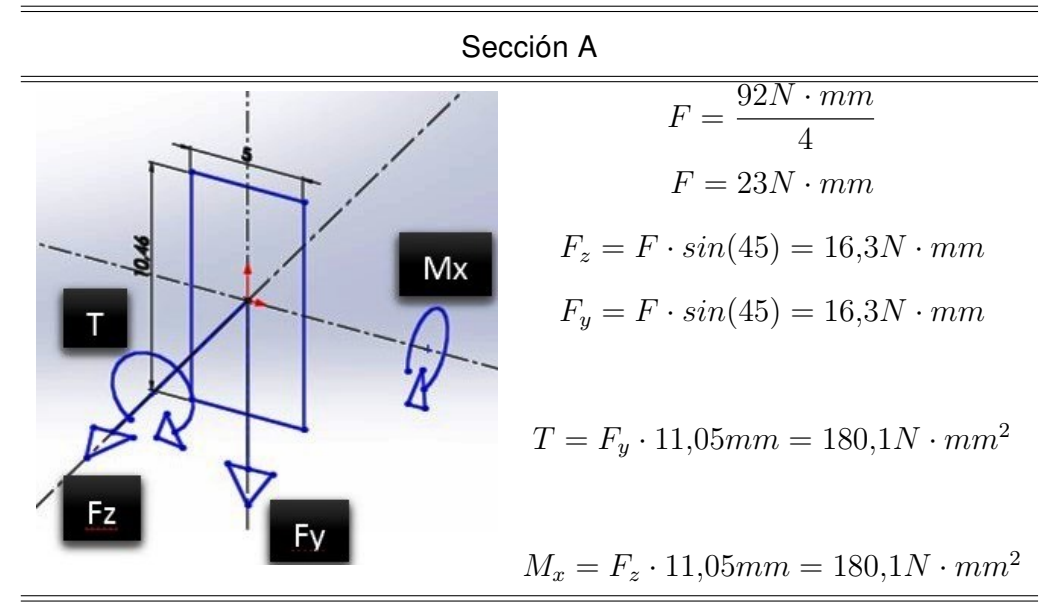

Mediante las fuerzas calculadas encontramos los esfuerzos a los cuales está sometida la sección seleccionada donde se encuentra el mayor riesgo de daño.

$$
V = \sqrt{16,3^2 + 16,3^2}
$$

$$
V = 23,05N \cdot mm
$$

$$
T = 180, 1N \cdot mm^2
$$

$$
M_x = 180, 1N \cdot mm^2
$$

$$
\sigma_b = \frac{M_x}{I} = \frac{180, 1}{\frac{5^3 \cdot 10, 46}{12}}
$$
\n(3.38)

$$
\sigma_b = \sigma_{x1} = 1,648 \frac{N}{mm^2}
$$
 (3.39)

$$
\sigma_{x2} = \frac{F_z}{A} = \frac{16,3}{10,46 \cdot 5} \tag{3.40}
$$

$$
\sigma_{x2}=0,3117\frac{N}{mm^2}
$$

$$
\sigma_y = \frac{F_y}{A} = \frac{16,3}{10,46 \cdot 5} \tag{3.41}
$$

$$
\sigma_y=0,3117 \frac{N}{mm^2}
$$

$$
\tau_T = \frac{T \cdot \rho}{J} \tag{3.42}
$$

$$
\rho = 11, 1mm
$$

$$
J = I_{xx} + I_{yy}
$$

$$
I_{xx} = \frac{b \cdot h^3}{12} = \frac{5 \cdot 10,46^3}{12} = 476,9mm^4
$$
 (3.43)

$$
I_{yy} = \frac{h \cdot b^3}{12} = \frac{10,46 * 5^3}{12} = 109 mm^4
$$
 (3.44)

$$
J = 585, 9mm4
$$

$$
\tau_T = \frac{180, 1 \cdot 11, 1}{585, 9} = 3,427 \frac{N}{mm2}
$$

Posteriormente calculamos los valores del círculo de Mohor necesarios para poder utilizar un criterio conservador.

$$
\sigma_1 = \left(\frac{\sigma_x + \sigma_y}{2}\right) + \sqrt{\left(\frac{\sigma_x - \sigma_y}{12}\right)^2 + \tau_{xy}^2}
$$
\n(3.45)

$$
\sigma_1 = \left(\frac{\sigma_x + \sigma_y}{2}\right) - \sqrt{\left(\frac{\sigma_x - \sigma_y}{12}\right)^2 + \tau_{xy}^2}
$$
\n(3.46)

$$
\tau_{max} = \frac{\sigma_1 - \sigma_2}{2} \tag{3.47}
$$

$$
\sigma_x = 1,648 + 0,3117 = 1,96 \frac{N}{mm^2}
$$

$$
\sigma_y = 0,3117 \frac{N}{mm^2}
$$

$$
\tau_{xy} = 3,427 \frac{N}{mm^2}
$$

$$
\sigma_1 = 4,431 \frac{N}{mm^2}
$$

$$
\sigma_2 = 0
$$

$$
\sigma_3 = -2,512 \frac{N}{mm^2}
$$

$$
\tau_{max} = 3,492 \frac{N}{mm^2}
$$

Se utiliza un criterio conservador, es decir la teoría del esfuerzo cortante máximo, sacando de esta manera un cortante equivalente:

$$
\sigma_{eq} = 2 \cdot \tau_{max} \tag{3.48}
$$

$$
\sigma_{eq}=6,983\frac{N}{mm^2}
$$

Ademas, es necesario realizar un cálculo para poder determinar el esfuerzo máximo admisible en la sección, paralo cual primero se fijan los valores máximos y mínimos los cuales serán los mismos solo con el signo contrario, puesto que, el movimiento del robot transmite la misma fuerza en sentidos contrarios.

$$
\sigma_{eqmax} = 6,983 \frac{N}{mm^2}
$$

$$
\sigma_{eqmin} = -6,983 \frac{N}{mm^2}
$$

Seguidamente se procede a calcular los valores reales de los puntos analizados, tomando en cuenta los concentradores de esfuerzos entre otros parámetros que serán explicados a continuación.

$$
\sigma_{eqm} = \frac{\sigma_{eqmax} + \sigma_{eqmin}}{2} = 0 \tag{3.49}
$$

$$
\sigma_{eqa} = \frac{\sigma_{eqmax} - \sigma_{eqmin}}{2} = 6,983 \frac{N}{mm^2}
$$
 (3.50)

Donde el factor  $kt$  el cual en el caso actual será igual a uno puesto que es un diseño propio y no se encuentra coincidencia con las tablas para el cálculo respectivo del mismo.

$$
\sigma_{eqm^*} = K_t \cdot \sigma_{eqm} = 0 \tag{3.51}
$$

$$
\sigma_{eqa^*} = K_t \cdot \sigma_{eqa} = 6,986 MPa \tag{3.52}
$$

Con los valores anteriores se puede calcular el esfuerzo al cual está sometida la sección transversal A, ilustrada en la figura [37](#page-76-0) con la ayuda de la ecuación de Goodman modificada como se va a mostrar a continuación. Para el diseño se asume un factor de seguridad de  $F_s = 1$ .

$$
S_e^* = 0, 5 \cdot Su \tag{3.53}
$$

$$
S_e = S_e^* \cdot K \tan \cdot K \cos \cdot K \sin \cdot K \sin \tag{3.54}
$$

$$
\frac{S_e}{S_u} = 0,5\tag{3.55}
$$

Ecuación de Goodman modificada

$$
\frac{S_u}{F_s} = \sigma_{eqm^*} + \frac{S_e}{S_u} * \sigma_{eqa^*}
$$
\n(3.56)  
\n
$$
\frac{S_u}{1} = 0 + 0, 5 \cdot 6, 983
$$
\n
$$
S_u = 3, 492 MPa
$$

El  $S_u$  o esfuerzo máximo de tensión del ABS es entre 41 a 45 MPa como se puede observar en la tabla anexa, por lo tanto el esfuerzo existente en la sección es un 23, 78 % de la resistencia mínima del material seleccionado.

<span id="page-80-0"></span>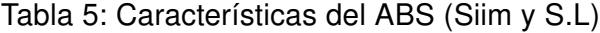

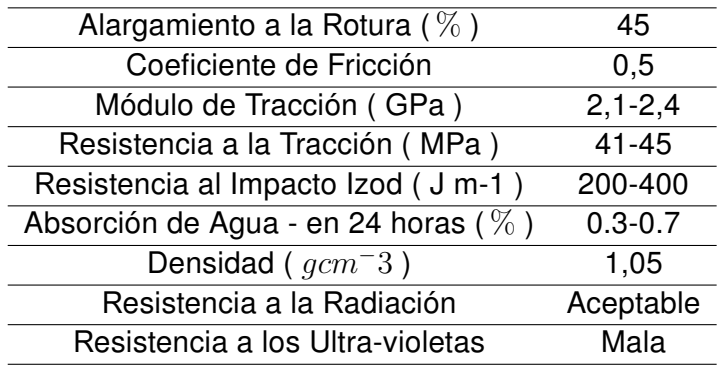

**Brazos** 

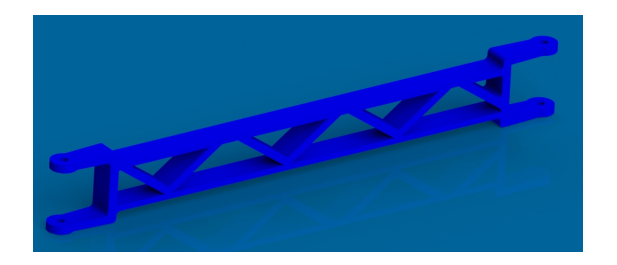

Figura 38: Brazo

El análisis se realizó respecto a donde esta considerando que tiene la mayor concentración de los esfuerzos a los que está sometida los brazos, tomando

<span id="page-81-0"></span>en cuenta que la fuerza en la sección seleccionada será la mitad de la fuerza total que tiene que soportar la misma. La figura [39](#page-81-0) muestra cómo se realizara el análisis de la misma y la sección seleccionada.

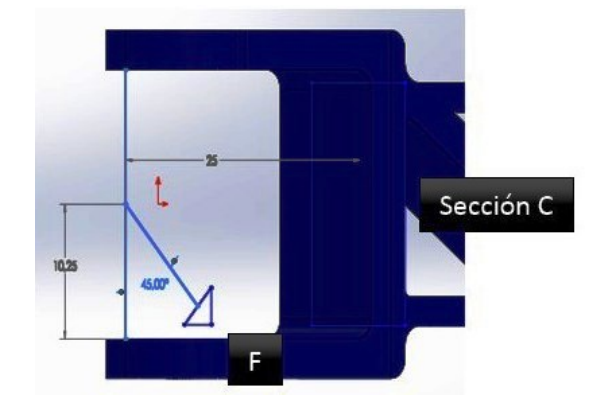

Figura 39: Análisis de brazo

Cálculo de las fuerzas en la sección seleccionada:

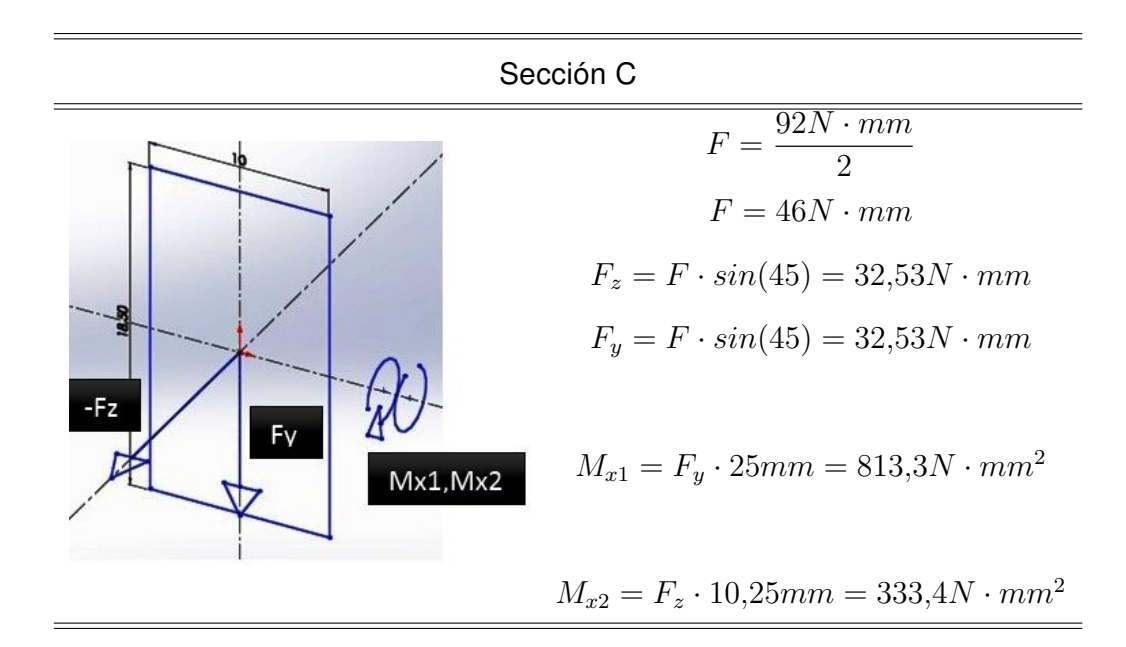

Mediante las fuerzas calculadas se encuentran los esfuerzos a los cuales está sometida la sección seleccionada donde se encuentra el mayor riesgo de daño.

$$
V = \sqrt{32,53^2 + 32,53^2}
$$

$$
V = 46N \cdot mm
$$

$$
M_{xt} = \sqrt{813, 3^2 + 333, 4^2}
$$

$$
M_{xt} = 879N \cdot mm^2
$$

$$
\sigma_b = \frac{M_t}{I} = \frac{879}{\frac{10^3 \cdot 18, 5}{12}}
$$
\n(3.57)

$$
\sigma_b = \sigma_{x1} = 0,5702 \frac{N}{mm^2}
$$
\n(3.58)

$$
\sigma_{x2} = \frac{F_z}{A} = \frac{32,53}{18,5 \cdot 10} \tag{3.59}
$$

$$
\sigma_{x2} = 0,1758 \frac{N}{mm^2}
$$

$$
\sigma_y = \frac{F_y}{A} = \frac{32,53}{18,5 \cdot 10}
$$
(3.60)

$$
\sigma_y = 0,1758 \frac{N}{mm^2}
$$

$$
\tau_T = 0 \tag{3.61}
$$

Posteriormente se calcula los valores del Círculo de Mohor necesarios para poder utilizar un criterio conservador.

$$
\sigma_1 = \left(\frac{\sigma_x + \sigma_y}{2}\right) + \sqrt{\left(\frac{\sigma_x - \sigma_y}{12}\right)^2 + \tau_{xy}^2}
$$
\n(3.62)

$$
\sigma_1 = \left(\frac{\sigma_x + \sigma_y}{2}\right) - \sqrt{\left(\frac{\sigma_x - \sigma_y}{12}\right)^2 + \tau_{xy}^2}
$$
\n(3.63)

$$
\tau_{max} = \frac{\sigma_1 - \sigma_2}{2} \tag{3.64}
$$

$$
\sigma_x = 0,5702 + 0,1758 = 0,746 \frac{N}{mm^2}
$$

$$
\sigma_y = 0,1758 \frac{N}{mm^2}
$$

$$
\tau_{xy} = 0
$$

$$
\sigma_1 = 0,746 \frac{N}{mm^2}
$$

$$
\sigma_2 = 0,1758 \frac{N}{mm^2}
$$

$$
\sigma_3 = 0
$$

$$
\tau_{max} = 0,2851 \frac{N}{mm^2}
$$

Se utiliza un criterio conservador, es decir la teoría del esfuerzo cortante máximo, sacando de esta manera un cortante equivalente

$$
\sigma_{eq} = 2 \cdot \tau_{max} \tag{3.65}
$$
\n
$$
\sigma_{eq} = 0,5702 \frac{N}{mm^2}
$$

Como es necesario realizar un cálculo para poder determinar el esfuerzo máximo admisible en la sección, primero se fija los valores máximos y mínimos los cuales serán los mismos solo con el signo contrario, puesto que, el movimiento del robot transmite la misma fuerza en sentidos contrarios.

$$
\sigma_{eqmax} = 0,5702 \frac{N}{mm^2}
$$

$$
\sigma_{eqmin} = -0,5702 \frac{N}{mm^2}
$$

A continuación se calcula los valores reales de los puntos analizados, tomando en cuenta los concentradores de esfuerzos entre otros parámetros.

$$
\sigma_{eqm} = \frac{\sigma_{eqmax} + \sigma_{eqmin}}{2} = 0 \tag{3.66}
$$

$$
\sigma_{eqa} = \frac{\sigma_{eqmax} - \sigma_{eqmin}}{2} = 0,5702 \frac{N}{mm^2}
$$
 (3.67)

Utilizando el factor kt el cual en el caso actual será igual a uno, puesto que es un diseño propio y no se encuentra coincidencia con las tablas para el cálculo respectivo del mismo.

$$
sigma_{eqm^*} = K_t \cdot \sigma_{eqm} = 0 \tag{3.68}
$$

$$
\sigma_{eqa^*} = K_t \cdot \sigma_{eqa} = 0,5702 MPa \tag{3.69}
$$

Con los valores antes encontrados se puede proseguir a calcular el esfuerzo al cual está sometida la sección con la ayuda de la ecuación de Goodman modificada como se va a mostrar a continuación. Se impone un factor de seguridad de  $F_s = 1$ .

$$
S_e^* = 0, 5 \cdot Su
$$
  

$$
S_e = S_e^* \cdot K \tan \cdot K \cos \cdot K \sin \cdot K \sin
$$
  

$$
\frac{S_e}{S_u} = 0, 5
$$

Ecuación de Goodman modificada:

$$
\frac{S_u}{F_s} = \sigma_{eqm^*} + \frac{S_e}{S_u} \cdot \sigma_{eqa^*}
$$
\n
$$
S_u = 0 + 0, 5 \cdot 0, 5702
$$
\n
$$
S_u = 0, 2851 MPa = 285, 1KPa
$$
\n(3.70)

Como se pudo comprobar con los cálculos entre la guía y la plataforma, no influye el peso que soporta la plataforma de mayor manera a la carga de la zona analizada, por lo que no se analizara al brazo en sentido a la plataforma. En la tabla [40](#page-85-0) detallada se puede ver que el PLA, material seleccionado

<span id="page-85-0"></span>para los brazos, posee una resistencia a la tracción entre 47 a 59 MPa, haciendo que la resistencia requerida sea apenas el 0,6 % de la capacidad mínima a la tensión del material.

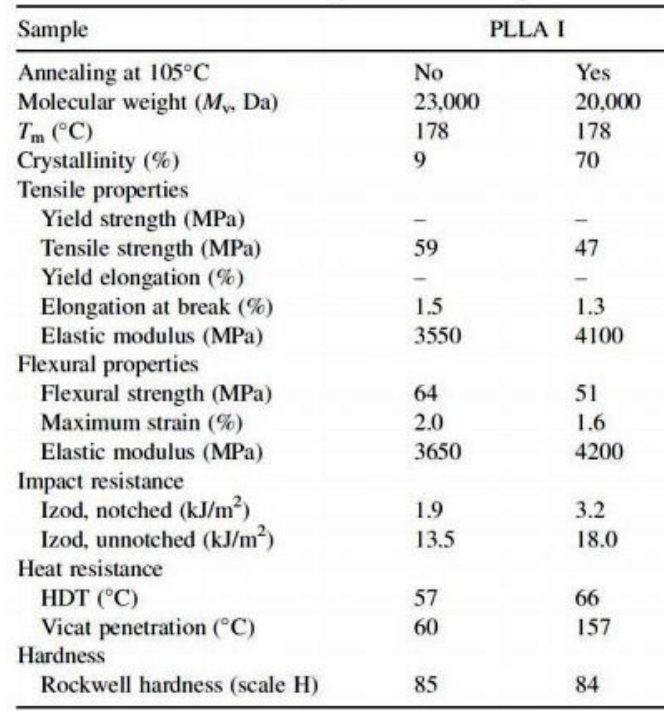

Figura 40: Propiedades mecánicas del PLA[\(de Cataluña\)](#page-139-0)

# Subsistema de extrusor

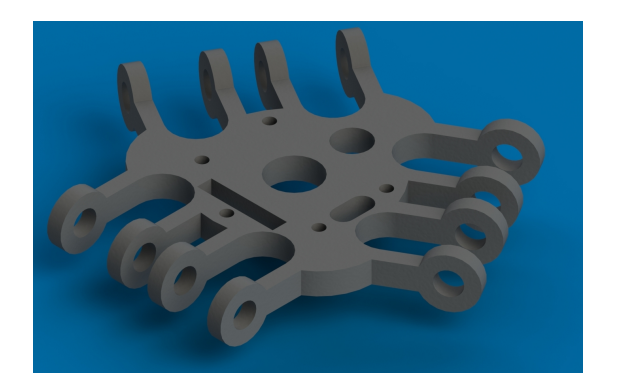

Figura 41: Plataforma

Se realizará el análisis respecto donde se considera tendrá la mayor concen-

tración de los esfuerzos a los que está sometida la plataforma, tomando en cuenta que la fuerza en la sección seleccionada será una cuarta parte de la fuerza total que tiene que soportar la misma. De igual manera se toma en cuenta el peso al cual está sometida la plataforma.

<span id="page-86-0"></span>La figura [42](#page-86-0) muestra cómo se realizara el análisis de la misma y la sección seleccionada.

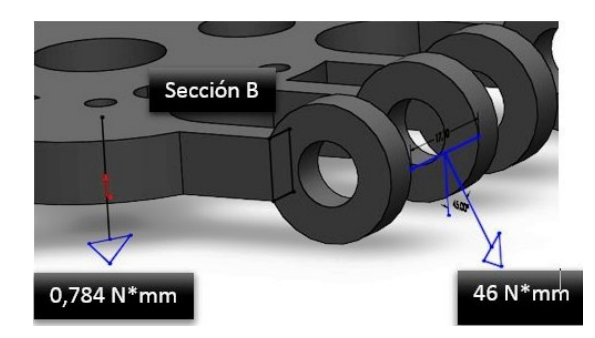

Figura 42: Análisis de plataforma

Cálculo de las fuerzas en la sección seleccionada:

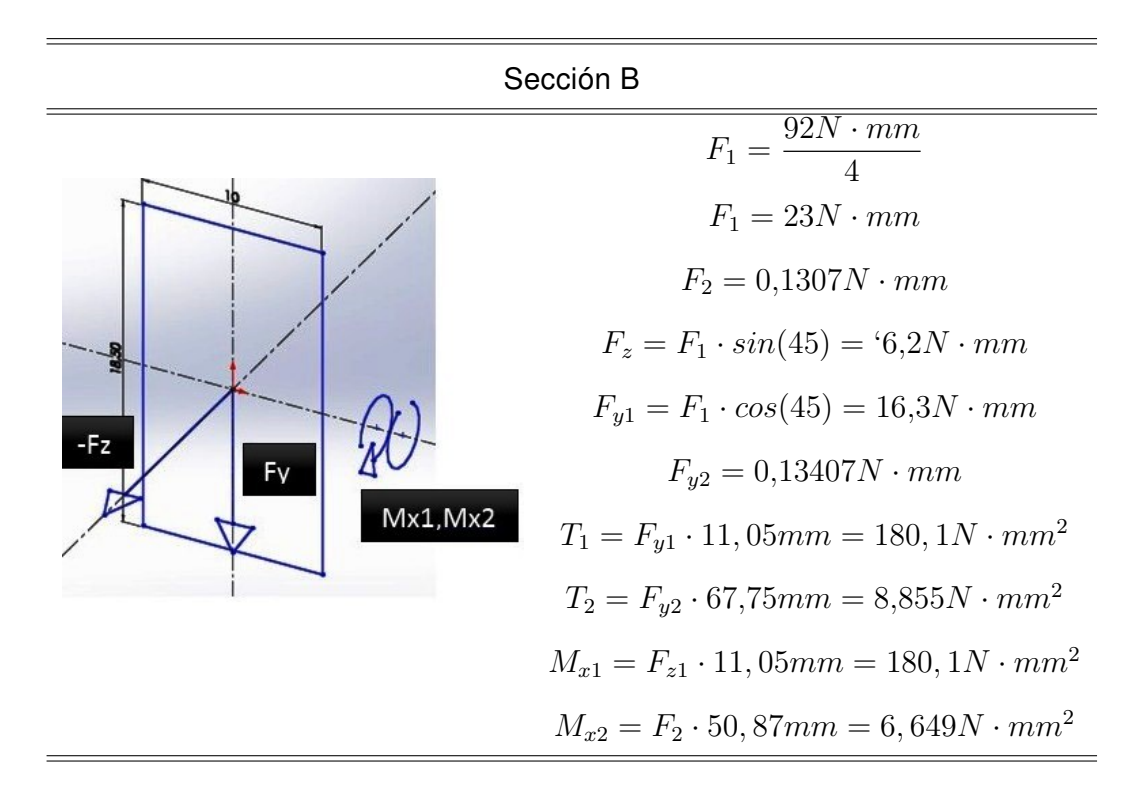

Mediante las fuerzas calculadas Se encuentra los esfuerzos a los cuales está sometida la sección seleccionada donde se encuentra el mayor riesgo de daño.

$$
V = \sqrt{16,3^2 + 16,3^2}
$$
  
\n
$$
V = 23,05N \cdot mm
$$
  
\n
$$
T_1 = 180,1N \cdot mm^2
$$
  
\n
$$
T_2 = 8,855N \cdot mm^2
$$
  
\n
$$
M_{xt} = \sqrt{180,1^2 + 6,649^2}
$$
  
\n
$$
M_{xt} = 180,2N \cdot mm^2
$$
  
\n
$$
\sigma_b = \frac{M_t}{I} = \frac{180,2}{5^3 \cdot 8}
$$
\n(3.71)

$$
\sigma_b = \sigma_{x1} = 2,162 \frac{N}{mm^2}
$$
 (3.72)

$$
\sigma_{x2} = \frac{F_z}{A} = \frac{16,3}{8\cdot 5} \tag{3.73}
$$

$$
\sigma_{x2} = 0,4075 \frac{N}{mm^2}
$$

$$
\sigma_y = \frac{F_y}{A} = \frac{16,3}{8\cdot 5}
$$
(3.74)

$$
\sigma_y = 0,4075 \frac{N}{mm^2}
$$

$$
\tau_{T1} = \frac{T \cdot \rho}{J}
$$
(3.75)

 $\rho = 11, 1mm$ 

$$
J = I_{xx} + I_{yy} \tag{3.76}
$$

$$
I_{xx} = \frac{b \cdot h^3}{12} = \frac{5 \cdot 8^3}{12} = 213, 3mm^4 \tag{3.77}
$$

$$
I_{yy} = \frac{h \cdot b^3}{12} = \frac{8 \cdot 5^3}{12} = 83,33 \, mm^4 \tag{3.78}
$$

$$
J = 296, 6mm4
$$

$$
\tau_{T1} = \frac{180, 2 \cdot 11, 1}{296, 6} = 6, 744 \frac{N}{mm2}
$$

$$
\tau_{T2} = \frac{T_2 \cdot \rho}{J} \tag{3.79}
$$

$$
\rho = 67,75mm
$$

$$
\tau_{T2} = \frac{8,855 \cdot 67,75}{296,6} = 2,023 \frac{N}{mm^2}
$$

$$
\tau_{Tt} = \sqrt{6,744^2 + 2,023^2} = 7,041 \frac{N}{mm^2}
$$

Posteriormente se calcula los valores del Círculo de Mohor necesarios para poder utilizar un criterio conservador.

$$
\sigma_1 = \left(\frac{\sigma_x + \sigma_y}{2}\right) + \sqrt{\left(\frac{\sigma_x + \sigma_y}{2}\right)^2 + \tau_{xy}^2}
$$
\n(3.80)

$$
\sigma_1 = \left(\frac{\sigma_x + \sigma_y}{2}\right) - \sqrt{\left(\frac{\sigma_x + \sigma_y}{2}\right)^2 + \tau_{xy}^2}
$$
\n(3.81)

$$
\tau_{max} = \frac{\sigma_1 - \sigma_2}{2} \tag{3.82}
$$

$$
\sigma_x = 2,162 + 0,4075 = 2,57 \frac{N}{mm^2}
$$

$$
\sigma_y = 0,4075 \frac{N}{mm^2}
$$

$$
\tau_{xy} = 7,041 \frac{N}{mm^2}
$$

$$
\sigma_1 = 4,822 \frac{N}{mm^2}
$$

$$
\sigma_2 = 0
$$

$$
\sigma_3 = -2,253 \frac{N}{mm^2}
$$

$$
\tau_{max} = 2,569 \frac{N}{mm^2}
$$

Se utiliza un criterio conservador, es decir la teoría del esfuerzo cortante máximo, sacando de esta manera un cortante equivalente

$$
\sigma_{eq} = 2 * \tau_{max}
$$
\n
$$
\sigma_{eq} = 5,138 \frac{N}{mm^2}
$$
\n(3.83)

Como es necesario realizar un cálculo para poder determinar el esfuerzo má-

ximo admisible en la sección, primero fijamos los valores máximos y mínimos los cuales serán los mismos solo con el signo contrario, puesto que, el movimiento del robot transmite la misma fuerza en sentidos contrarios.

$$
\sigma_{eqmax} = 5,138 \frac{N}{mm^2}
$$

$$
\sigma_{eqmin} = -5,138 \frac{N}{mm^2}
$$

A continuación se procede a calcular los valores reales de los puntos analizados, tomando en cuenta los concentradores de esfuerzos entre otros parámetros que serán explicados a continuación.

$$
\sigma_{eqm} = \frac{\sigma_{eqmax} + \sigma_{eqmin}}{2} = 0
$$

$$
\sigma_{eqa} = \frac{\sigma_{eqmax} - \sigma_{eqmin}}{2} = 5,138 \frac{N}{mm^2}
$$

El factor kt a utilizar, el cual en el caso actual será igual a uno, puesto que es un diseño propio y no se encuentra coincidencia con las tablas para el cálculo respectivo del mismo

$$
\sigma_{eqm^*} = K_t \cdot \sigma_{eqm} = 0 \tag{3.84}
$$

$$
\sigma_{eqa^*} = K_t \cdot \sigma_{eqa} = 5,138 MPa \tag{3.85}
$$

Con los valores antes calculados se procede a calcular el esfuerzo al cual está sometida la sección con la ayuda de la ecuación de Goodman modificada como se va a mostrar a continuación. Se imponen un factor de seguridad de  $F_s = 1$ .

$$
S_e^* = 0, 5 \cdot Su \tag{3.86}
$$

$$
S_e = S_e^* \cdot K \tan \cdot K \cos \cdot K \sin \cdot K \sin \tag{3.87}
$$

$$
\frac{S_e}{S_u} = 0,5
$$
\n(3.88)

Ecuación de Goodman modificada:

$$
\frac{S_u}{F_s} = \sigma_{eqm^*} + \frac{S_e}{S_u} \cdot \sigma_{eqa^*}
$$
\n
$$
S_u = 0 + 0, 5 \cdot 5, 138 S_u = 2, 569 MPa
$$
\n(3.89)

El  $S_u$  o esfuerzo máximo de tensión del ABS es entre 41 a 45 MPa como se puede observar en la tabla anexa, por lo tanto el esfuerzo existente en la sección es un 6, 26 % de la resistencia mínima del material seleccionado, tal como se puede observar en la Tabla [5.](#page-80-0)

# 3.4. Diseño de componentes eléctricos

# 3.4.1. Definición de variables a controlar

■ Cálculo de pasos por milímetro de los motores [\(REPRAP,](#page-140-1) [2012\)](#page-140-1).

$$
passos_{pormilmetro} = \frac{passos_{porvueltadelmotor} * micropassos_{driverdelmotor}}{passodiente delapolea * Hdientes depolea}
$$
 (3.90)

#### Donde:

 $passos_{porvueltadelmotor} = 200$  $micropassos_{driverdelmotor} = 16$  $paso_{dientedelapolea} = 2$  $\#_{dientesdepolea} = 16$ 

# 3.4.2. Selección de los sensores

Los sensores fueron seleccionados por su alimentación, su forma y confiabilidad. Los sensores seleccionados son los siguientes:

■ Fines de carrera

Los fines de carrera son mecánicos, se alimentan con 5V voltios, son interruptores accionados por una palanca. El robot Delta consta de tres finales de carrera, uno para cada torre de la estructura, los cuales indican que se ha llegado al final del recorrido, la ventaja es que son muy confiables.

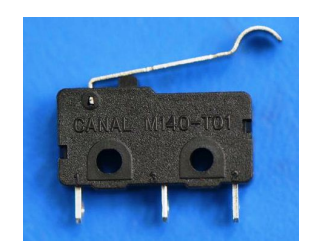

Figura 43: Fin de carrera

■ Sensor inductivo

El sensor detecta objetos metálicos sin contacto, se distingue por su larga vida operativa. Proporcionan precisión y fiabilidad.

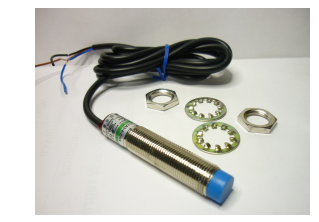

Figura 44: Sensor Inductivo

■ Sensor de temperatura

Resistencia eléctrica que cambia el valor de la resistencia con la variación de temperatura.

# 3.4.3. Selección de micro-controlador y otros elementos adicionales

## Arduino

Arduino es una plataforma de hardware y software libre, basada en un entrenador de microcontrolador, con entradas, salidas de datos e interfaces, para facilitar al usuario, la programación, de acuerdo a la aplicación.

Los diseñadores de Arduino crearon un IDE funcional que incluye un compilador, la comunicación con el programador y un entorno de depuración.

Para el prototipo se va a utilizar un Arduino Mega, que posee un microcontrolador ATmega2560 y tiene sus características, que se muestran en la tabla [6.](#page-92-0)

<span id="page-92-0"></span>Tabla 6: Características Arduino Mega [\(REPRAP,](#page-140-1) [2012\)](#page-140-1)

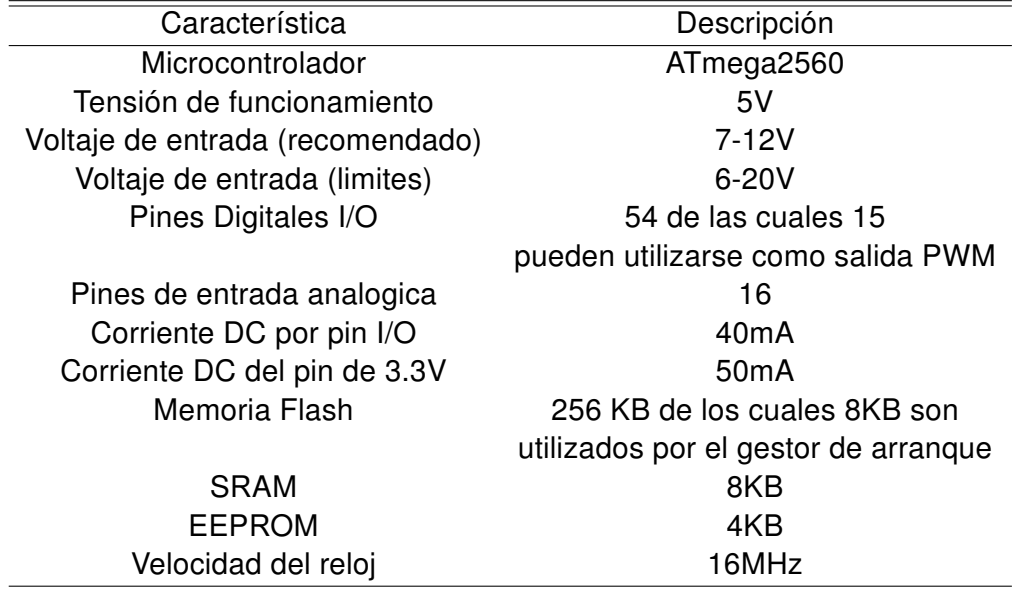

## RAMPS 1.4

Es una placa adicional para Arduino, es decir posee el mismo potencial de arduino para configurar puertos, actuadores y comunicación. Está diseñada para encajar en la totalidad de componentes electrónicos necesarios para la aplicación en el prototipo.

Sus siglas en ingles significan "RepRap Arduino Mega Pololu Shield".

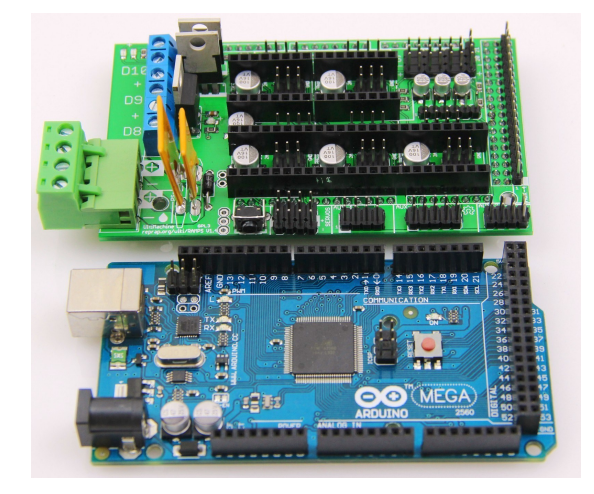

Figura 45: Arduino+RAMPS 1.4 [\(REPRAP,](#page-140-1) [2012\)](#page-140-1)

Las características que posee esta placa son:

- Disposiciones para motores para el robot.
- Posee tres MOSFET's para niquelinas, salidas de ventilación y tres circuitos termistores.
- Los MOSFET's están asociados a salidas PWM.
- Posibilidad de control de cama climatizada.
- Adaptables 5 Drivers o pololus paso a paso, los cuales pueden ser fácilmente reemplazados.
- Pines I2C y SPI, para futuras expansiones.
- Conectores para los finales de carrera.

#### Pololu

Es un dispositivo que controla el funcionamiento de los motores paso a paso, y puede complementarle con micro pasos de hasta 1/16.

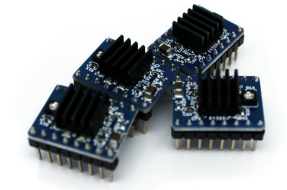

Figura 46: Pololu

# 3.5. Diseño de sistemas de control

# 3.5.1. Calibración de acuerdo a requerimientos

La calibración del sistema de control se lo realiza mediante la configuración del firmware, con los valores necesarios, los cuales son:

**Firmware** 

Es el programa que se instala en el micro procesador y permite la comunicación, de la impresora con el ordenador, para controlar los procesos.

El Firmware está asociado con el Host que es el programa que se instala en el ordenador, para complementar el enlace y comunicación entre la impresora y el ordenador.

**Procesador** 

La marca que se utilizó y el procesador que se posee es ATMEL, las cuales fabrican los microprocesadores para controlar la impresora 3D.

**Placa auxiliar** 

La placa auxiliar en la cual se colocan de manera más ergonómica y establecida los actuadores, sensores e interfaz, en este proyecto es la RAMPS 1.4.

Tipo de impresora

Tipo de impresora según la marca o también según el movimiento que realice el robot.

Velocidad de transmisión

La velocidad de los motores a paso a paso, con carga y sin carga.

**Longitud máxima en eje z** 

El tamaño máximo de impresión.

Longitud del brazo diagonal

Longitud del brazo entre los centros de las uniones universales.

■ Radio horizontal del brazo cuando este centrado en extrusor

El radio horizontal del brazo cuando el extrusor se encuentra en el punto  $(0, 0)$ .

Margen de seguridad desde el suelo

Margen de seguridad en el eje z.

Máximo radio de impresión horizontal

Máximo radio de impresión horizontal, definiendo el área de acción.

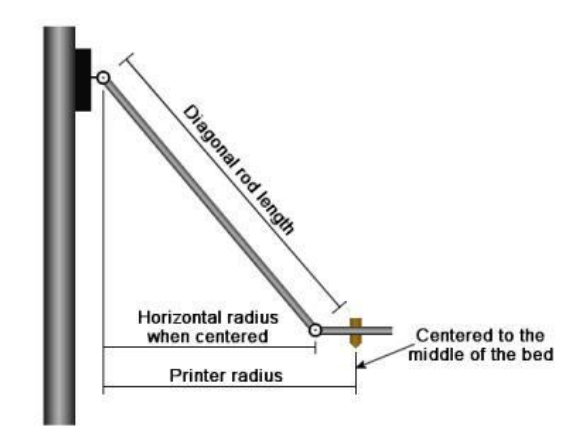

Figura 47: Dimensiones de calibración [\(REPRAP,](#page-140-2) [2013-2014\)](#page-140-2)

Ángulos y radios en que el sistema determina un error

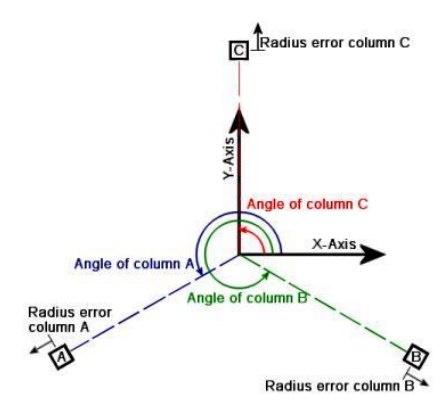

Figura 48: Dimensiones de error [\(REPRAP,](#page-140-2) [2013-2014\)](#page-140-2)

■ Corrección en z

Corrección necesaria a compensar en z, esto se lo realiza después de hacer una calibración exhaustiva, como último recurso.

Configuración de los motores

Número de micropasos del motor, pasos en una revolución.

- Pasos por milímetro para el movimiento del motor
- Máxima velocidad de desplazamiento

Es el movimiento mientras no se esté imprimiendo, es decir el movimiento en vacío

Velocidad al momento de encerar

Velocidad al mover el robot al punto seguro, en este caso "HOME", evitando así la colisión con los fines de carrera, mientras menor sea la velocidad, menor será la inercia a romper para que el movimiento se detenga.

- Aceleración en movimiento sin imprimir
- Aceleración al imprimir
- Rangos de temperatura de trabajo
- Configuración del motor del extrusor

Pasos por milímetro al que se va a extruir el plástico.

- Velocidad de extrusión
- Aceleración de extrusión
- Tipo de sensor de temperatura

Existen una variedad de sensores de temperatura que se pueden usar para la impresora.

■ Pin de conexión del sensor

Pin del controlador al que se va a conectar el sensor de temperatura del extrusor.

- Tipo de control de temperatura
- Determinación de constantes para el control

■ Auto calibración de alturas

Para pequeñas fallas de construcción existe la opción de auto calibración de alturas en cada torre, realizando una compensación por software, en pasos.

■ Carga o Descarga de filamento

Opción para cargar o descargar filamento de plástico, desde la interfaz de usuario.

Tipo de pantalla interfaz

Tipo de pantalla, según su funcionalidad, numero de pines y tamaño.

**I** Idioma

Idioma que se tendrá en la interfaz de usuario.

■ Configuración de temperaturas según material

Se establece las temperaturas máximas y mínimas según el material a imprimir.

#### Calibración de Control de Temperatura

El firmware Repetier nos permite realizar la calibración del control de temperatura mediante un proceso que se detalla a continuación:

- Asegúrese de que el calentador está apagado
- En la pestaña de control manual existe un cuadro para ingresar código G.
- Se ingresa el código M303 S200, se puede sustituir el valor de set pinto de la temperatura según las necesidades, por ejemplo si la temperatura desea es 190, el código será M303 S190.

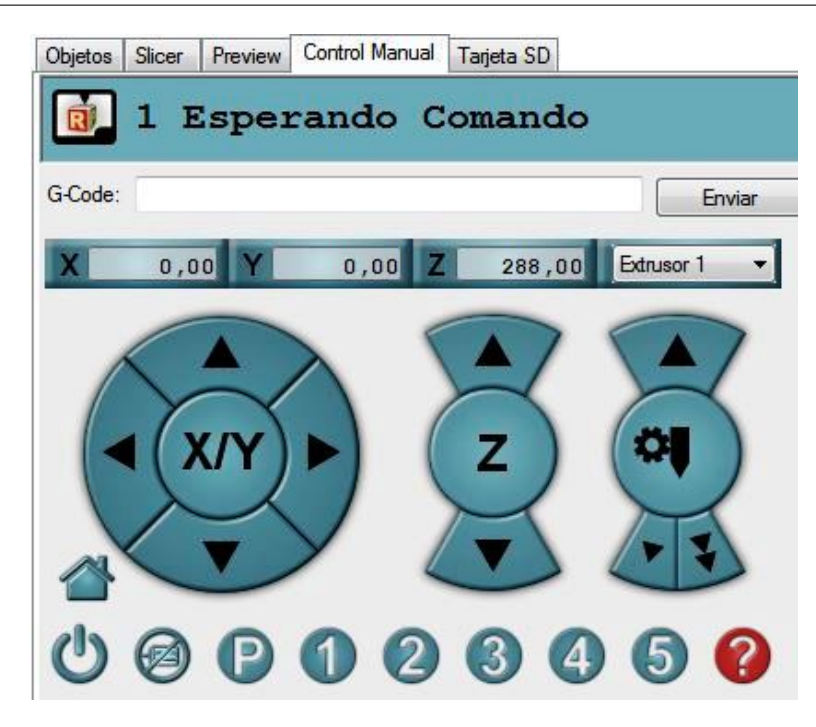

Figura 49: Control Manual, pestaña de ingreso código G

| 1 Esperando Comando |  |
|---------------------|--|
| G-Code: m303 s190   |  |

Figura 50: Código para calibrar el control PID

Una vez enviada la información se debe esperar cerca de 15 minutos para completar el proceso, ya que el sistema hará iteraciones para lograr la sintonización de las ganancias para el control PID.

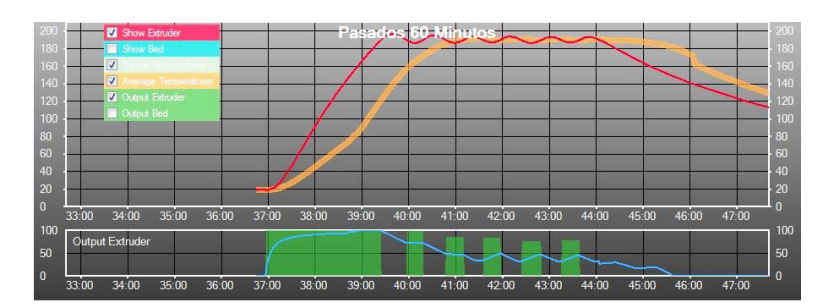

Figura 51: Curva de sintonización PID

Al final del proceso se recibe la información de las ganancias de control, $K_p,\ K_i,\ K_d,$ las mismas que se colocan en la programación Firmware.

# 3.5.2. Selección de los actuadores

#### Motores paso a paso

Para escoger los motores paso a paso, se basó en la norma NEMA, la cual estandariza el tamaño de la carcasa, disposición de agujeros y los micros pasos posee el motor, para poder controlar.

Por el tamaño se seleccionó los motores NEMA 17, los cuales tienen 42mm de longitud del lado de la base, tiene agujeros M3 sobre esta base. Estos motores existen con diferentes torques nominales, se escogió el más fuerte, siendo este de 92Nm.

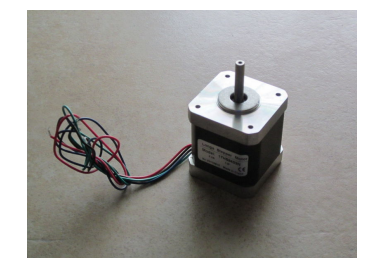

Figura 52: Motor paso a paso

### Extrusor

Se refiere a donde se realiza la fusión del plástico, el cual está compuesto por un tubo hueco de latón, recubierto por un aislante térmico, el cual consta de dos huecos en los cuales ingresan la niquelina, actuador propiamente dicho; y del sensor de temperatura.

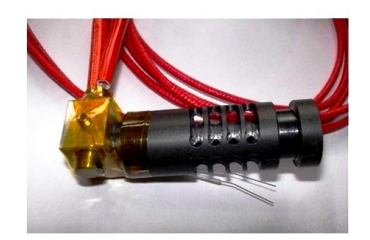

Figura 53: Extrusor

# 3.6. Software

# 3.6.1. Programación del micro-controlador

El programa instalado en el micro procesador, es el Firmware de Repertier, el cual fue acoplado y modificado para el robot e impresora, que se construyó; la programación está basada a objetos y se realizó en Arduino IDE. Es un Firmware de alta gama compatible con arduino, el mismo que se debe configurar, compilar y cargar en el controlador, optimizando y mejorando el funcionamiento del robot.

El firmware tiene compatibilidad con las siguientes placas auxiliares:

- **RADDS**
- **RAMPS**
- Gen 6
- Gen 7 con 16MHz y 20 MHz
- **Sanguino**
- **Printrboard**
- **Teensylu**
- PiBot para Repetier

Características:

- Soporte para la aceleración RAMP.
- Planificación para velocidades de impresión más altas.
- Sistema de prevención de movimiento rápido.
- Suavizado de trayectoria.
- Control de la presión de la boquilla para una mejor calidad de impresión.
- Extrusor múltiple compatible (experimental).
- Comunicación ASCII estándar y mejorado binario (protocolo Repetier).
- La monitorización continúa de la temperatura.
- Los parámetros más importantes se almacenan en EEPROM y pueden modificar fácilmente sin recopilación del firmware.
- El control paso a paso se maneja de una rutina de interrupción, dejando tiempo para el llenado de los caches para el siguiente movimiento.
- Control PID para la temperatura del extrusor.
- Interrupción de buffer basado en el envío (biblioteca Arduino normalmente espera a que el receptor para recibir datos por escrito).
- Soporta tarjetas SD.
- Se pueden utilizar mm y pulgadas  $G_0/G_1$
- Configuración definido por el usuario del termistor genérico.
- Software PWM para las placas, donde se usa el temporizador PWM para otros fines.

## 3.6.2. Asociación de códigos

Para asociar los diferentes códigos de programación y de ejecución, se debe tener en claro que como cualquier maquina automática, funciona con código G.

Se utilizó el programa Slic3 el cual es una herramienta que convierte un modelo 3D digital en las instrucciones de impresión para la impresora 3D. Se corta el modelo en rebanadas horizontales o capas, genera trayectorias material de soporte y de relleno; calcula la cantidad de material a extruir. Slic3r es compatible algunos paquetes de software de host: Pronterface, Repetier-Host, ReplicatorG y ha sido apoyado por empresas de impresión 3D en el mundo, también es importante señalar que slic3r es de código abierto.

# 3.7. Resumen del capítulo

- Describimos el proceso a ser utilizado para realizar el respectivo diseño mecatrónico del actual tema de proyecto de titulación, identificando y analizando los diferentes problemas a los cuales puede estar sometido el proyecto.
- Especificamos los requerimientos estructurales, subsistemas y funciones y las diferentes alternativas a ser estudiadas durante su desarrollo.
- Se realizó una matriz QFD para poder seleccionar las alternativas para mejoras además de las consideraciones finales de diseño.
- Se calculó la cinemática respectiva para el robot delta a ser diseñado, tanto la geometría del robot, como su cinemática directa, cinemática inversa, matriz jacobiana y sus respectivas singularidades.
- Se procedió a realizar el diseño mecánico de las diferentes partes del robot, realizando los respectivos cálculos de esfuerzos vía software y manual.
- Se seleccionó los componentes eléctricos y electrónicos necesarios para realizar el movimiento y control de las funciones del robot delta, tanto como el controlador y los diferentes sensores utilizados en el mismo.
- Utilizamos plataformas de software libre para la realización del control de la impresora y seleccionamos el programa Repetier el cual se acopla a las necesidades de estas impresoras.

# Capítulo 4

# Implementación

En este capítulo se detalla la implementación del robot e impresora paso a paso, especificando los materiales necesarios para un funcionamiento correcto.

# 4.1. Implementación del proceso y máquina.

# 4.1.1. Subsistema de Estructura Base

#### Paso 1:

Se coloca los acoples inferiores en la base de la estructura, tal como se muestra en la Figura [54,](#page-106-0) la cual consta de:

- 24 tornillos M3 con avellanado, con sus respectivas tuercas, su función es unir los acoples inferiores a la base.
- 3 acoples inferiores, permite el acople entre la base inferior y media.
- Base inferior de la estructura.

<span id="page-106-0"></span>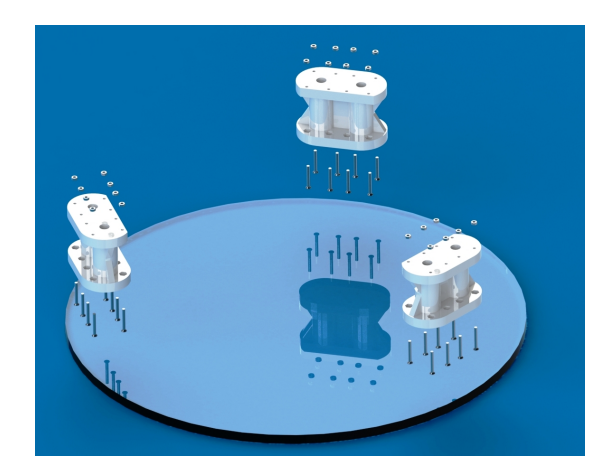

Figura 54: Implementación: Paso 1

## Paso 2:

En la Figura [55](#page-106-1) se puede observar que se debe colocar la base de acrílico intermedia, los materiales necesarios para este paso son:

- Estructura resultante del paso 1.
- 24 tornillos M3 con avellanado, con sus respectivas tuercas, une las piezas para completar la estructura.
- <span id="page-106-1"></span>Base intermedia de la estructura.

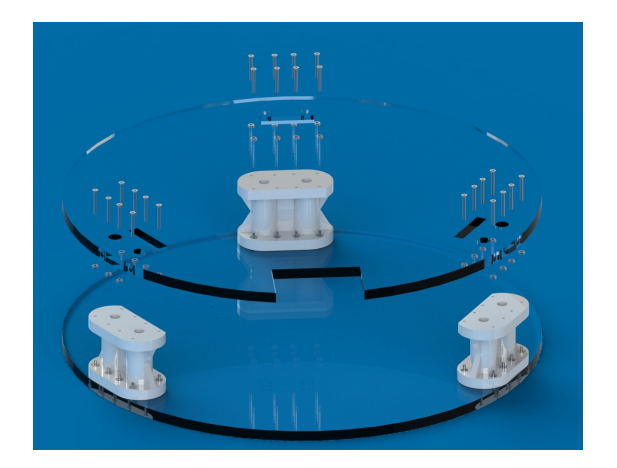

Figura 55: Implementación: Paso 2

## Paso 3:

Al colocar los ejes que sostienen la estructura, se deben introducir también los rodamientos lineales, que son la unión de la estructura base con el mecanismo de guías. Tal como se indica en la Figura [56.](#page-107-0) Para lo cual es necesario:

- Estructura resultante del paso 2.
- 6 varillas de acero-plata, guias para el movimiento.
- <span id="page-107-0"></span>6 rodamientos lineales, reduce la fricción por el movimiento.

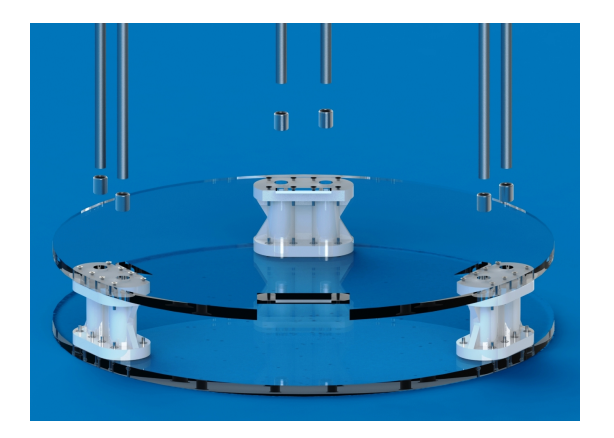

Figura 56: Implementación: Paso 3

## Paso 4:

Para terminar se debe ubicar los acoples superiores y la base de acrílico superior. Como se puede observar en la Figura [57,](#page-108-0) es el paso con el que se concluye la estructura base, necesitando los siguientes materiales:

- Estructura resultante del paso 3.
- 3 acoples superiores, permiten unir las barillas de acero plata a la base superior de acrílico.
- base superior de acrílico
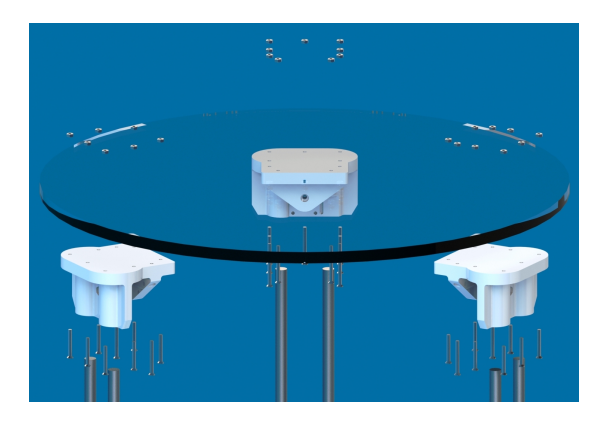

Figura 57: Implementación: Paso 4

## 4.1.2. Subsistema de Mecanismo de brazos

#### Paso 5:

Es necesario colocar las guías de manera que se fije a los rodamientos lineales, ubicados en los ejes de la estructura, tal como se indica en la figura [58.](#page-108-0)

- **Estructura base.**
- 3 guías laterales, permite el acople de los brazos.
- <span id="page-108-0"></span>■ 6 tornillos M3 con tuercas, une las partes.

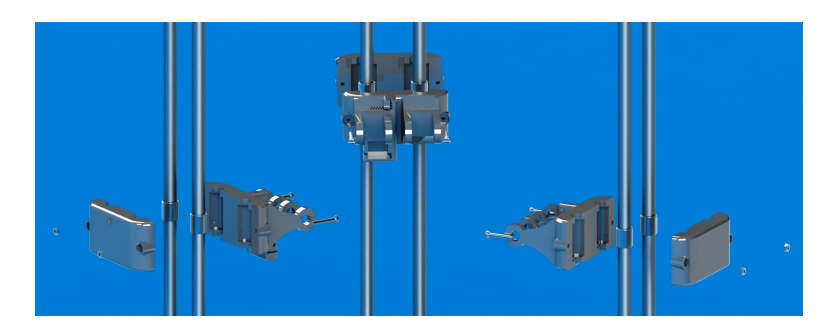

Figura 58: Implementación: Paso 5

#### 4.1.3. Subsistema del mecanismo de brazos delta

#### Paso 6:

Se debe colocar los brazos con sus respectivos acoples, pasadores y tornillos, como se puede observar en la figura [59,](#page-109-0) para lo cual se necesita:

- Estructura resultante del paso 6.
- 3 tornillos pasadores M8 con sus tuercas.
- 6 tornillos pasadores M3 con sus tuercas.
- 6 brazos, completan la cadena cinemática al unirse con la plataforma.
- 6 rótulas, tienen la función de uniones universales.

<span id="page-109-0"></span>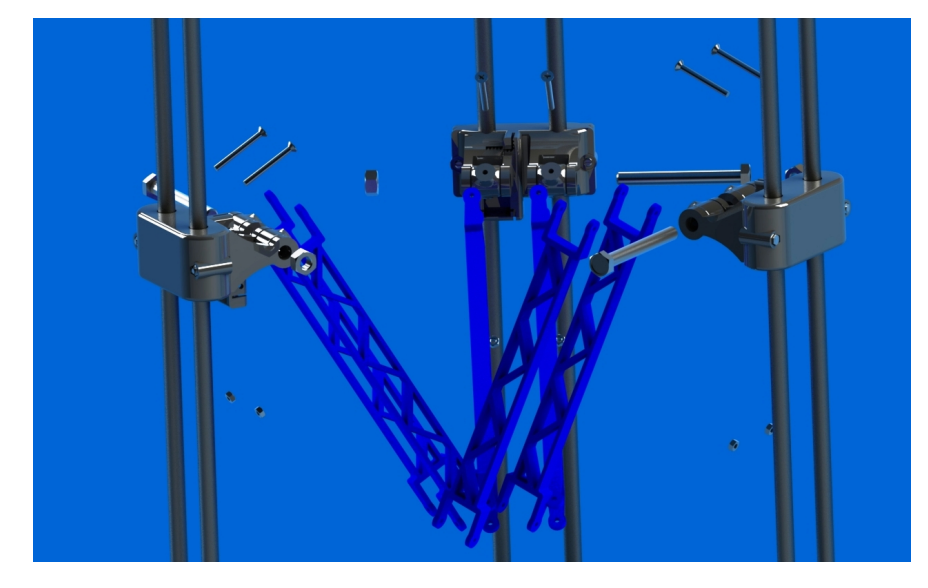

Figura 59: Implementación: Paso 6

#### 4.1.4. Subsistema de Extrusor

#### Paso 7:

Se prosigue con la colocación de la plataforma y extrusor, como se indica en la figura [60,](#page-111-0) necesitando:

- Estructura resultante del paso 6.
- Plataforma, soporta y permite el acoplamiento de los diferentes elemento del sistemas de extrusor.
- Soporte de extrusor, acople rápido del extrusor.
- Extrusor, guía para el material de impresión y en su extremo tiene una niquelina que permite la fundición del PLA.
- Ducto de ventilación, conduce la corriente de aire que proporciona el ventilador, a la punta de extrusión.
- **ventilador.**
- 4 tornillos M3 con tuercas.
- Caja del ventilador, sostiene y acopla el ventilador al sistema de extrusión.
- Acople para el sensor.
- Sensor inductivo, de presencia.
- 5 tornillos M4 con sus tuercas.
- 6 tornillos pasadores M3 con sus tuercas.
- 3 tornillos pasadores M8 con sus tuercas.
- 6 rótulas.

<span id="page-111-0"></span>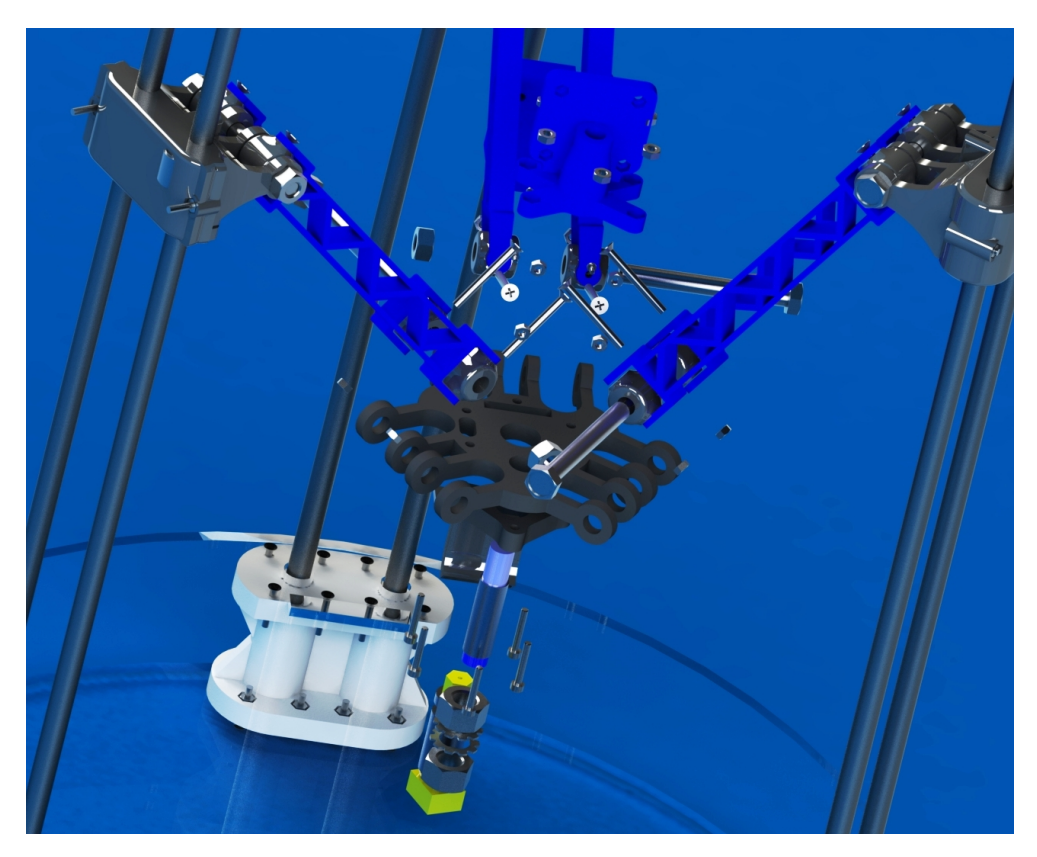

Figura 60: Implementación: Paso 7

### 4.1.5. Subsistema de Alimentación

#### Paso 8:

Como se puede ver en la figura [61,](#page-112-0) en este paso se coloca el mecanismo de alimentación, necesitando los siguientes componentes:

- Estructura resultante del paso 7.
- Ensamble de alimentación, permite introducir de fácil manera el material de impresión.
- 4 tornillos M4.

<span id="page-112-0"></span>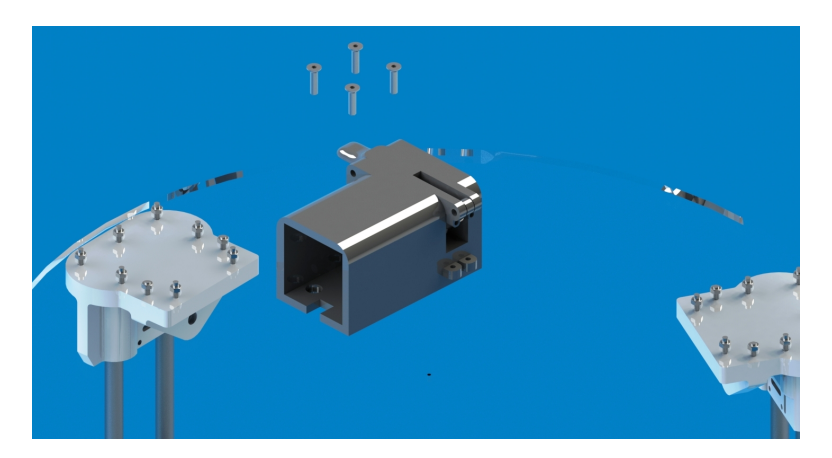

Figura 61: Implementación: Paso 8

## 4.1.6. Colocación de motores y fines de carrera

#### Paso 9:

Para la colocación de fines de carrera y de los motores se necesita:

- **Ensamble anterior**
- 3 motores a pasos
- 3 Tornillos M3
- 4 Tornillos M2.5
- 3 poleas GT2, con sus prisioneros
- 3 fines de carrera
- 6 Tornillos M2 con tuerca
- 1. Colocación de fines de carrera

Este proceso se realiza cada vez por cada uno de los fines de carrera.

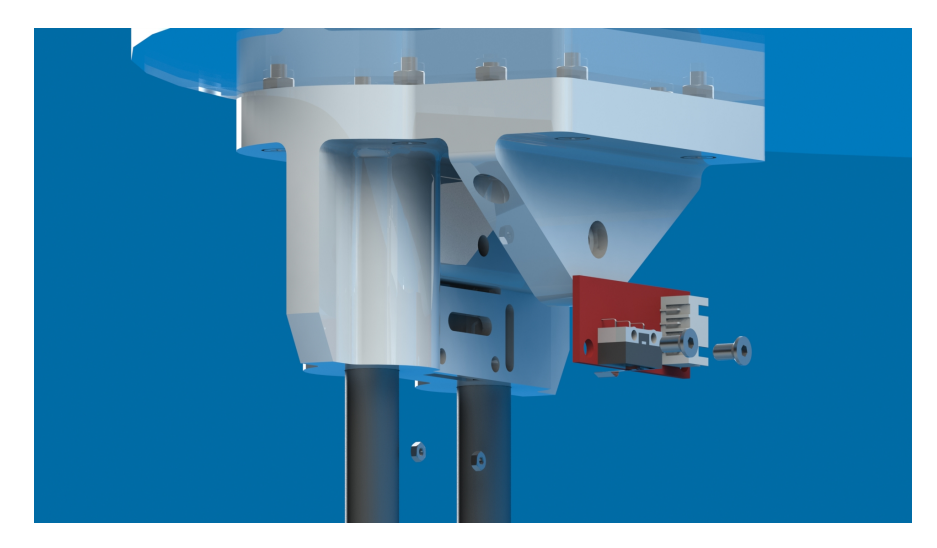

Figura 62: Implementación: Paso 9: Fines de Carrera

#### 2. Colocación de los motores

Son tres motores a colocar uno por cada torre, por lo tanto se repite el ensamble para cada motor

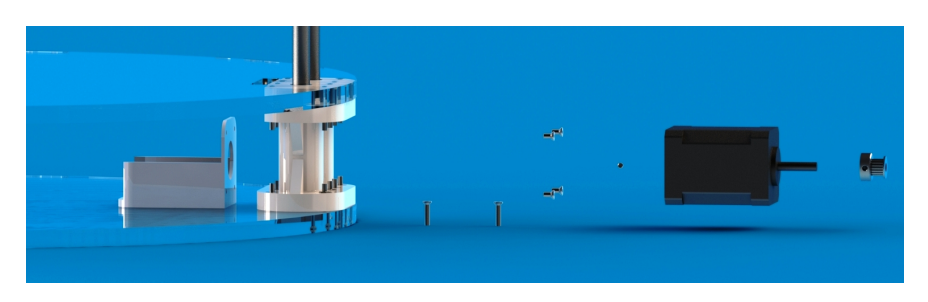

Figura 63: Implementación: Paso 9: Motores Paso a Paso

# 4.2. Implementación de los componentes eléctricos

## y/o electrónicos.

#### Paso 10:

Para la colocación se los diferentes componentes electrónicos se necesita:

- **Ensamble anterior**
- Arduino Mega, controlador del sistema.
- RAMPS 1.4, placa adicional para Arduino.
- Pantalla, interfaz humano-máquina de la impresora.
- Fuente de poder, alimenta a la impresora.

Este paso cumple con la implementación de tres partes las cuales están divididas de la siguiente manera:

1. Colocación de Arduino Mega + RAMPS

La implementación se la realiza con un soporte y tornillos.

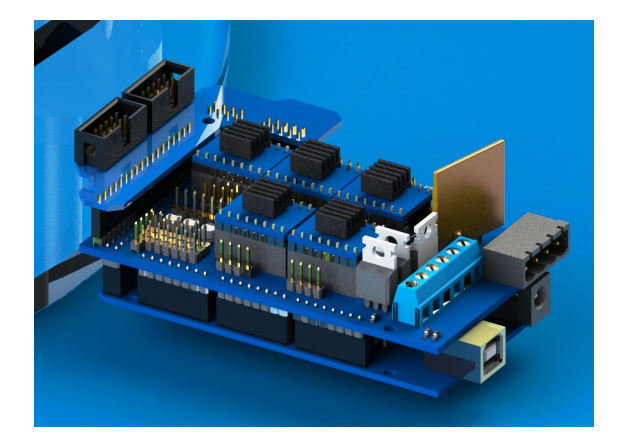

Figura 64: Implementación: Paso 10: Arduino Mega + RAMPS 1.4

2. Colocación de fuente

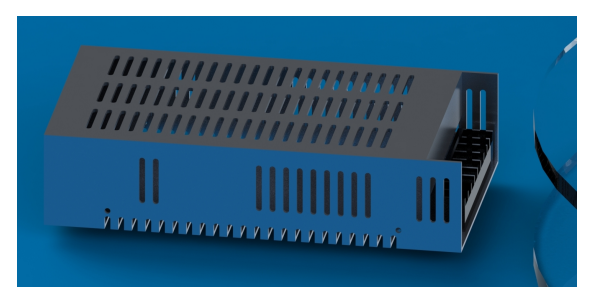

Figura 65: Implementación: Paso 10: Fuente de poder

3. Colocación de pantalla

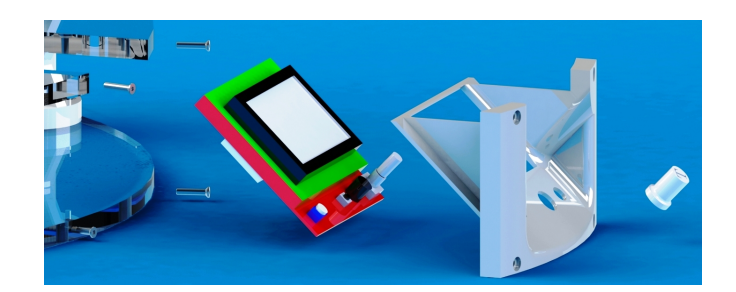

Figura 66: Implementación: Paso 10: Pantalla

## 4.3. Implementación del sistema de control

Para el control de temperatura se ingresó en el firmware, las constantes obtenidas en el capítulo 3; ádemas, el control de los motores paso a paso se realiza por medio del driver A4988; el control de auto nivelación, se logra mediante un sensor inductivo, para asignar compensaciones en el movimiento.

#### 4.3.1. Definición de cada elemento de lazo de control

Se estableció los diferentes lazos de control para los subsistemas de control implementados, basándose en el esquema representado en la Figura [67,](#page-116-0) donde se establece que el set point es el valor deseado al final del control.

<span id="page-116-0"></span>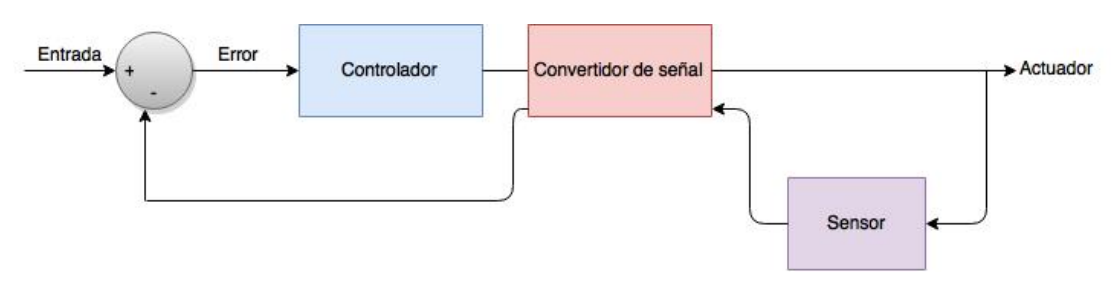

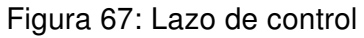

#### Subsistema de control temperatura

Se define cada elemento del lazo de control, de la siguiente manera:

**Entrada** 

Temperatura establecida por el usuario, mediante el mando de la pantalla, o por Repetier Host.

La temperatura para impresión en PLA está definida en  $230^o$ , con un máximo de  $280^o$  y con un mínimo de  $150^oC$ .

■ Controlador

Se utilizó un control PID, para el cual se determinó sus diferentes constantes, asegurando rapidez de respuesta, control de sobre-pico y minimizando el error en estado estacionario.

**Sensor** 

Sensor de temperatura que entrega un dato análogo, el cual es procesado en la entrada de arduino entre valores de 0 a 255. Para una correcta interpretación del valor de temperatura equivalente, se estableció tablas, para su correcto calculo.

Convertidor de señales

El control se lo realizo mediante la aplicación de un PWM, haciendo posible la variación en voltaje y frecuencia de la señal de control, mediante la variación de ancho de pulso de la señal eléctrica

■ Actuador

En este caso el actuador, es una niquelina, encargada de calentar el material de impresión.

#### Subsistema de control de motor

El lazo de control utilizado para el movimiento de los motores a paso es el siguiente:

■ Entrada

Código G, que genera el movimiento utilizando los ejes  $x, y \vee z$ , establecido por el mando de la interfaz o el programa de control.

■ Control

El control utilizado para este sistema es un control On-Off secuencial, para energizar las bobinas necesarias para el movimiento continuo de cada motor.

**Sensor** 

En este caso se utilizó un contador de pasos por software, relacionando la velocidad con el número de pasos por milímetro, estableciendo de esta manera los pasos exactos para realizar un determinado movimiento.

**Driver** 

Para simplificar el control se utilizó el driver A4988, específico para motores a pasos bipolares, ya que emite las señales necesarias para el movimiento de los motores, controlando el cambio de giro y los micro-pasos de los mismos.

■ Actuador

Los actuadores son motores de pasos bipolares, que proporcionan movilidad a la impresora.

#### Subsistema de Nivelación Automática

Entrada

Se establece como entrada la altura de impresión, establecida como características.

**Control** 

El control que se realizo es una compensación por software, modificando la matriz de translación.

■ Sensor

Se utilizó un sensor inductivo de presencia, con una midiendo la altura en tres puntos dentro del área de impresión.

■ Actuador

Los actuadores son los motores bipolares a pasos en cargados del movimiento de la máquina.

## 4.4. Resumen del capítulo

- Se evidenció que es importancia al momento de utilizar piezas impresas en máquinas; que la disposición de las capas de la misma, influyen en su resistencia mecánica, es decir que a pesar de que la estructura general de la misma resiste las diferentes tenciones, es posible generar que esta se separe si las capas están en dirección al esfuerzo.
- Se realizó un proceso adecuado de pasos para el ensamble de la impresora, el cual nos permitió efectuar un correcto armado de los diferentes subsistemas sin complicaciones posteriores.
- Se efectuó una clara identificación de un elemento vital en la calidad de impresión, en el cual se realizó la medición de alturas en tres puntos la manguera guía del material, siendo importante la búsqueda de una manguera que no genere una presión en la punta realizando una desviación al momento de la impresión.

## Capítulo 5

## Pruebas y Resultados

En este capítulo se desarrollara un proceso de evaluación, según los resultados obtenidos en cada literal, asegurando se esta manera la calidad del producto que se diseñó.

## 5.1. Desarrollo del protocolo de pruebas

El desarrollo de pruebas, para la obtención de resultados se los realiza mediante mediciones, analizando de manera cuali-cuantitativa. Para lo cual se estableció una comparación de un modelo 3D con el modelo impreso, determinando la dificultad de impresión, precisión de medidas, tiempo y costo de impresión dentro del país.

#### 5.1.1. Dificultad de impresión

La dificultad de impresión se evalúa de forma cualitativa, evaluando la necesidad colocar material de soporte, acabado, brillo y rugosidad. El ancho de la capa de impresión está determinado por la calidad que se establece en el posprocesador, siendo de 0,1 de alta, 0,2 de media y 0,3 de baja calidad.

Tabla 7: Dificultad de impresión

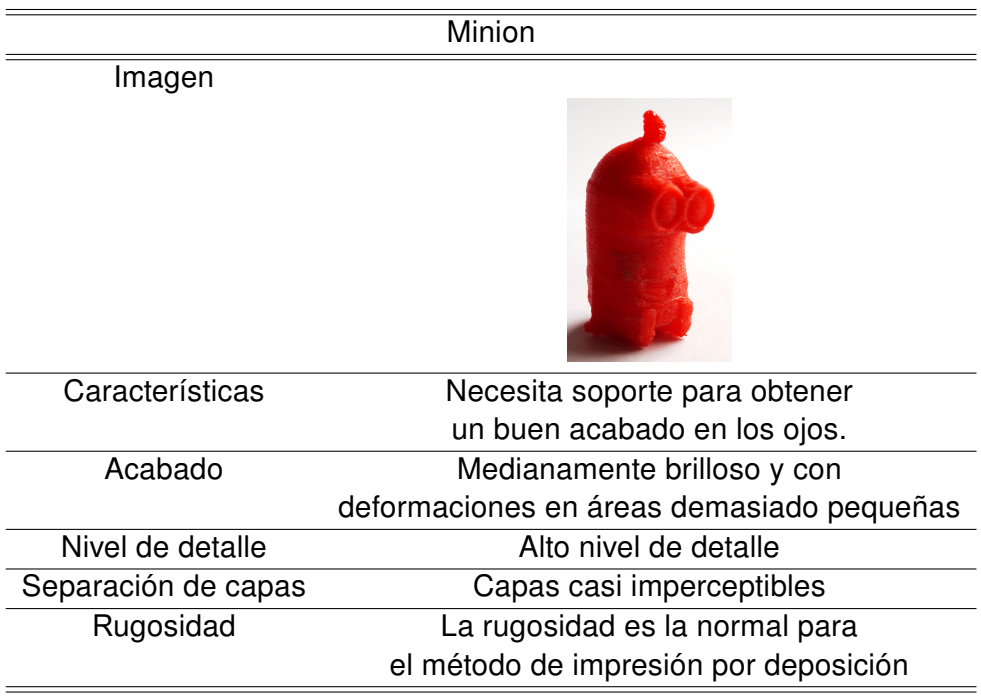

## 5.1.2. Precisión en medidas

Para establecer la precisión en las medidas se realizó patrones, evaluando diámetros, ancho y largo.

Tabla 8: Diámetros

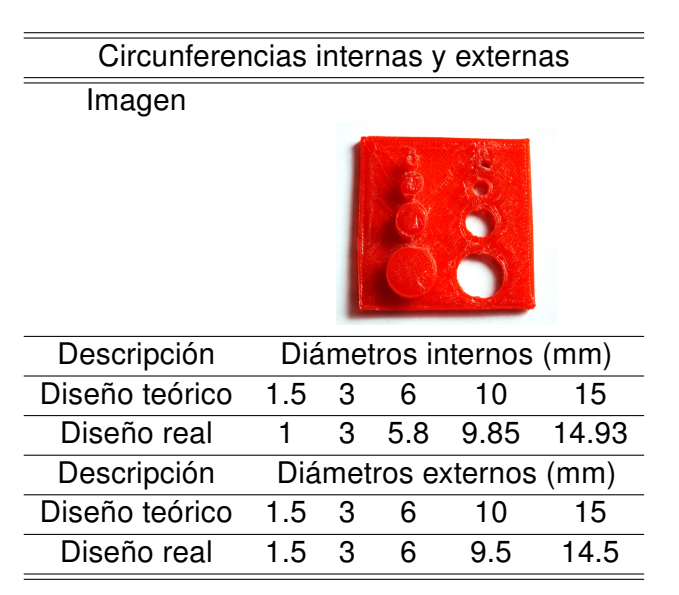

Tabla 9: Ancho y largo

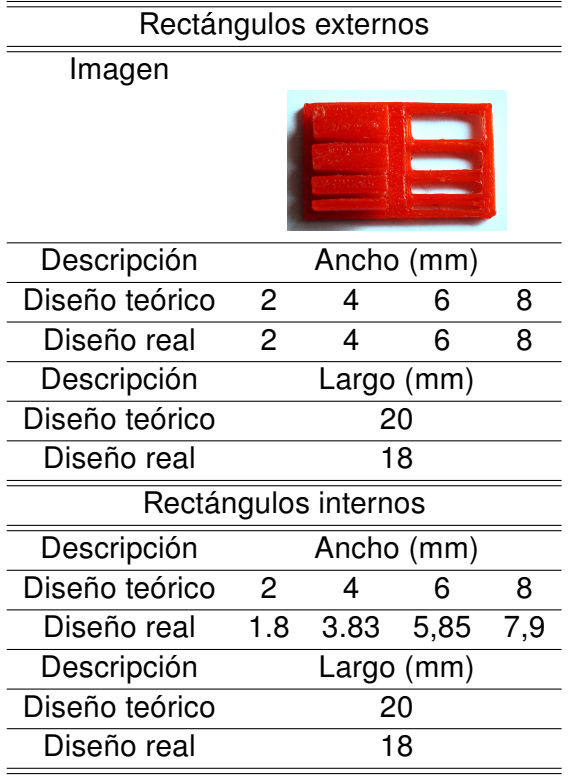

### 5.1.3. Tiempo y costos de impresión dentro del País

Para realizar una evaluación de tiempo y costo de impresión se tomó en cuenta un pre procesamiento del modelo utilizado para la evaluación de dificultad de impresión, es decir, la probeta del muñeco animado "Minion". El pre procesamiento se realiza en programas especializados, de diferentes marcas.

Tabla 10: Minion

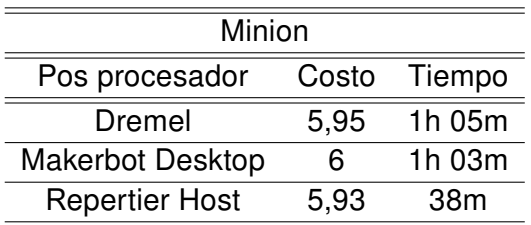

## 5.2. Resultados

#### 5.2.1. Dificultad de impresión

La dificultad de impresión se calificara, asignando un número del 1 al 5 siendo el mayor el que refleje mayor calidad.

Tabla 11: Resultados de dificultad de impresión

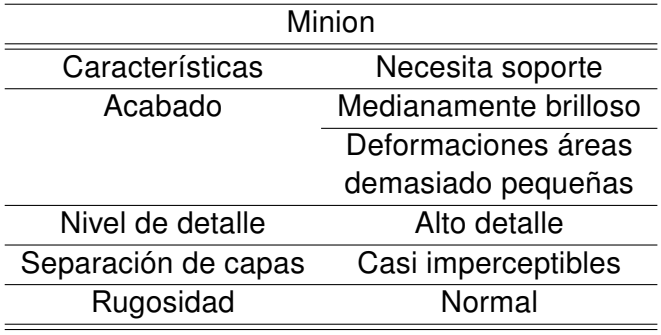

#### 5.2.2. Precisión en medidas

El análisis de impresión realizado en las probetas establecidas, compara y determina el porcentaje de error en cada uno de sus casos, tal como se indica en la tabla:

Tabla 12: Resultados de precisión en medidas

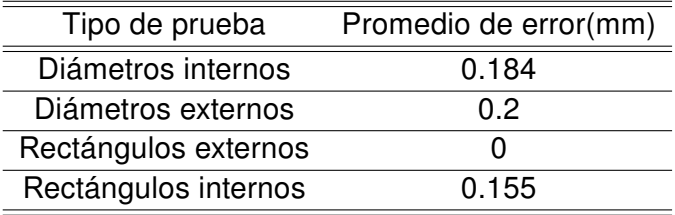

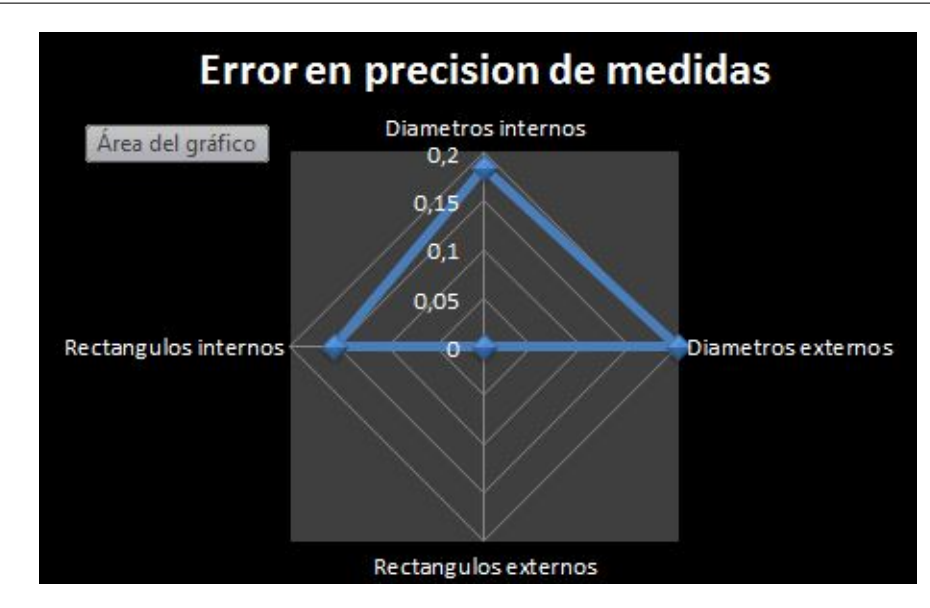

Figura 68: Error en precisión de medidas

### 5.2.3. Tiempo de impresión

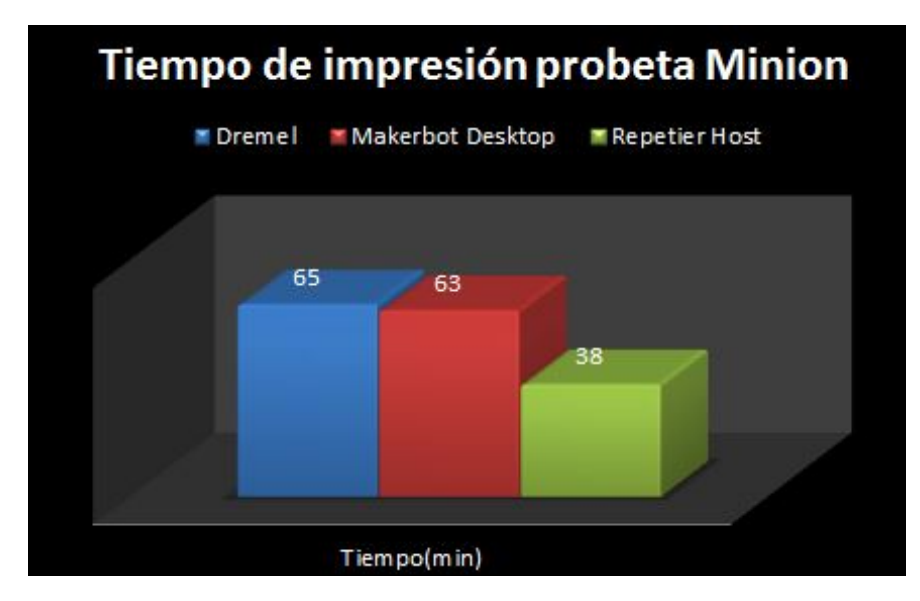

<span id="page-124-0"></span>La comparación del tiempo de impresión se lo puede observar en la figura [69.](#page-124-0)

Figura 69: Comparación tiempo de impresión

#### 5.2.4. Costos de impresión dentro del País

El costo se estableció en \$0,50 el gramo de impresión, cada pos procesador entrego la cantidad de material que se necesita para la construcción de la probeta, en este caso el muñeco animado "Minion", obteniendo lo que se muestra a continuación en la figura [70.](#page-125-0)

<span id="page-125-0"></span>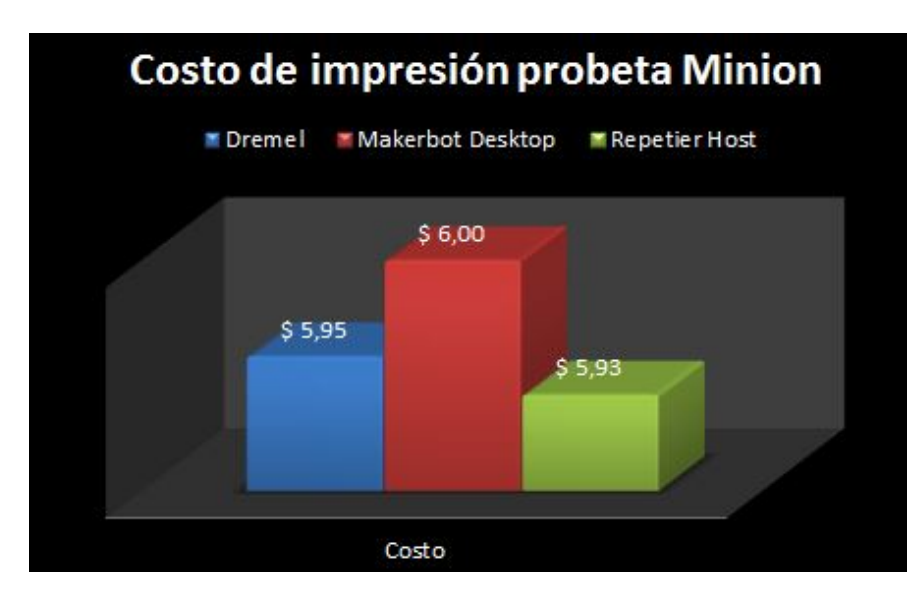

Figura 70: Comparación costo de impresión

## 5.3. Resumen del capítulo

- Se determinó cuáles son los parámetros a ser analizados en las probetas para la determinación de la eficacia y eficiencia en las impresiones realizadas por la impresora diseñada.
- Se definió e imprimió las 2 probetas necesarias para poder realizar las mediciones, en las cuales se evaluó precisión, formas y tiempos de impresión.
- Se verifico la capacidad de imprimir objetos complejos y con necesidad de soportes como fue el modelo en 3D del personaje Minion en el cual se puede

verificar las capacidad de impresión de la máquina.

Se realizó de acuerdo a lo planeado la comparación de los costos y tiempo de impresión, dando como resultado valores positivos de la maquina en comparación con las diferentes marcas comerciales.

## Capítulo 6

# Análisis Económico

Cualquier proyecto de ingeniería no sólo debe ser realizable en el aspecto físico, sino también en el económico; es decir la ingeniería sin la economía carece de todo sentido. En términos generales, para que un diseño de ingeniería alcance éxito, debe ser bueno y generar utilidades. En el presente capítulo se procede a realizar el análisis económico-financiero del proyecto.

En este caso se utilizaron algunos indicadores que nos permiten realizar una evaluación del proyecto. Los indicadores que se procederán a utilizar son el Valor Actual Neto (VAN), la tasa de interés de retorno (TIR) y para finalizar se realizara un análisis de sensibilidad para poder identificar como afectaría ciertos cambios en el proyecto. Para poder determinar todos los indicadores antes mencionados es necesario determinar los diferentes ingresos y egresos monetarios del proyecto de tesis.

## 6.1. Inversión y estructura del financiamiento

Se realizará una descripción de la inversión necesaria del proyecto, así como de su estructura.

#### 6.1.1. Inversión

La inversión inicial del proyecto que se necesitó para ejecutarlo se debe considerar diferentes costos, activos y gastos necesarios para el funcionamiento esperado del proyecto "ESTUDIO, DISEÑO E IMPLEMENTACIÓN DE UN ROBOT DELTA PARA UTILIZARSE EN UNA IMPRESORA 3D".

Se estimó una inversión de U.S. \$ 1455,20 y U.S. \$ 4000 en activos fijos y capital de trabajo respectivamente.

#### 6.1.2. Activos Fijos y Capital de Trabajo

Para el presente proyecto se clasifico los activos de dos maneras: Activos Fijos Despreciables y Activos Fijos Amortizables. Sin embargo existe un rubro llamado Inversión Pre-operativa, el cual al ser un proyecto de investigación para la realización de un producto será despreciado.

La inversión requerida en el año de inicio del proyecto será de U.S \$ 5500 para el rubro Caja Inicial.

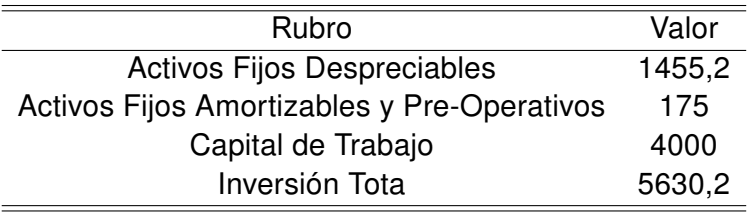

Tabla 13: Estructura de la inversión inicial (U.S. \$)

Las fuentes de donde provendrán los fondos para la realización del proyecto para cubrir la inversión inicial descrita anteriormente será al 100 % por parte de la empresa TeleAutomática S.A. auspiciante del mismo.

#### 6.1.3. Inversionistas

Para el presente proyecto se contara con los fondos de la empresa auspiciante antes mencionada la cual aportara con el 100 % de los U.S. \$ 5630,2.

#### 6.1.4. Flujo de caja proyectado

Permitirá observar los ingresos y/o egresos netos que producirá el presente proyecto durante los siguientes años de ventas del mismo.

#### 6.1.5. Estructura del Flujo de Caja

Los componentes de un flujo de caja son, la inversión inicial, los diferentes ingresos y egresos que se darán durante el tiempo de venta del producto.

#### Inversión inicial

- 1. Ingreso: Ingresos que se realizan por la venta del producto a ser desarrollado y que presenta las entradas reales de caja. Básicamente esto se obtiene de las ventas realizadas del producto o servicios prestados para el mismo
- 2. Egresos: Egresos de operación que constituyen los flujos de salida de caja. Se detallan a continuación los diferentes rubros que constituyen los egresos del flujo de caja:
	- a) Egresos por servicios prestados: Engloba todos los desembolsos relacionados con los servicios prestados. Se compone de gastos en suministros, equipos de mantenimiento, repuestos y movilización.
	- b) Egresos administrativos: Egresos desembolsables mensualmente y que encierra sueldos, servicios básicos, arriendos, depreciación y gastos generales.
- c) Egresos de Venta: Egresos relacionados con los sueldos de vendedores y comisiones.
- d) Egresos de operación: Comprende los sueldos del personal operativos, publicidad y amortizaciones.
- e) Egresos Financieros: Las salidas de caja concernientes al interés del préstamo bancario, el cual no aplica ya que no se posee.
- 3. Inversión inicial: costos necesarios a los cuales hay que incurrir para poner en marcha el proyecto. Dentro de estos se considera los aportes de la empresa auspiciante.

#### Ingresos-Egresos proyectados

Los ingresos que se calcularán se obtendrán de la venta de la venta del producto. En los primeros meses, se proyecta la venta mínima de 3 impresoras mensualmente, incluyendo servicio técnico y capacitación para la utilización de la misma.

En la tabla [14](#page-130-0) continuación se presenta un resumen de los ingresos que se tendrán durante los siguientes 5 años proyectados.

<span id="page-130-0"></span>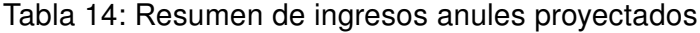

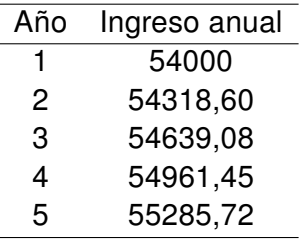

#### 6.1.6. Rentabilidad del proyecto

Luego de ser establecidos los ingresos y egresos del proyecto, podemos utilizar los diferentes indicadores que ayudarán a analizar de manera objetiva la viabilidad económica del proyecto.

#### 6.1.7. Cálculo de la Tasa de descuento

Esta es una tasa mínima de rentabilidad que será exigida al proyecto de acuerdo a su riesgo. Además nos permitirá conocer el valor actual neto del mismo.

La tasa de descuento se obtiene reemplazando las variables de la siguiente formula:

$$
k_d = k_c \cdot (1 - T)(D) + (k_e)(CP) \tag{6.1}
$$

Dónde:

- $K_c = 0, 14$ , Tasa del costo de financiamiento
- $T = 0, 25$ , Tasa impositiva
- $D = 0$ , Porcentaje de la inversión financiada por deuda
- $K_e = 0, 136$ , Tasa de rentabilidad esperada por el inversionista
- $\blacksquare$   $CP = 1$ , Porcentaje de la inversión por capital propio

Reemplazando los valores tenemos

$$
k_d = (0, 14) \cdot (1 - 0, 25) \cdot (0) + (0, 136)(1)
$$

$$
k_d = 0, 136 = 14\%
$$

El  $K_e$  o Tasa de rentabilidad esperada se lo determino en base al modelo de los precios de los activos de capital (CAPM), agregándole el factor del riesgo por país, la cual se define como:

$$
k_e = [R_f + \beta(R_m - R_f)] + R_p \tag{6.2}
$$

Dónde:

- $R_f = 3,6\%$ , Tasa libre de riesgo
- $\beta = 1, 44$ , Coeficiente de riesgo del sector tecnológico
- $R_m = 6,08\%$ , Tasa de rentabilidad del Mercado
- $R_p = 6, 4\%$ , Porcentaje riesgo país.

Remplazando los valores tenemos:

$$
k_e = [0, 036 + 1, 44(0, 0608 - 0, 036)] + 0,064
$$

$$
k_e = 0,136
$$

## 6.2. Valor actual neto (VAN)

El valor actual neto es la cantidad que resulta de regresar los flujos netos del futuro hacia el presente con una tasa de descuento. El proyecto es válido siempre y cuando el VPN sea mayor o igual a cero, en caso contrario el proyecto no es válido.

El mayor problema de utilizar este método es elegir una correcta tasa de descuento (costo de capital). Puesto que es una de las variables más influyentes para determinar la valides del proyecto.

Entonces, el criterio de decisión es el siguiente:

- Si VPN >0 el proyecto se acepta
- Si VPN < 0 el proyecto se rechaza

La fórmula [6.3](#page-133-0) permite calcular la VPN.

<span id="page-133-0"></span>
$$
VPN = \sum_{t=1}^{n} \frac{R_t}{(1+i)^n} - Inversin inicial
$$
\n(6.3)

Dónde:

- $R =$  flujos de efectivo
- $\blacksquare$  t = períodos de tiempo que van desde 1 hasta n
- $\blacksquare$  i = tasa de rendimiento esperada
- VPN=107,680

Con esta consideración se obtiene el valor de nuestro VAN el cual nos permite concluir que el proyecto es económicamente rentable durante los próximos 5 años de vida.

## 6.3. Tasa interna de retorno (TIR)

La tasa interna de retorno (TIR), es aquella tasa de interés que iguala a cero el valor de un flujo de beneficios netos.

Otro criterio de aprobación del proyecto se fundamenta en que si el TIR es menor a la tasa de descuento se debe rechazar el mismo, caso contrario se lo acepta.

El valor calculado del TIR para el presente proyecto es mayor a la tasa de descuento el cual es  $TIR = 30\%$  como se observa en la tabla, con lo cual se confirma la rentabilidad del proyecto.

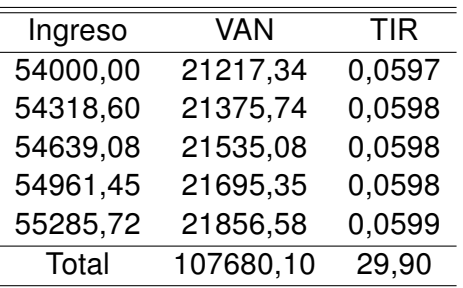

Tabla 15: VAN y TIR

## 6.4. Resumen del capítulo

- Como se puede observar, el proyecto de tesis económicamente hablando presenta un buen perfil de inversión de acuerdo a los resultados de rentabilidad los cuales sugieren que el proyecto es rentable durante los próximos 5 años a partir de su ejecución.
- Las herramientas utilizadas confirman mediante los valores calculados de VPN y del TIR que es factible la ejecución del proyecto.
- Es recomendable la utilización continua de las herramientas antes mencionadas para poder presentar correcciones adecuadas a tiempo y poder aprovechar oportunidades en el mercado.

## Capítulo 7

# Conclusiones y Recomendaciones

## 7.1. Conclusiones

- Se construyó el robot Delta y se implementó la impresora 3D, mediante la recopilación de la información necesaria para poder tener una clara definición de una impresora 3D y del funcionamiento y comportamiento de un robot paralelo o tipo delta. Mediante la información analizada se pudo tener un claro camino de cómo se lograría realizar un diseño óptimo y funcional de una impresora 3D basada en un robot tipo paralelo. Utilizando los datos básicos a nivel mecánico y electrónico se definió un sistema para el comportamiento y como se iba a realizar el control del mismo.
- Se diseñó la forma y funcionamiento de las diferentes partes mecánicas, es decir, guias, brazos y rótulas que forman parte de la máquina, basándose en el área de impresión deseada. Tomando en cuenta las limitantes comerciales del país como son por ejemplo la falta de elementos como motores a paso, se decidió realizar la importación para completar el diseño mecánico. De igual manera se diseñó un sistema robusto el cual pudiera resistir los diferentes esfuerzos, considerando que la característica más sobresaliente es

que sus partes son impresas y se tiene que tomar en cuenta la dirección de las capas, ya que afectan a la resistencia mecánica del elemento.

- Debido al tipo de robot el problema de cinemática directa e inversa se resolvieron mediante un análisis geométrico del mecanismo. El espacio de trabajo esta determinado segun las longitudes de los eslabones, siendo posible evitar configuraciones singulares, que produciria un movimiento dañino para la impresora .Al ser un robot de cadena cerrada existen dos tipos de singularidades, pero solo se considera las singularidades de cinemática inversa, puesto que la plataforma no actua directamente por los actuadores, generando que las velocidades sean cero. Se tiene dos tipos de articulaciones en cada brazo de configuracion delta, pero solo una es actuada y la segunda articulacion es pasiva. Se determinó que el robot delta implementado tiene 3 grados de libertad.
- Se selecionó la placa de Rep Rap Ramps 1.4 ya que fue diseñada para impresoras 3D, su funcionalidad es expandir al Arduino Mega con todas las características y requisitos para implementar una impresora, tales como compatibilidad con drivers para motores a pasos, conexiones de potencia a 16 amperios, salidas de potencias, pines para termistores y fines de carrera, conexion a pantalla LCD. Todos los elementos electronicos que complementan la construccion del prototipo son de calidad, de acuerdo a las normas: UNE de circuitos eléctricos e IRAM 2001 de instalaciones eléctricas.
- Se escogio el firmware y el programa de control de Repertier, por ser gratuito, amigable, aunque pueden llegar a ser confusos ciertos ajustes de configuración.
- Se implementó con éxito mediante el programa REPETIER HOST un control de temperatura tipo PID, ádemas con los comandos de Auto-Tune se encon-

tró los valores óptimos para los controles proporcionales, integrales y derivativos. De igual manera mediante la plataforma de software libre se realizó un correcto control de los motores a paso y la implementación de un sistema de auto nivelación para la búsqueda de una buena impresión de piezas y modelos, todo esto implementado en firmware de control de la máquina.

### 7.2. Recomendaciones

- Es de importancia verificar la veracidad de la información recopilada y sobre todo la utilidad de la misma, una de las dificultades al momento de realizar la investigación de no solo el presente proyecto sino en cualquiera es tener los lineamientos precisos de lo que se quiere hacer y de cómo se lo pretende desarrollar.
- Para el diseño de las partes del sistema en consideración del criterio utilizado en el proyecto para el mismo, tener siempre materiales o partes que se puedan adaptar a este concepto. Un ejemplo claro sería el comprar correas para el movimiento de las guías que vengan en rollos, más no de una longitud específica; ya que esto limita la flexibilidad al momento de realizar el diseño para el área de impresión deseada por el cliente.
- Al momento de realizar los cálculos respectivos para la cinemática inversa y directa del robot, en este caso paralelo, tener bien en claro toda la información necesaria entre investigaciones y ejemplos de los mismos para poder realizar un cálculo acertado para las ecuaciones y valores resultantes de los mismos.
- Se recomienda de especial manera la utilización de la tarjeta de control Ramps 1.4 puesto que la investigación realizada y manipulación de la misma

demostró que es una de las placas más confiables, estables y robustos para la implementación del prototipo.

- El diseñar un programa de control exclusivo para el manejo de la impresora permite corregir todos los errores encontrados al utilizar la plataforma de software libre.
- Diseñar una cubierta cerrada, permite tener un espacio más estable para el control de temperatura ya que la plataforma abierta genera muchas perturbaciones para el mismo, de igual manera el acople para el sensor utilizado en la auto nivelación necesita un rediseño mínimo para que sea más amigable con el usuario.

## **Bibliografía**

IMPRESORAS 3D. 2012. URL <http://www.impresoras-3d.info/>.

- C.Balaguer R. Aracil A. Barrientos, L.F. Peñin. Fundamentos de robótica. McGraw Hill, 1997.
- A. Adriana. Clasificación de los robots. Instituto politécnico nacional Estanislao Ramirez Ruiz, 2009.
- Luis Angel Silva Nicolas Raguenes Roque Saltaren Jose Maria Sebastian Rafael Aracil. Robot tenis. Universidad Politécnica de Madrid, 2003.

Meneses Jimenez Xavier Atonatiúh. Diseño y control de un robot paralelo. 2007.

- Servicio Integral de Arquitectura y Diseño. Impresoras 3d. 2015. URL [http:](http://bitaq.com/impresoras3d) [//bitaq.com/impresoras3d](http://bitaq.com/impresoras3d).
- Universidad Politecnica de Cataluña. Modificacion de las propiedades del acido polilactico. pág. 41. URL [http://upcommons.upc.edu/pfc/bitstream/2099.](http://upcommons.upc.edu/pfc/bitstream/2099.1/20603/1/Memoria%20%20versi%C3%B3n%20final.pdf) [1/20603/1/Memoria%20%20versi%C3%B3n%20final.pdf](http://upcommons.upc.edu/pfc/bitstream/2099.1/20603/1/Memoria%20%20versi%C3%B3n%20final.pdf).
- Rafael Bobo García. Diseño de una impresora 3d capaz de crear múltiples objetos simultáneamente. Universidad Politécnica de Madrid, 2013.
- Javier Ros Isidro Zabalza. Aplicaciones actuales de los robots paralelos. 8vo CONGRESO IBEROAMERICANO DE INGENIERIA MECANICA, 2007.

Abel Istvan. Delta robot kinematics for emc. 2010.

- David L. Goetsch Stanley Davis Editrial Merrill. Despliegue de la función de calidad, qfd. Capítulo 15 "Introduction to Total Quality", 2000.
- ORION. Delta 3d printers and more. 2013. URL [http://seemecnc.com/](http://seemecnc.com/products/orion-delta-3d-printer) [products/orion-delta-3d-printer](http://seemecnc.com/products/orion-delta-3d-printer).
- REPRAP. Arduino + ramps 1.4. 2012.
- REPRAP. Repetier firmware. 2013-2014. URL [http://www.repetier.com/](http://www.repetier.com/firmware/v092/index.html) [firmware/v092/index.html](http://www.repetier.com/firmware/v092/index.html).
- RIA. Robot. Asociación de industrias Róboticas.
- Robótica. Cinemática para brazo robot delta. URL [https://sites.google.com/](https://sites.google.com/site/proyectosroboticos/cinematica-brazo-delta) [site/proyectosroboticos/cinematica-brazo-delta](https://sites.google.com/site/proyectosroboticos/cinematica-brazo-delta).
- Aldo Gabriel Morales Velazquez Caniel Arturo Merel Arredondo Adan Abdiel Cota Salazar. Código g cnc. URL [http://es.slideshare.net/danielmerel1/](http://es.slideshare.net/danielmerel1/cdigos-g-cnc-1) [cdigos-g-cnc-1](http://es.slideshare.net/danielmerel1/cdigos-g-cnc-1).
- Siim y Co. S.L. URL <http://www.siim.com/docs/RAE-1018.pdf>.
- AREA TECNOLOGICA. Impresoras 3d. 2014.
- Trimaker. Tecnología de impresión 3d. 2014. URL [http://www.trimaker.com/](http://www.trimaker.com/tecnologia-de-impresion-3d) [tecnologia-de-impresion-3d](http://www.trimaker.com/tecnologia-de-impresion-3d).
- Isidro Zabalza Villava. Síntesis cinemática y dinámica de mecanismos. Universidad Pública de Navarra, 1999.

# Apéndice A

# Manual de usuario

# Apéndice B

# Planos de la máquina